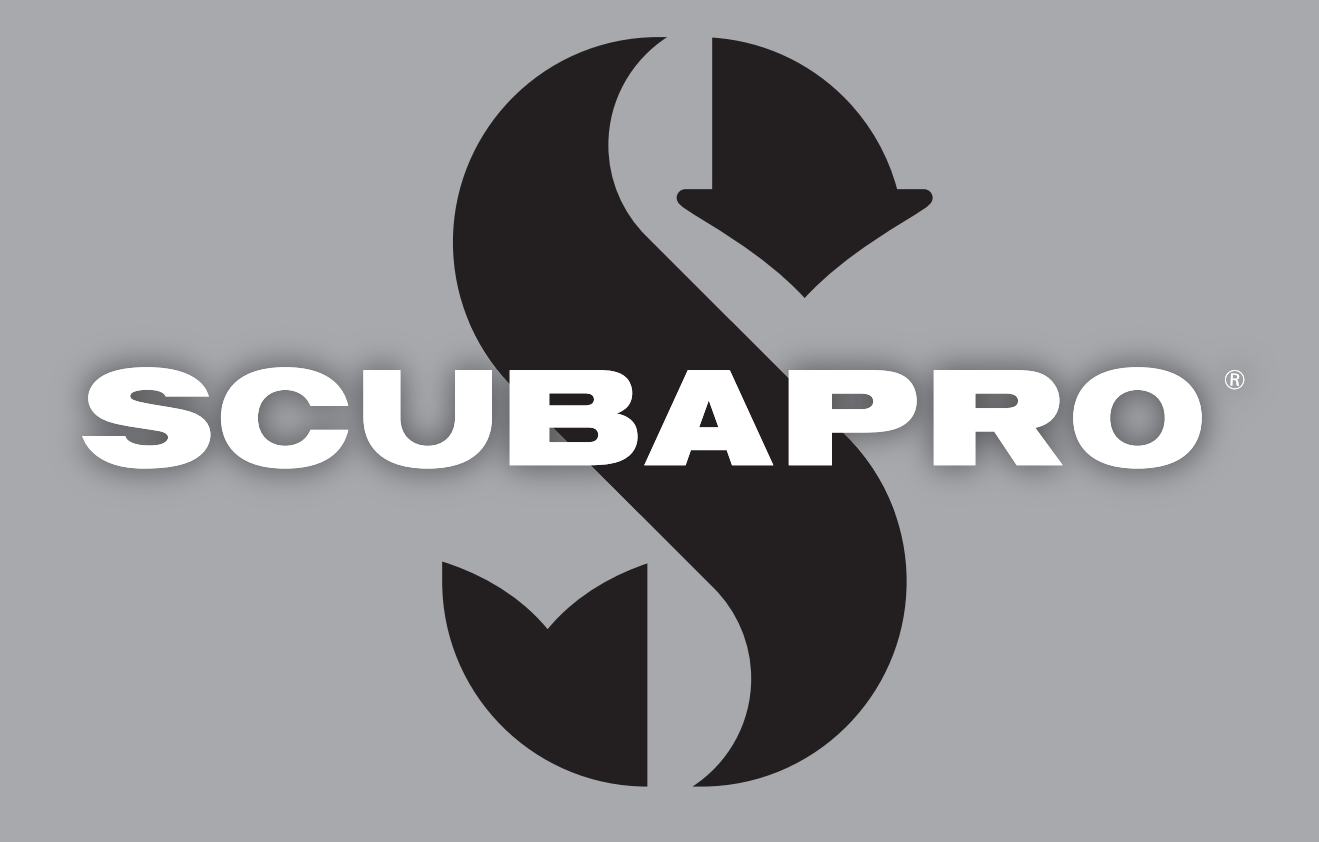

# Galileo HUD ユーザーマニュアル

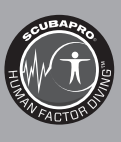

deep down you want the best

scubapro.com

# GALILEO HUD ユーザーマニュアル

## **GALILEO HUDダイビングコンピュータ ‒のダイビングに革命を**

SCUBAPROのダイビングコンピュータ「GALILEO HUD」をご購入いただき、誠にありがとうございます。HUDはダイビングでの素晴ら しいパートナーとなることでしょう。本書では、SCUBAPROの最新技術や HUDの主な機能、特徴について説明しています。 SCUBAPROダイビング器材の詳細については、www.scubapro.com でご確認いただけます。

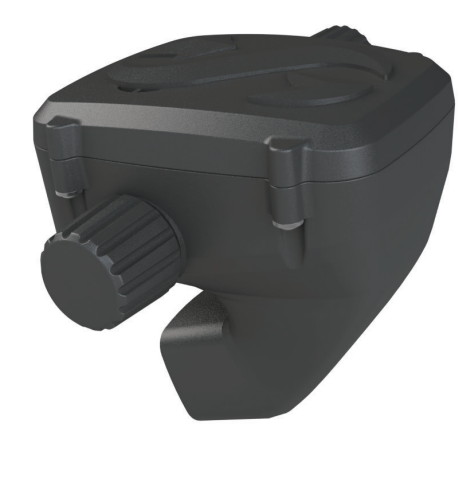

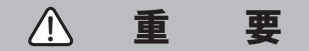

SCUBAPRO HUDを使用する前に、同梱されている「Read Firstブックレット」をよく読んで、理解を深めてください。

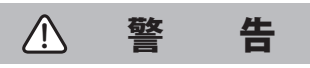

**●HUDの深度等級は120m/394フィートです。** 

●ダイブモードの場合、115m/377フィートから120m/394 フィートの深度では、画面の文字の色が変わったり、点滅します。 120m/394フィートよりも深くなると自動的にゲージモードに切り替わり、

それ以降のダイビング中では減圧ダイビング用コンピュータとして使用できなくなります。

- ●1.6barを上回る酸素分圧(圧縮空気を呼吸する場合、深度67m/220フィートに相当)でのダイビングは非常に危険であり、 重症または死亡に至る危険があります。
- ●コンピュータは精度が高いものですが、予期せぬ故障の可能性があります。 ダイビングをする際には、ご自身で計画を立てるようにお願いします。 ダイビングコンピュータを長くご愛用いただくためにも、テーブルや深度 /時間についてのバックアップをとってください。

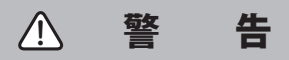

HUDの初期設定は、ディープスリープモードに設定されています。 初めてお使いになる前に充電をし、プッシュホイールを押して HUDを作動してください。

# $\epsilon$

HUDは、重要な安全要件である欧州連合指令2016/425に準拠した個人用保護具です。RINA SpA(Via Corsica 12, I-16128 Genoa、公認機 関番号0474)により、欧州規格 EN 250: 2014(EN 250: 2014 : 呼吸器具 ‒ 開回路自給式圧縮空気ダイビング機器 ‒ 要件、試験、マーキ ング )の遵守が証明されています。

HUDダイブ機器は、EU指令2014/30/EUにも準拠しています。

#### **規格 EN 13319: 2000**

HUDダイブ機器は、欧州規格 EN 13319: 2000 (EN 13319: 2000 – 深度計および一体式深度·時間計測機器 – 機能と安全の要件、検査 方法 )に準拠しています。

# 目次

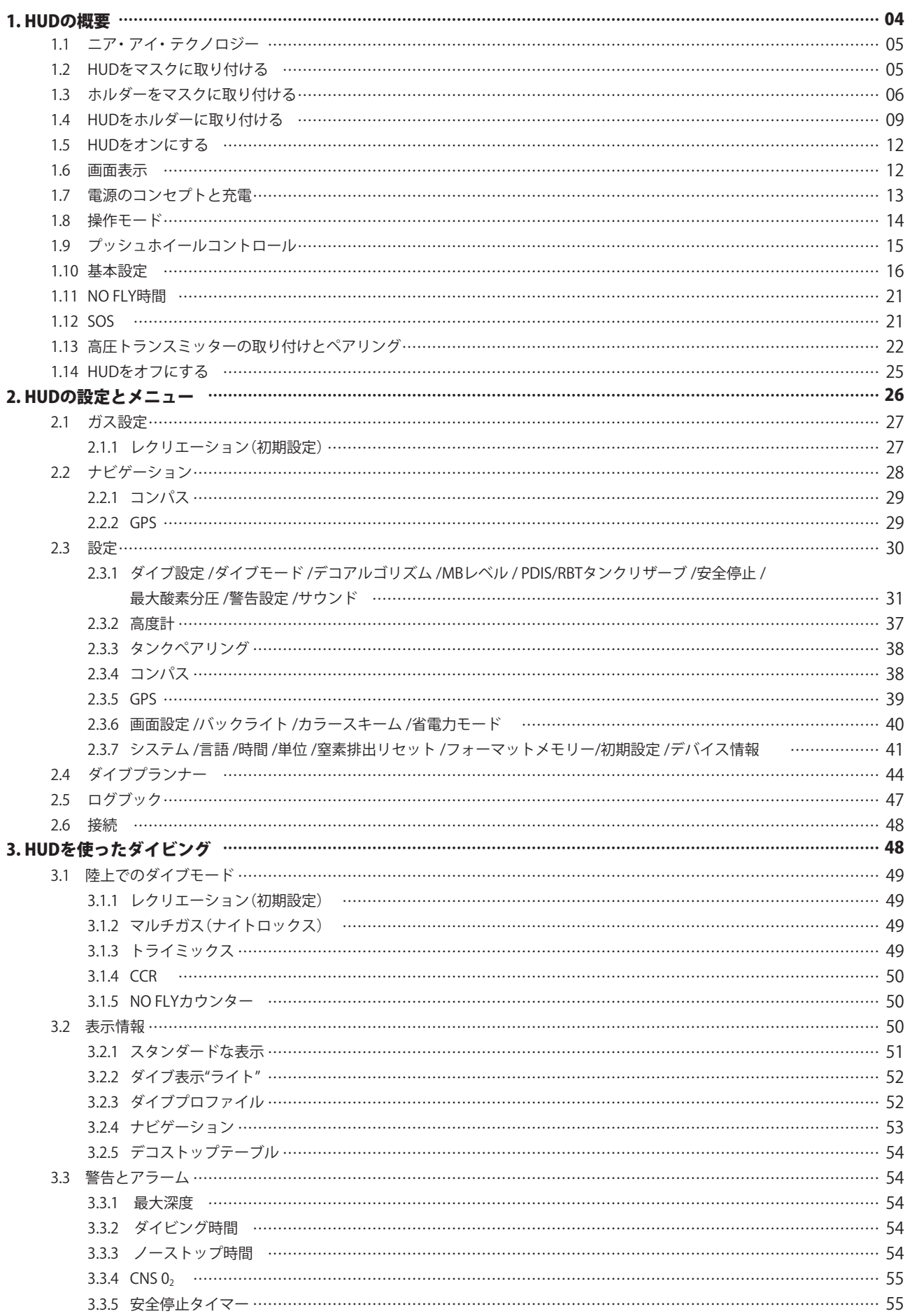

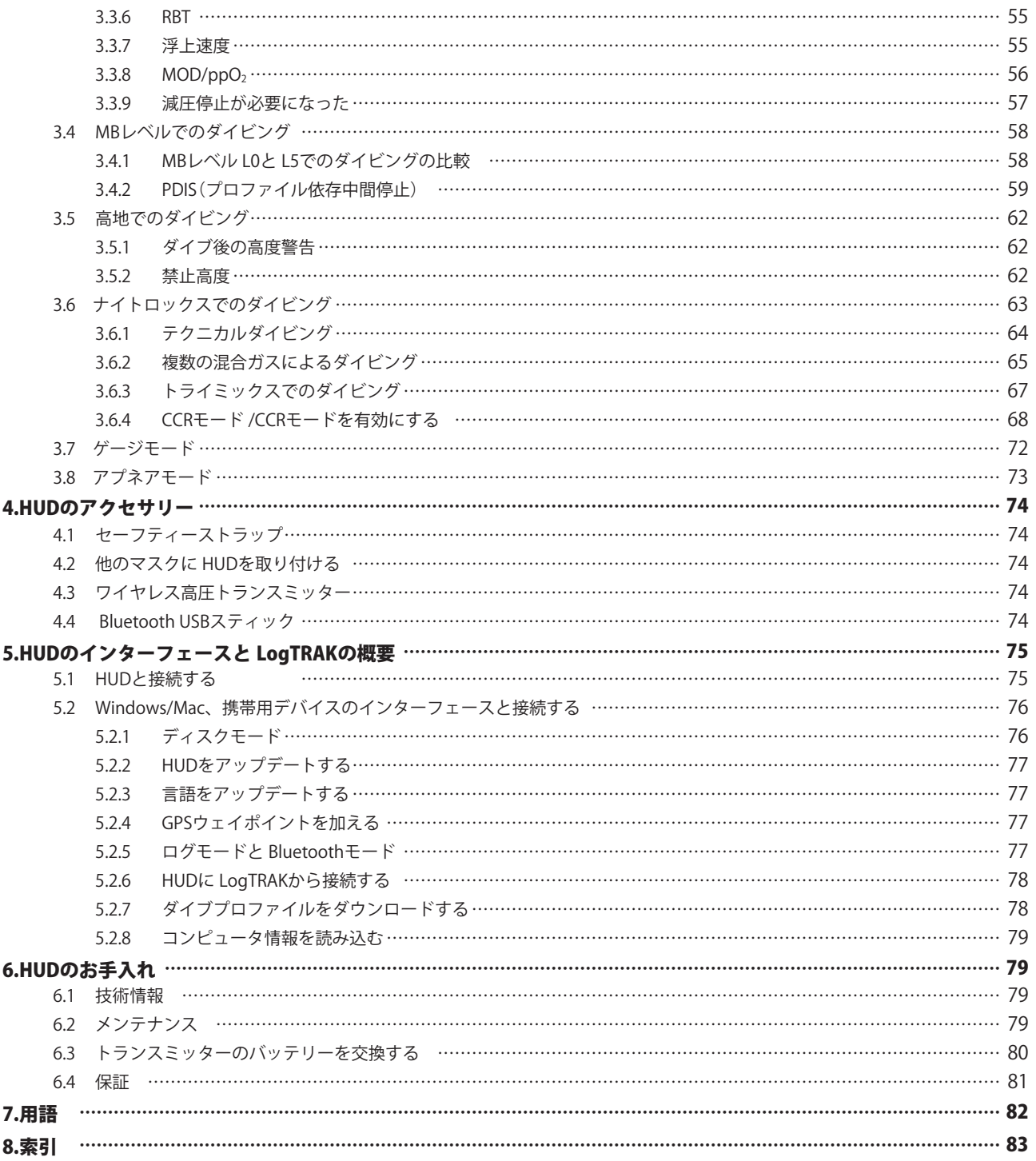

HUDは高機能なダイブコンピュータであり、深度、潜水時間、 ガスボンベ、減圧に関する正確な情報を提供します。 HUDユーザーマニュアルは6つのセクションに分かれています。

#### 1.HUDの概要

このセクションでは、HUDコンピュータの概要、マスクへの取 り付け方、操作モードおよび陸上での主な機能について説明し ます。

#### 2.HUDの設定とメニュー

このセクションでは、HUDの設定について説明します。

#### 3.HUDを使ったダイビング

このセクションでは、HUDをダイブコンピュータとして使用す る方法を説明しながら、HUDを用いたダイビングについてご紹 介します。安全で楽しいダイビングのために HUDができるこ とを全て説明します。

#### 4.HUDのオプション

このセクションでは、追加オプションとして購入可能なアクセ サリーについて簡単に説明します。これらを購入すれば、あら ゆる状況でダイブコンピュータを最大限に活用することができ ます。

#### 5.HUDのインターフェースと LogTRAKの概要

このセクションでは、データのダウンロードや設定の変更、ロ グブックを管理する方法を説明します。

#### 6.HUDのお手入れ

このセクションでは、HUDのお手入れ方法について説明します。

## 1.HUDの概要

## **1.1 ニア・アイ・テクノロジー**

HUDはダイビングマスクに取り付けることにより、視覚で情報 を得ることができるようにデザインされています。一般的に人 は、約20cmの距離があればピントを合わせることができると いわれています。HUDに搭載されているマイクロ OLEDスクリー ンでは、目との距離は20cmよりも近く設計されているため、 画面をはっきりと見ることができます。

このように見える理由は、約1m離れた場所の実際の情報をマ イクロ OLEDスクリーンによって作り出しているからです。そ れにより、常に周囲の状況を確認しながら、スクリーン上でダ イビング情報を得ることができます(画像のサイズは約 30×20cm2で、正常視力のダイバーであれば容易に見ることが できます)。

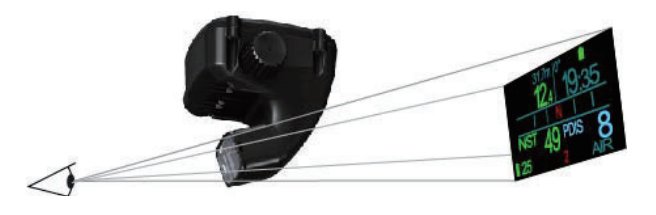

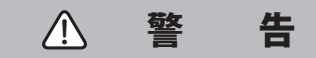

- ●HUDの情報(以下のセクション)を視覚で認識できない、 または HUDの使用に対して不快に感じたダイバーの方は、 使用を中止してください。
- ●ダイビングの前には、陸上で必ずスクリーン情報の 読みやすさを確認してください。
- ●ご自身の視覚に問題や障害がある際には、HUDを導入する 前に医師にご相談ください(注:HUDはコンタクトレンズ や光学レンズを装着しての使用が可能です)。
- ●ダイビングの際には、バックアップのために2台目の ダイブコンピュータを常に携帯してください。

## **1.2 HUDをマスクに取り付ける**

同梱物のマスクホルダーを使えば、HUDを2眼マスクの右目上 部にあたる部分に取り付けることができます。オプションで、 1眼マスクにも取り付けが可能なホルダーもあります。いずれ のホルダーも2本の結束バンド(同梱物)を用いて取り付けをし ます。

SCUBAPROマスクに直接取り付けができるオプションも **【注意】** あります。

www.Scubapro.comのサイトでは、ホルダーで HUDの取り付 け可能なマスクについて掲載しています。お持ちのマスクに互 換性があるかどうかをご確認いただけます。

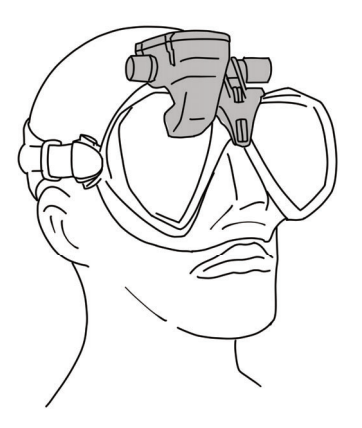

## **1.3 ホルダーをマスクに取り付ける**

HUDをお使いのマスクに取り付けるのに必要な部品は下図のも ので、全て同梱されています。

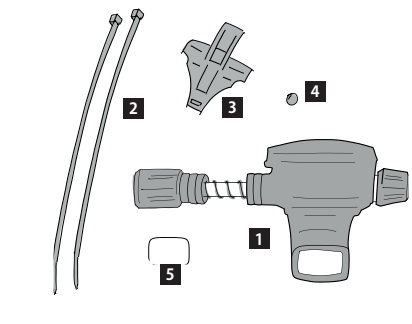

 **HUD 1 結束バンド 2 HUDホルダー 3 ボール 4 画面の保護フィルム 5**

**【注意】** 画面の保護フィルムについている青色のフィルムは傷防 止のため、組み立てが完了するまでは外さないことをお勧めし ます。

下図が、HUDをマスクに取り付けるのに必要な工具です。 これらは同梱されていませんので、ご自身でご準備ください。

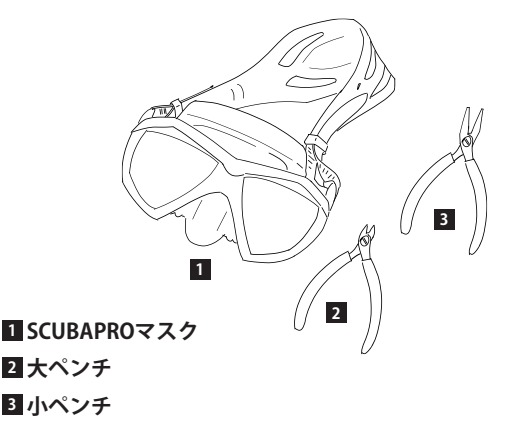

## **【取り付け方】**

マスクのフレーム上にホルダーを置き、 **1 3** ホルダーにある小さな足部分(図の矢印)の位置を 確認してください。

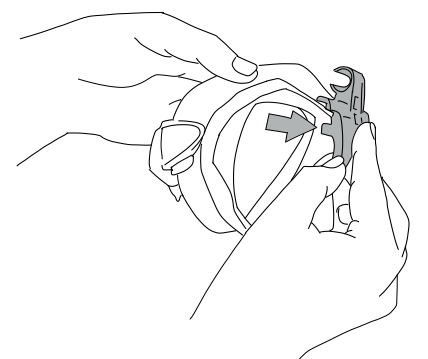

- これらの足部分は、ホルダーが水平方向に動くのを防いで くれます。
- 【**注意**】HUDを正しい位置に配置するために、ホルダーをマスク の上に取り付けてください。
- 必要であればペンチを使って、足部分それぞれが同じ長さ **2 4** になるように切ってください。

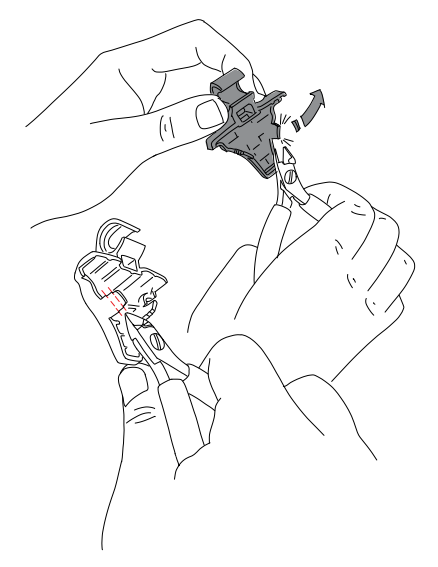

■ 切り口を削ってなめらかにしたら、ホルダーをマスクに置 いて位置を再確認してください。

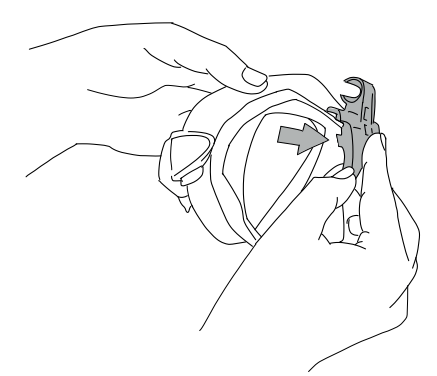

- **ちょうど良い位置になるまで、21とB を繰り返してくださ** い。
- 4 マスク上部から結束バンド2本を通し、マスクフレームのプ ラスチック部分とシリコーン部分(ノーズポケット上部)の 間に向かって通してください。

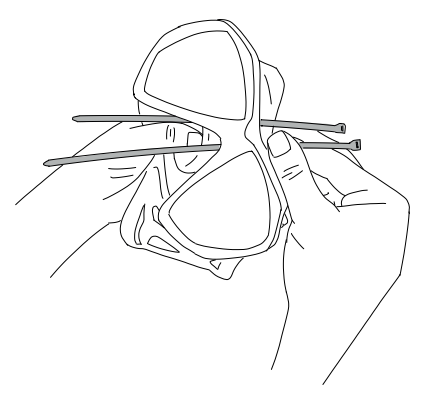

1本の結束バンドはノーズポケットの左側、もう1本は右側 に通してください。通し終わったら、それぞれの結束バン ドが正しく通っているかを確認してください。

結束バンドの向きに注意してください。かたまりがつい **【注意】** た方(ヘッド)はマスクの内側、平らな方は外側に通っ ています(下図の矢印を参考にしてください)。もしも向 きが逆であれば、ホルダーとマスクを固定できなかった り、マスクのハードプラスチック部分がフィットしなく なる可能性があります。

SCUBAPRO以外のマスクをお使いの場合、同梱物のボール **5** をマスクの鼻の上部のシリコーン部分に置いてください。 これにより、マスクが顔にかける負担を減らすことができ ます。www.scubapro.comのサイトでは、ボールをマスク に装着する利点についてご確認いただけます。

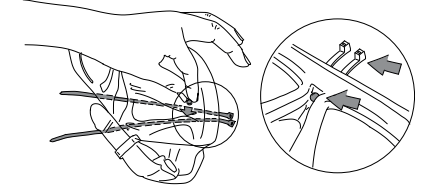

マスクにボールをつける必要がなければ、Step6に進んでく ださい。ボールをつける場合は、ハードプラスチック部分 のノーズポケットの一番高い場所の内側から、結束バンド の後ろのシリコーンにボールを押し込んでください。バン ドはボールやシリコーンを保護します。

結束バンドを後ろから前に通します。マスク、ホルダーの **6 7**順に結束バンドで通したら、両方を下図のようにして持っ てください。ボールをお使いの場合、図のように持つこと でボールがマスクから落ちるのを防いでくれます。

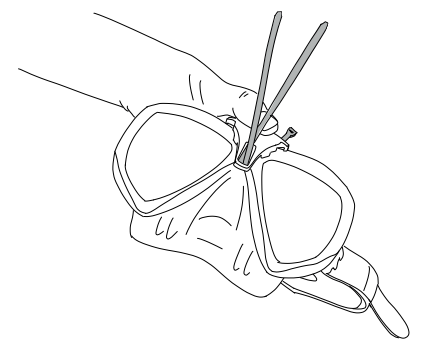

ホルダーには上下に穴が2つあるので、それらに結束バンド を通してください。

もしも鼻の低い位置に結束バンドを通したい場合、ホルダー の穴の低い位置に通してください。高い位置に通したけれ ば、穴の高い位置に通してください。www.scubapro.com のサイトではお使いの SCUBAPROマスクにぴったりのホル ダー穴についての情報をご確認いただけます。

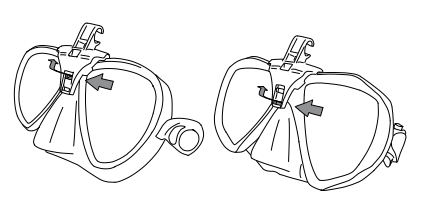

7 結束バンドを穴に通す際には、下図のようにバンドを平行 にしてください。

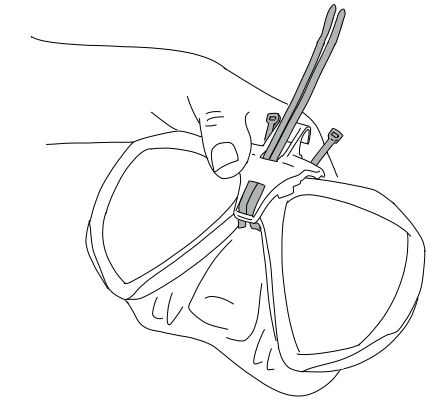

ハードプラスチックフレームの上にホルダーを置く位置が **8 9** 決まったら、結束バンドをヘッドに通してください。 結束バンドの端をヘッド部分と垂直になるように通します。 ボールをお使いの場合、ヘッドに通して締めている時に位 置がずれないようにお気をつけください。 2本の結束バンドを同様にヘッドに通して締めてください。 締めている時にホルダーの位置がずれないようにお気をつ けください。2本のバンドは、平行に並び、ヘッドと垂直で

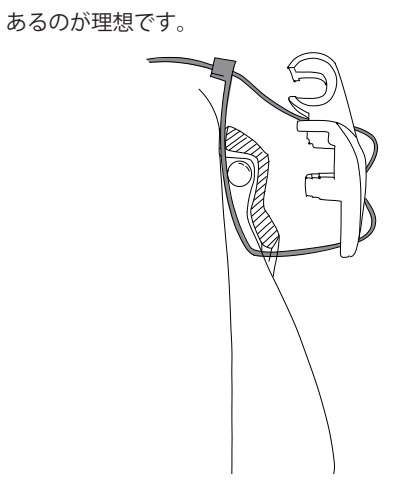

■ペンチで結束バンドを挟み、最後の締めつけを行なってく ださい。

結束バンドのヘッドが動くのを防ぐために垂直に引っ張っ てください。ホルダーがきつく縛られて、マスクの適切な 位置にあるかを確かめてください。

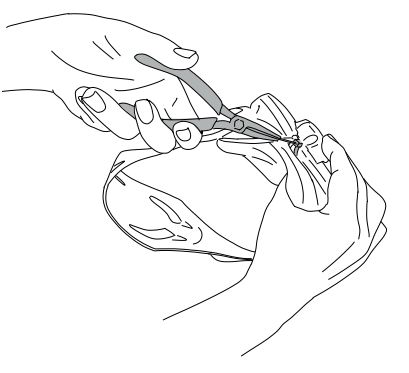

ヘッドからはみ出した結束バンドをペンチで切ってくださ **10**い。切った箇所が尖っていると怪我の原因になりますので、 削ってなめらかにしたらシリコーン部分に入れてください。

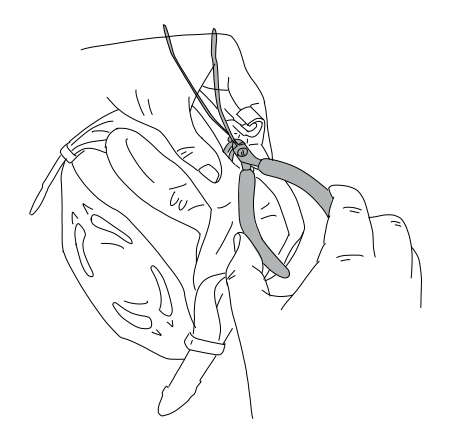

結束バンドが必要になった場合、3.5×200mm(14×8イ **【注意】** ンチ)のものをご準備してお使いください。

## **1.4 HUDをホルダーに取り付ける**

ハンドホイール、圧縮ばね、4つの標準スペーサー、1つのロッ クスペーサー(内側が半円形)を用いて、HUDをホルダーに取 り付け /調整して組立てます。これら全てが HUDのステンレス 金属の支柱に配置されます。

## **【取り付け方】**

ステンレス金属の支柱(及びばね)の十分なスペースを確保 **1** するために、ハンドホイールを緩めてください。スペーサー がホルダーのハサミ口におさまるようにします。 この時点で、HUDは下図のようになっています。HUDに近 い方から、2つのスペーサー、圧縮ばねのついた支柱、3つ のスペーサー、ハンドホイールがあります。

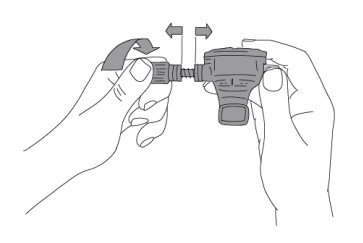

HUDをホルダーに下図のように取り付けて、ハンドホイー **2** ルを締めてください。ハンドホイールを締めると、ホルダー のハサミ口の凹み部分にスペーサーが配置されます。

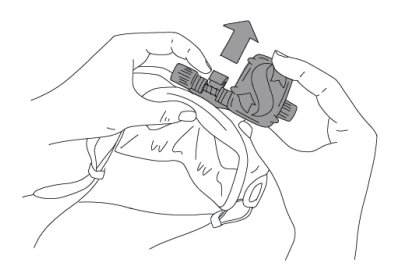

HUDのスクリーン部分を回して、マスクレンズから見える **3** ようにしてください。位置をずらすには、ハンドホイール を締めてください。

HUDをマスクの上に置き、顔に当てることで画面の位置を **4**確認してください。もしも視界上になければ調整をしてく ださい。

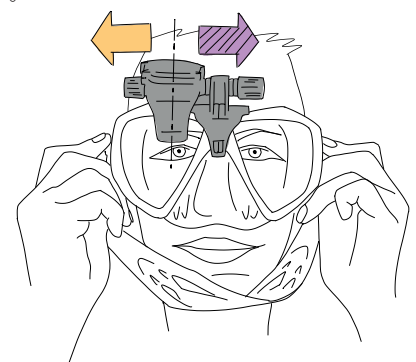

上図では、HUDは目の位置よりも左にあるので、HUDを右 に動かします(紫矢印)。これは、HUDとホルダーの距離が 短くなることを示します。この調整は、スペーサーの位置 を動かすことによって簡単に行うことができます。

マスクから HUDを取り除いてください。ハンドホイールを **5** 緩めて完全に外してください。

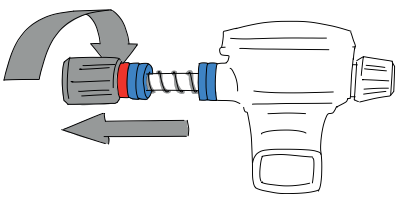

<mark>6</mark> ロックスペーサー、ロックスペーサーの隣にあるスペー サー、圧縮ばねの順番に取り外してください。ホルダーに 近い方のスペーサーは、残しておいてください。

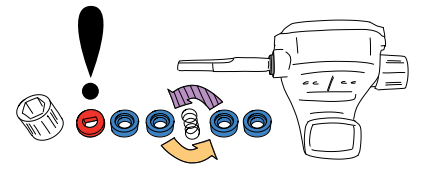

HUDスクリーンとホルダーとの距離を短くするには、4つの スペーサーのうちの1つを取り外してください。

標準スペーサーは、片方の奥ばった所にあります。この **【注意】** おかげで、効率よく組み立てができます。 例えば、HUDに最も近い標準スペーサーは、HUD側の 奥ばった所にないといけません(スペーサーをつけずに、 圧縮ばねが HUDと接していても大丈夫です)。

もしも可能であれば、圧縮スプリングの両側にある標準ス ペーサーは、凹んだ側面がスプリング面にしている必要が あります。

調整するときにスペーサーを片側からもう片方に移動させ てください。永久に取り外してはいけません。HUDはどん な時でも全スペーサーを取り付けたまま使用します。

圧縮ばねを差し込んで、次に標準スペーサーを差し込んで、 **7 8** ロックスペーサーを差し込んだら、最後にハンドホイール を締めてください。

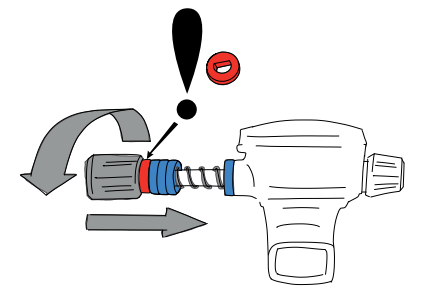

八 警 告

ハンドホイールの平らな方から支柱に通してください(下図3)。 ハンドホイールの内側に六角ナットを通して、部品とハンドホ イールを固定してください。

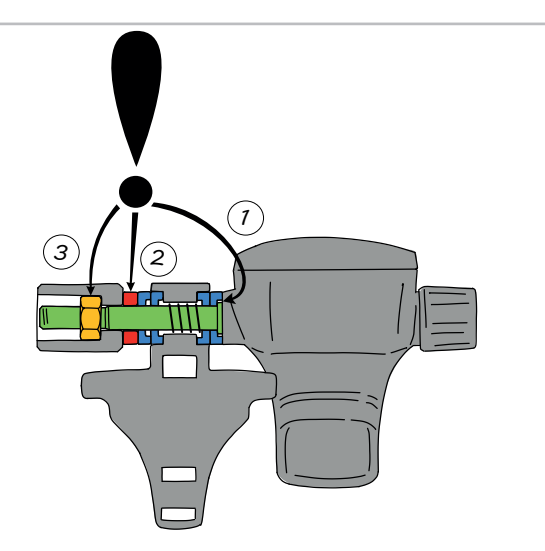

8 ハンドホイールを締める前に HUDをホルダーに再度取り付 けてください。

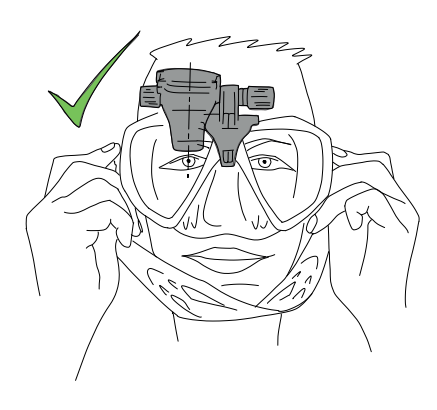

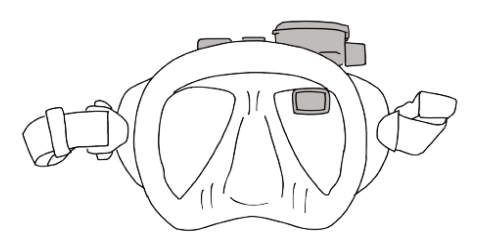

マスクの上にもう一度置いて、HUDが正確な位置にあるかを黙 クの上にもう 度置いて HUDが正確な位置にあ 視して確認してください。もしも正確な位置になければ、手順 を繰り返して調整してください。

最適な可読性にするには、HUDを上下に傾けて調整することが できます。

HUDをご利用にならない時は、視界に入らないように頭上に上 げることができます。

- 3m/10フィートよりも浅い所でダイビングをする時は、 **【注意】** 太陽光が非常にまぶしく感じるため、ディスプレイの可 読性が低くなる場合があります。これは、太陽や HUD の位置に関係なく起こります。
- 初めて HUDを使用するときには、初めの数回は HUDを **【注意】**右目よりも高い位置に置き、ディスプレイに慣れる必要 があります。ディスプレイサイズは小さいため、慣れる までに時間はかかりません。右目でディスプレイをちら りと見ることで、ダイブデータを確認することができる ようになります。

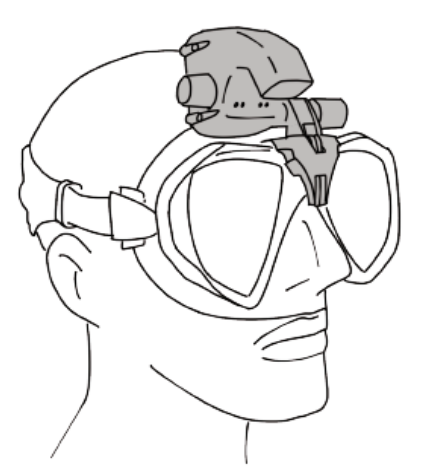

マスクレンズの曇りは HUDのディスプレイの可読性に **【注意】** 影響を与えるので、曇りを取ってから HUDをご利用く ださい。

## **1.5 HUDをオンにする**

#### ディープスリープモード

初期設定では、HUDはディープスリープモードに設定されてい ます。これにより、お客様のお手元に届いた際にバッテリーの 消費を防いでいます。

初めて HUDの電源をオンにする時に、充電が必要になります。 充電が完了すれば、HUDがディープスリープモードになること はありません。

HUDは充電式リチウムイオンバッテリーで駆動します。初めて ダイブコンピュータを使用する前にフル充電を必ず行なってく ださい。

バッテリーを充電するには、下図のように電源 /USBケーブル を差し込みます。

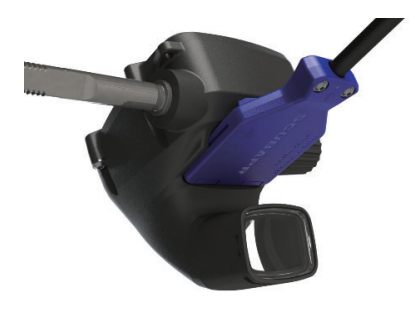

次に、ケーブルのもう一方を USB充電器または給電可能な USB 機器に接続します。

- 【**注意**】HUDのバッテリーが完全放電すると、安全に起動できる レベルにバッテリーが充電されるまでディスプレイには 何も表示されません。この場合、USBを外さないように してください。また、ボタンを押して HUDの起動を試 みないでください。少なくとも30分間は HUDを充電状 態のままにしてください。
- 【**注意】**HUD本体の傷、汚れの付着、つまりを防ぐためにいつも 清潔に保ってください。

HUDの電源をオンにするには、プッシュホイールを押してくだ さい。

## **1.6 画面表示**

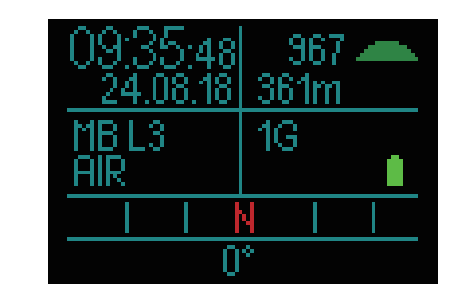

サーフィススクリーンには、以下の情報が表示されます。

#### 画面の左側:

- ●時間
- ●日付
- ●マイクロバブル(MB) レベル
- ●ガス

#### 画面の右側:

- ●大気圧(下図のシンボルを使って表します)
- >970 mbar *CONTRACTOR*

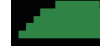

970~870 mbar

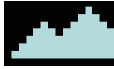

 $<$ 870 mbar

- 
- ●現在の高度(m/フィート) ●セットしたガスの数
- ●バッテリーレベル
- 

#### 画面の下部:

- ●コンパス
- ●トランスミッターとのペアリング状態(アクティブ状態の時)

## **1.7 電源のコンセプトと充電**

電源に接続すると、画面上のバッテリーシンボルは黒とグレー で表示されます。

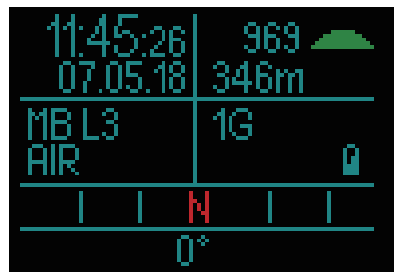

バッテリーがフル充電されると、バッテリーシンボルはグレー に変わります。

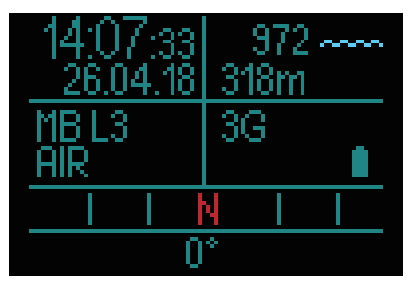

電源からケーブルを外すと、バッテリーシンボルは緑色に変わ ります。

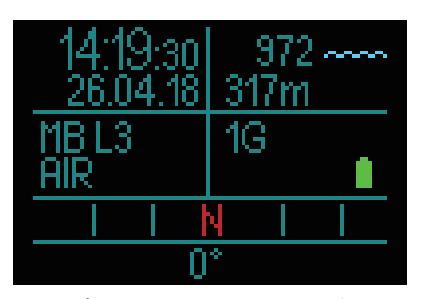

充電中、スリープモードに切り替わりますが充電し続けます。 バッテリーの残量が少なくなると、次図のようにシンボルが黄 色で表示されます。

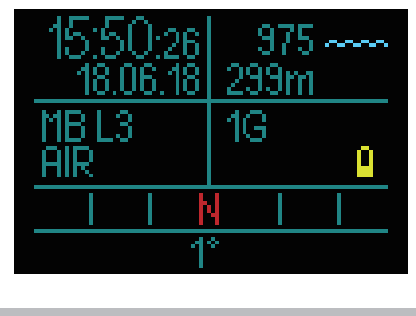

八 警 告

バッテリー残量が少ない状態でダイビングを始めると、ダイビ ング中に HUDの電源がオフになる可能性があります。このよ うなアクシデントに備えて、常にバックアップ機器を携帯して ダイビングを安全に完了できるようにしてください。HUDがダ イビング中に電源オフになると、ログブックにダイビング情報 が保存されますが、USBケーブルで充電を始めるまで電源はオ フの状態です。

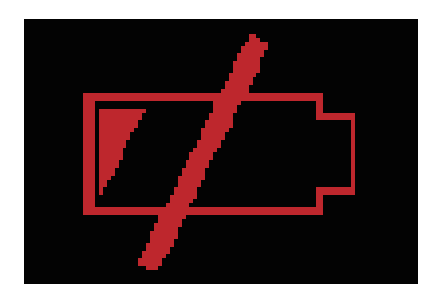

【**注意**】ダイビング中にバッテリー残量が原因で電源オフになる と、**充電して再び電源オンにするまで、48時間ゲージモー ドのままロック**されます。減圧に関する情報が不明にな るため、この状態でダイビングを続けないでください。

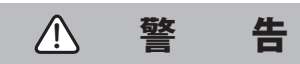

ダイビング中、バッテリーシンボルが赤に点滅し始めると、ディ スプレイが自動的に消灯してエネルギー消費を抑えます。ただ し、プッシュホイールを押すと、手動でディスプレイを見るこ とができます。

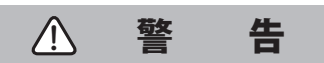

バッテリーの残量が少なくなるとバッテリーシンボルが黄色で 表示され HUDが作動しなくなります。この状態で HUDをダイ ビングに使わないでください。

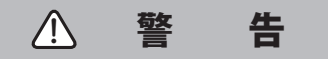

表面の汚れを残したままにしておくと異常な熱が生じるか、汚 れが固まる恐れがあり、汚れを取り除けなくなりますので、必 ず落としてください。トラブルなく長期間快適にお使いいただ くためにも、スクリーンなどの表面やケーブル接続部はいつも 清潔に保ってください。

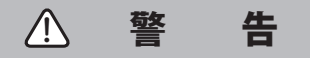

ダイビング後に HUDを必ず淡水で洗い流し、充電の前までに しっかりと乾かしてください。ケーブルの接続部周辺の取り扱 いには特にお気をつけください。

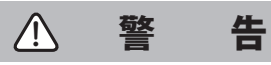

HUDのバッテリーが寿命に達したときは、必ず SCUBAPRO正規 代理店に交換をご依頼ください。ご自身で HUDを開けたり、バッ テリー交換を試みないでください。

バッテリーが低下した状態で HUDを保管すると、完全 **【注意】** 放電に至り、バッテリーの寿命が短くなります。HUDを 保管する前には、常に充電をしてください。HUD を長 期間ご使用にならない時には、6ヶ月ごとに充電をする ようにしてください。バッテリーの寿命を維持しながら 便利にお使いいただけます。

## **1.8 操作モード**

HUDには、4つの操作モードがあります(ディープスリープモー ドは除く)。

#### 充電および USBコミュニケーションモード **1**

USBデバイスと接続すると、HUDが自動的に充電を始めます。 同時に、LogTRAKプログラムを用いてフラッシュメモリーまた はログブックにアクセスできます。

#### <u>22</u>コンコンコンド

ディスプレイがオフになりますが、HUDは体内残留窒素排出時 間の計算を続け、大気圧で高度の変化をチェックします。この モードは、陸上で5分以上操作がない場合に自動的に起動しま す。

#### サーフィスモード **3**

ダイビング後、または手動で起動するとディスプレイがオンに なり、設定を変更したり、HUDをプッシュホイールで操作でき ます。このモードでは、Bluetoothインターフェースを起動で きます。

#### ■ ダイブモード

コンピュータが深度0.8m/3フィートを超えると起動します。 HUDが、深度、時間、温度、ワイヤレスセンサーを監視します。 このモードでは減圧計算が行われます。

## **1.9 プッシュホイールコントロール**

プッシュホイールで HUDを操作をすることで、視線をそらす ことなく、片手で操作ができます。

●ホイールを回すことで、サーフィス画面から GPSスクリーン に切り替えたり、メニューを選択したり、ユーザー設定を変更 したりできます。

●メニュー画面の表示または非表示、ユーザーパラメーターを 設定するには、プッシュホイールを押してください。

●プッシュホイールを押す動作は、「押して離す(押す)」こと と「長押し」の2種類があります。

●プッシュホイールを押して電源オンにすると、メインメ ニューを表示でき、サブメニューや機能の決定、設定の保存が 可能です。

●プッシュホイールの長押しをすると、前のメニューや画面に 戻ることができ、設定を編集したり、サーフィス画面で HUD の電源をオフにすることができます。

●お客様の状況により、プッシュホイールを使い分けてくださ い。操作方法が不明である際は、画面の最下部に操作方法が載っ ています("短い" 矢印は、「押す」ことを指し、"長い" 矢印は、「長 押し」を表しています)。

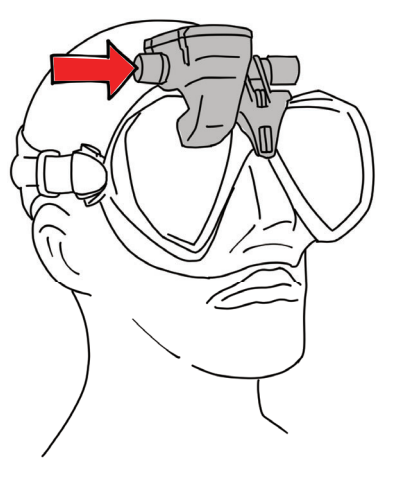

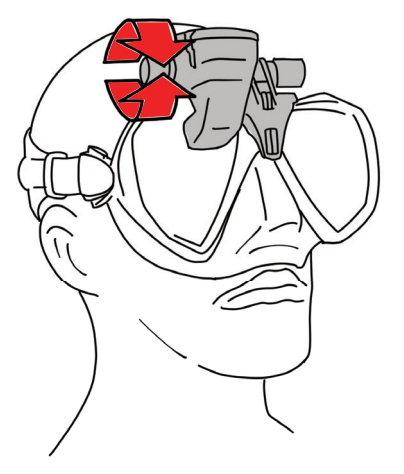

## **1.10 基本設定**

HUDを使い始める時に、行いたい設定がいくつかあります(言 語、時間、日付、単位の設定など)。

まずは、プッシュホイールを押して HUDの電源をオンにして ください。初期化が終了すると、サーフィス画面が開きます。 サーフィス画面でプッシュホイールを押すと、「メインメ ニュー」に切り替わります。

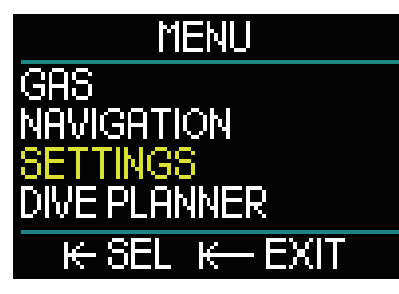

メインメニューでプッシュホイールを回して「設定」を選択し たら、プッシュホイールを押してください。

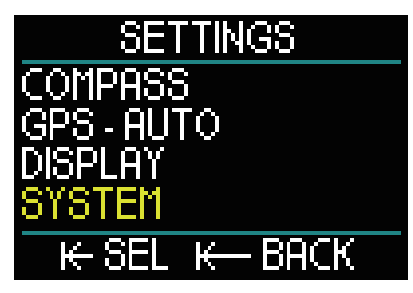

設定でプッシュホイールを回して「システム」を設定したら、 プッシュホイールを押してください。

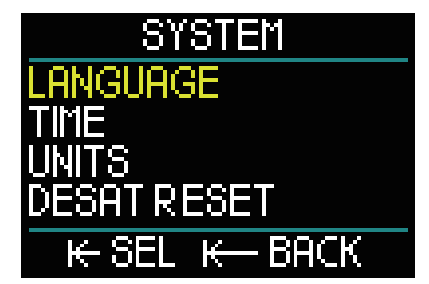

#### 言語設定

システムメニューの一番上にある「言語」で表示する言語を選 択してください。選択後は、プッシュホイールを押すとメニュー 画面に戻ります。

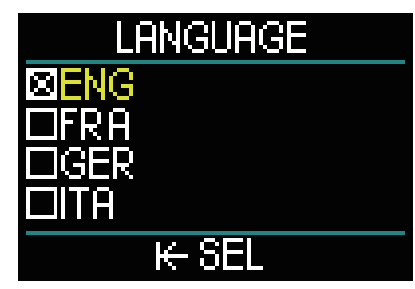

HUDは、6ヵ国語に対応しています(www.scubapro.comのサイ トで必要な言語をダウンロードすることができます)。 ※日本語対応はしておりません。

「言語」メニューでプッシュホイールを回して、必要な言語を 選択することができます。選択した言語で問題なければ、プッ シュホイールを押すとシステムメニューに戻ります。

#### 時間と日付の設定

システムメニューでプッシュホイールを回して「時間」を選択 したら、プッシュホイールを押してください。

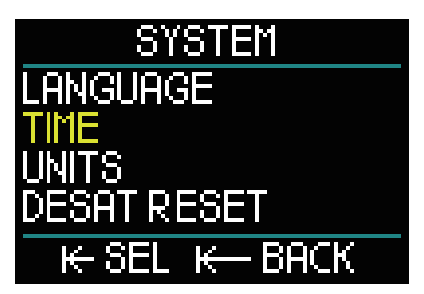

「時間の設定」を選択しプッシュホイールを押すと、時間と日 付を設定する画面に切り替わります。

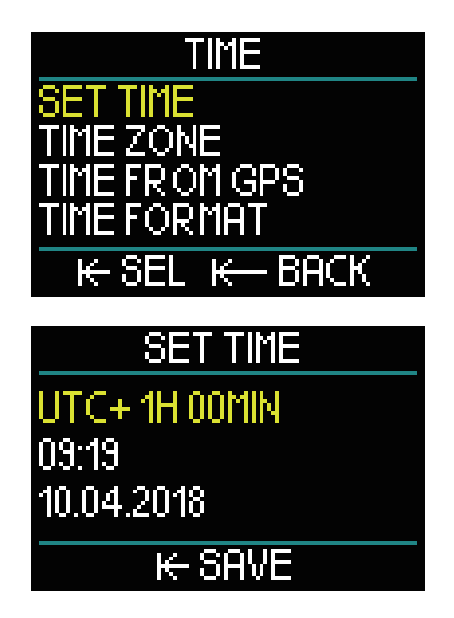

初期設定では、協定世界時(UTC)(またはグリニッジ標準時や Zuluタイムとも呼ばれている)に設定されています。この標準 時間は、世界で幅広く使われています。HUDは現在地のタイム ゾーンに対応した UTCオフセット設定を提供しています。これ らは、-12時間から+14時間までの間で15分刻みになっていま す。現地時間とともにタイムゾーンのための UTCオフセットも 可能です。

現地時間のタイムゾーンの UTCオフセットを設定するために は、プッシュホイールを回して選択し、プッシュホイールを押 して設定を保存してください。次では、時間設定をします。

24時間か AM/PMフォーマットかを選ぶには、プッシュホイー ルを回してください。プッシュホイールを押すと「時」設定が 保存され、次に分設定をします。同様の手順を繰り返し、設定 の保存が終わったら、次は「年」、「月」、「日」の設定に変わります。 「日」まで設定が終わったら、プッシュホイールを押すと時間 メニューに戻ります。

タイムゾーン

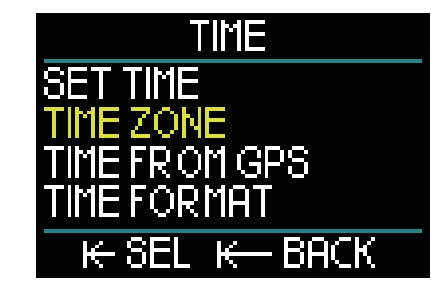

次に、「タイムゾーン」を選択しプッシュホイールを押してく ださい。

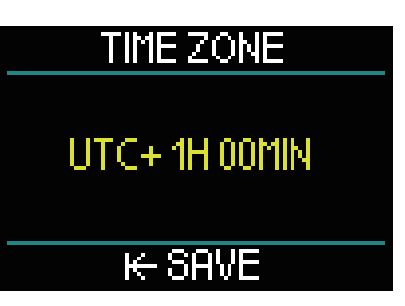

このメニュー画面では、他のタイムゾーンに旅行などで訪れた 際、現地時間に簡単に変更できます。ご自身で現在時刻を設定 し直す必要がなく、滞在地の正確な時間を到着時から表示する ことができます。

「時間の設定」画面で滞在地の UTCオフセットをすでに設定し ているのであれば、タイムゾーン設定はすでに完了しています。 もしも設定をしていなければ、UTCオフセットを設定してくだ さい。UTCオフ設定が設定されたら、プッシュホイールを押し て「時間」メニューに戻ってください。

#### GPSで時間を設定する

GPSで時間を設定するには、「時間」メニューで「GPSからの時間」 を選択して、プッシュホイールを押します。ここでは、GPS衛 星から集められる時間や日付のデータを用いることで、GPS受 信の状態を確認することができます。

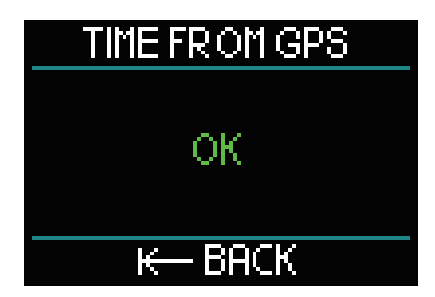

「OK」が画面に表示されれば、 HUDは GPS受信をしています。 もしも受信をしていなければ、画面には下図のシンボルが表示 されます。

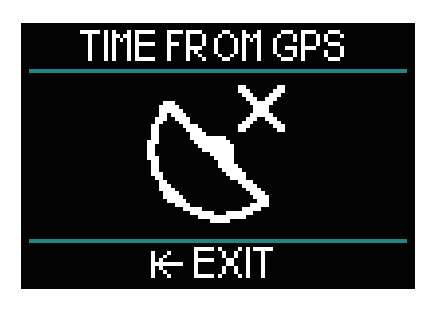

HUDの GPS機能の詳細については、「2.2.2 GPS」の章を参照し てください。

【**注意**】GPS衛星は、UTCのように日付と時間の情報を転送しま す。もしもサマー/ウィンタータイムのようにタイムシ フトが必要な場合は、個別に設定してください。

#### タイムフォーマット

「時間」メニューの一番下にある「タイムフォーマット」では、 時間や日付のフォーマットを選択できます。「タイムフォーマッ ト」を選択したら、プッシュホイールを押してください。

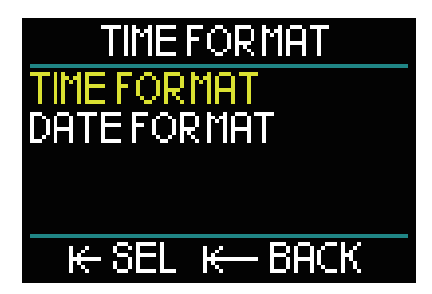

まずは、時間の表示方法について選択してください。

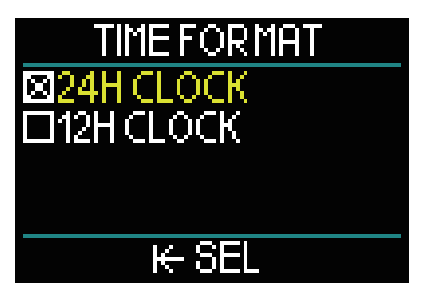

プッシュホイールを回して選択し、決定するにはプッシュホ イールを押してください。

「タイムフォーマット」画面に戻ります。

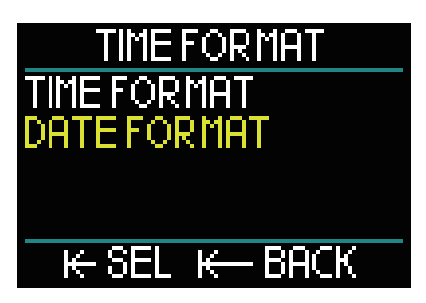

「タイムフォーマット」メニューで、プッシュホイールを回し て「日付フォーマット」を選択したら、プッシュホイールを押 してください。

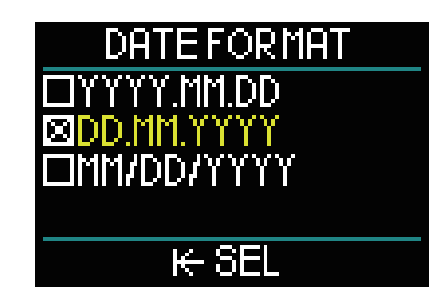

HUDには3種類の日付フォーマットがあります。お好みのもの を選択したらプッシュホイールを押してください。「タイム フォーマット」メニュー画面に戻ります。 「タイムフォーマット」画面でプッシュホイールを長押しすれ ば、「システム設定」画面に戻ります。

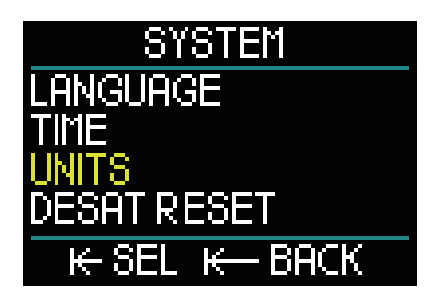

#### 単位の設定

「システム」メニューでは、「時間」の下に「単位」があります。 プッ シュホイールを押して「単位」の設定画面に進んでください。

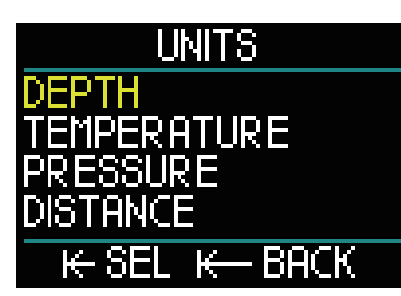

「単位」設定の一番上は、「深度」設定です。プッシュホイール を押して「深度」の設定画面に進んでください。

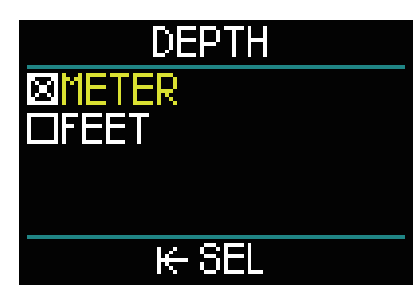

「深度」メニューでは、「メーター」か「フィート」を選択できます。 プッシュホイールを押して設定を保存したら、「単位」メニュー に戻ります。

次に「温度」を設定しましょう。

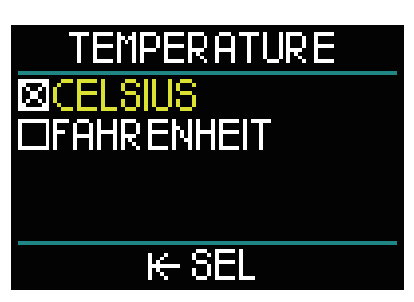

「温度」メニューでは、「摂氏」か「華氏」を選択できます。 プッシュ ホイールを押して設定を保存したら、「単位」メニューに戻り ます。次に「圧力」を設定しましょう。

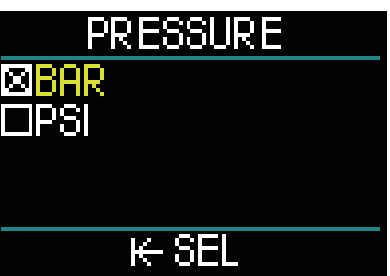

「圧力」メニューでは、「BAR」か「PSI」を選択できます。プッシュ ホイールを押して設定を保存したら、「単位」メニューに戻り ます。

次に「距離」を設定します。

「単位」設定では、GPS方位が必要になるものがあります。

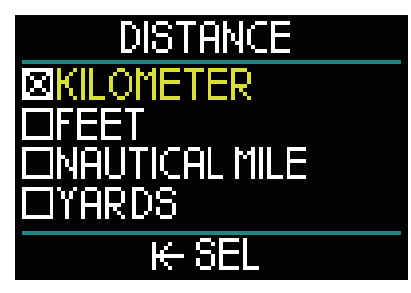

「距離」メニューでは、水平距離の計測についての単位を4つの 中から選択できます。プッシュホイールを押して設定を保存し たら、「単位」メニューに戻ります。 「単位」メニューでプッシュホイールを長押しすると、「システ ム」メニューに戻ります。

もう一度プッシュホイールを長押しすると、「設定」メニュー に戻ります。 さらにもう一度プッシュホイールを長押しすると、「サーフィ ス」画面に戻ります。

【**注意】**HUDには、海水または淡水につて設定する機能がありま せん。圧力を常に測っており、一定値として海水の密度 (1.025kg/l salt)を用いることで、圧力を深度に変換し たりしているからです。塩水は淡水よりも密度が高いた め、10m/33フィートの深度の塩水は、10.3m/34フィー トの深度の真水にほぼ相当します。わずかな違いかもし れませんが、世界の水の95%は塩水であるため、HUDは 常に塩水の深度を表示しています。

陸上やダイビング中に、プッシュホイールでできることを下表 にまとめていますので、ご確認ください。

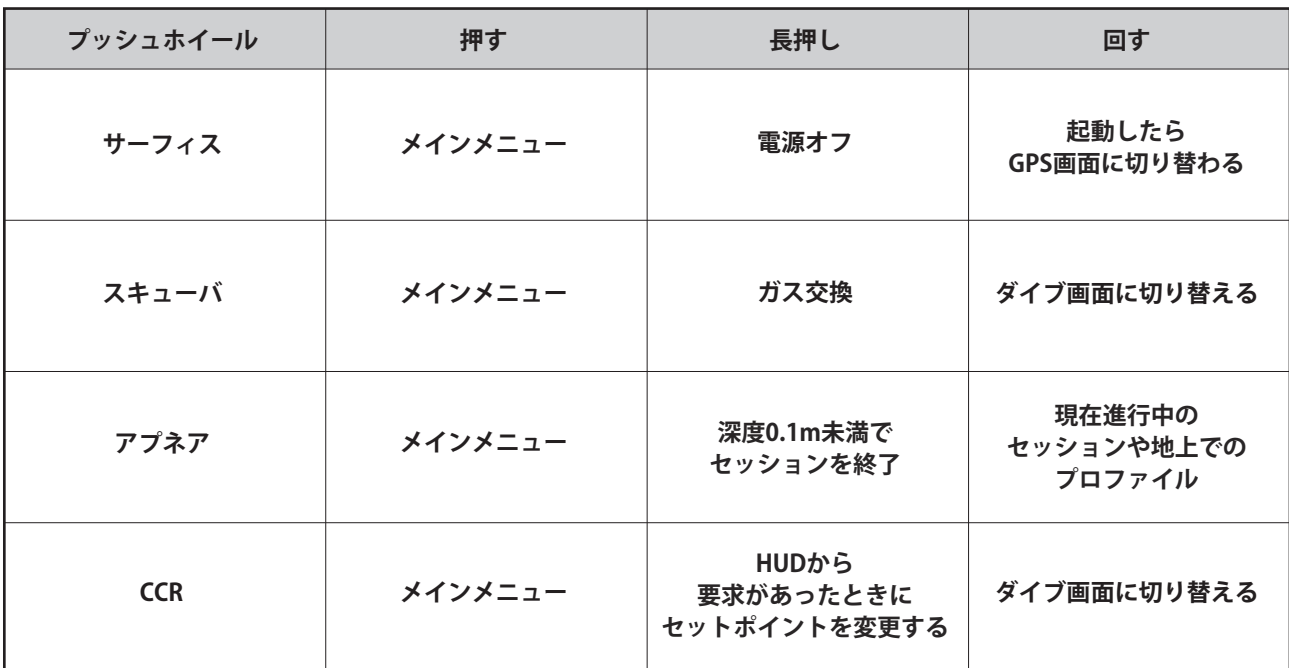

## **1.11 NO FLY時間**

NO FLY時間とは、飛行機に搭乗すると気圧の低下により減圧症 を発症する危険性がある時間であり(高所に移動する場合と同 様)、ダイブコンピュータの減圧モデルに従い算出されます。 この制限時間が過ぎるまで、カウントダウンタイマーが赤色で 表示されたままになります。

高度警告と高所でのダイビングについて詳しくは、「3.5 高地で のダイビング」を参照してください。 インファイン トック 上図は、SOS時の画面で、48時間のカウントダウンタイマーが

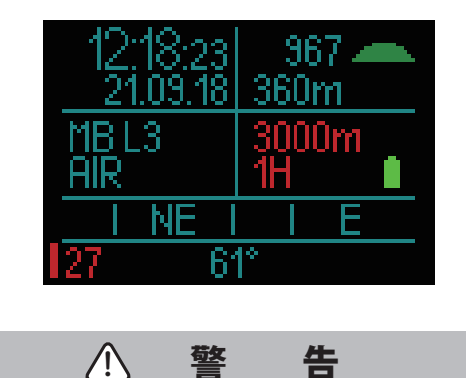

「NO FLY」のカウントダウンタイマーが表示されている時に飛 行機に搭乗すると、重症または死亡に至る危険があります。

## **1.12 SOS**

推奨された減圧停止に従わずに、水深0.8m/3フィートより浅い 深度に3分以上留まると、SOSモードに切り替わります。SOSモー ドになると、HUDはロックされ、その後の48時間は減圧ダイブ コンピュータとして使用できなくなります。SOSロック後48時 間以内にダイビングで使用すると、自動的にゲージモードにな り、減圧表示が表示されません。

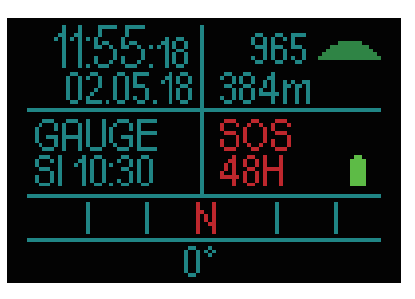

表示されています。

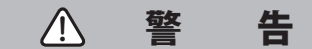

●減圧停止の指示を無視すると、重症や死亡に至る危険性があ ります。

●ダイビング後に減圧症の兆候や症状が見られる場合、緊急に 治療を受けなければ、重症または死亡に至る危険性があります。

●減圧症の治療としてダイビングをしないでください。

●コンピュータが SOSモードになったときは、ダイビングをし ないでください。

●SOSモードの時に、高地または飛行機に搭乗すると重症また は死亡に至る危険性があります。

省電力モードを使用したにもかかわらず、深度がある場 **【注意】**所でバッテリーが完全放電すると、残りの体内残留窒素 排出時間を問わず、HUDは48時間ゲージモードのまま ロックされます。

## **1.13 高圧トランスミッターの 取り付けとペアリング**

HUDは、Smartシリーズの複数の高圧トランスミッターからタ ンク残圧の情報を受信することができます。それぞれのトラン スミッターは、ファーストステージのレギュレーターの高圧 ポートに取り付ける必要があります。

トランスミッターを取り付けるには、まずファーストステージ のレギュレーターから高圧ポートプラグを取り外してから、ト ランスミッターを所定の場所にねじ込みます。

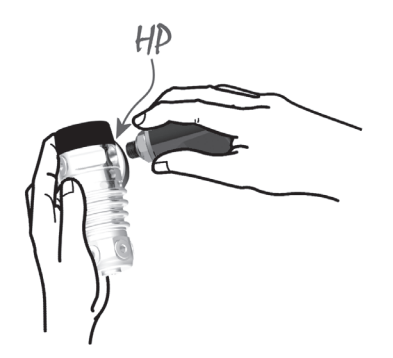

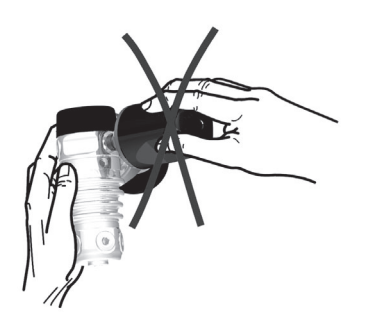

【**注意**】適切なレンチを使って、トランスミッターを取り付けて ください。また締めすぎに注意してください。

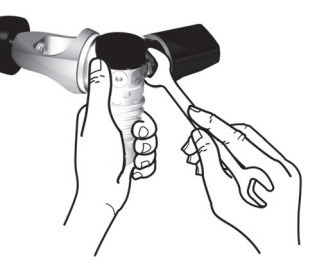

Smartトランスミッターは、高周波を用いて HUDと通信します。 通信を最適に行うには、トランスミッターを下図のように配置 することをお勧めします。

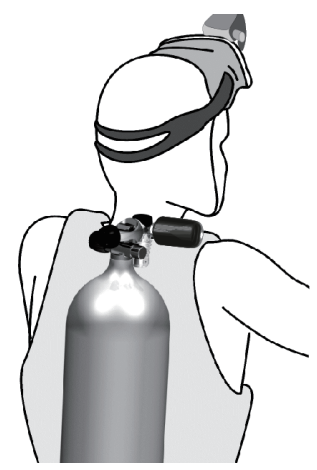

Smartトランスミッターから受信したタンク残圧シグナルを HUDに表示するには、まずコード化された干渉が発生しない通 信ラインを確立する必要があります。この手順は、トランスミッ ターごとに一度だけ行います。

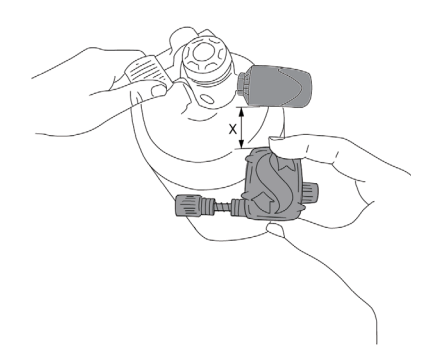

HUDとトランスミッターのペアリングは、下図の方法で行って ください。

- タンクがフルの状態で、ファーストステージのレギュレー **1** ターに Smartトランスミッターを取り付けます。
- HUDをオンにして、サーフィス画面からプッシュホイール **2** を押してメインメニューに進みます。

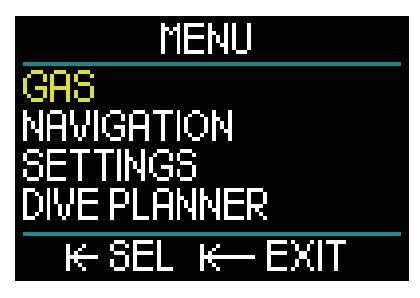

メインメニューから「ガス」を選択して、プッシュホイール **3** を押します。

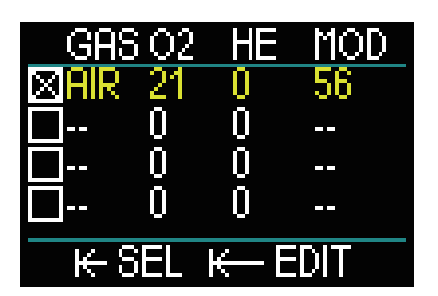

ガスメニューからペアリングをしたいガスを選択し、プッ **4**シュホイールを押します(ボックスの中の"X" の印は、選択 中のガスを表します)。その後、メインメニューの画面に戻 ります。

プッシュホイールを回して、「設定」を選択したら、プッシュ **5** ホイールを押します。

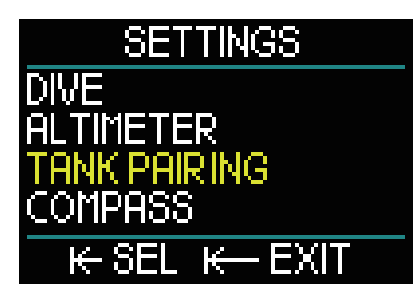

設定メニューで「タンクのペアリング」を選択したら、プッ **6** シュホイールを押します。

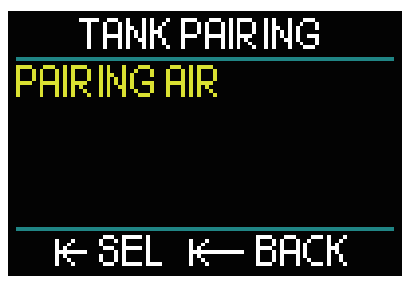

手順4で選択したガスが表示されます。プッシュホイールを **7** 押すと、ペアリングが始まり、所要時間のカウントダウン が始まります。

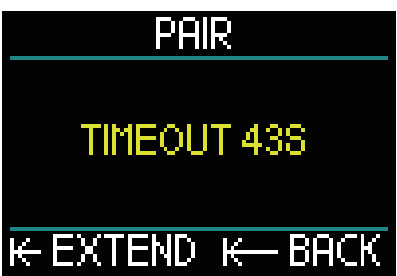

タイマーがカウントダウンを始めたら、タンクのバルブを **8** 開いてください。加圧し始めると、Smartトランスミッター がペアリングシークエンスを HUDに送信します。

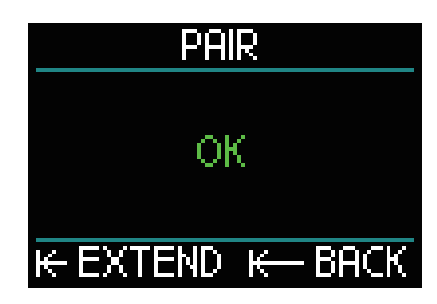

トランスミッターと HUDのペアリングが成功すると、ディ **9** スプレイに"OK" が表示され、「タンクのペアリング」画面 に戻ります。

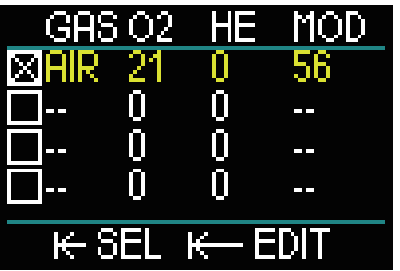

トランスミッターがペアリングをすると、ガスメニューの 画面上に緑色の稲妻マークが現れます。 他のトランスミッターでペアリングをする際には、手順 **3** から 9 までを再度行ってください。

ホイールを短く押すことで、タイムアウトの時間を延長 **【注意】** することができます。

ペアリングを中断するにはプッシュホイールを長押しすれ ば、HUDはペアリングをやめますが、設定は残ったままです。 また、選択したガスのペアリングは、タイムアウトカウン トダウンが0になると削除されます。

トランスミッターは、ペアリングを行う前に40秒以上加 **【注意】** 圧されていない状態にしておく必要があります。これを 怠ると、ペアリングシーケンスが送信されません。 また、1つのトランスミッターとペアリングできるのは1 つのタンクのみです。同じトランスミッターを2つ目の タンクにペアリングすると、最初のペアリングが消去さ れます。ただし、1つのトランスミッターに複数の HUD をペアリングすることはできます。ペアリング操作が実 行されると、1つのトランスミッターのみ2.5m/8フィー ト以内であればアクティベートされるので、必要なタン クをペアリングしてください。

ペアリングが成功すると、サーフィス画面の左側の下隅に BARまたは PSIの単位でタンク残圧が表示され、画面の左側 に圧力を表す棒グラフが表示されます。

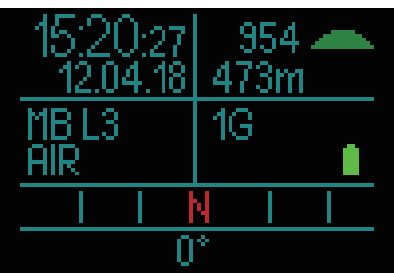

圧力値の代わりに NAが左下隅に表示されたら、HUDはペア リングしていないことを表します。

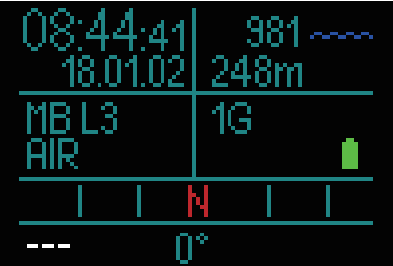

トです。

バッテリーの寿命を最大化するために、70秒以上圧力に 変化がないと、トランスミッターの更新頻度が低下しま す。また、圧力が8bar/200psi以下になるとペアリング がオフになります。

トランスミッターのバッテリーが低下すると、下図のよ うに画面メッセージで通知があります。

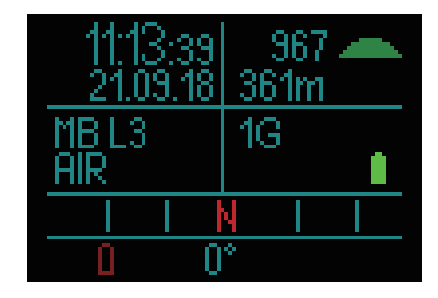

トランスミッターのバッテリー交換方法については、「6.3 トラ ンスミッターのバッテリーを交換する」の章を参照してくださ い。

不適当な位置にあるトランスミッターまたは、強い高周波に よって妨害されているワイヤレスタンク残圧の情報は、すぐに 妨げられてしまいます。そのようなものの例として、水面下の 写真に使われるストロボは、HUDとワイヤレストランスミッ ターの接続を瞬間的に妨げるものとして有名です。

【**注意】**Smartトランスミッターの有効範囲は、約1.5m/5フィー 【**注意】**30秒間トランスミッターから何もシグナルがなければ、 ディスプレイに残っている測定値やこの値に基づき RBT 計算が行われます。 **【注意】**30秒間トランスミッターから何もシグナルがなければ、

> シグナルがないままさらに30秒たつと、ディスプレイは "NA" に変わり、RBTはディスプレイから削除されます。 もしもシグナルが復旧されれば、測定値や RBTはすぐに ディスプレイに表示されます。

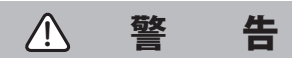

"シグナルがありません" と表示されると、タンク全ての圧力に 関する情報が不確実になります。そのような場合、圧力の観測 や安全な浮上を模索するためにバックアップを使わなければい けません。水面下でのガスの不足は危険であり、溺れることで 重症か死亡に至る危険があります。

## **1.14 HUDをオフにする**

HUDが5分間動作しないと自動的に電源がオフになります。サー フィス画面でプッシュホイールを長押しすると、手動で HUD がオフになります。

# 2.HUDの設定とメニュー

HUDのメニューシステムは、非常に操作が簡単です。プッシュ ホイールを回したり、押したり、長押しをすることで操作がで きます。

プッシュホイールを回すことで、メニューリストからカテゴ リーを選択できます。プッシュホイールを押すと、選択したカ テゴリーに切り替えることができます。

**メニューやカテゴリー画面の下部には、プッシュホイールの機 能が示されており、プッシュホイールをどのように操作すれば いいかを知ることができます。**

HUDのチャプターは、メニュー構造によって分類されています。 サーフィス画面(HUDが起動した後に表示される画面)で、プッ シュホイールを押すとメインメニューに切り替わります。

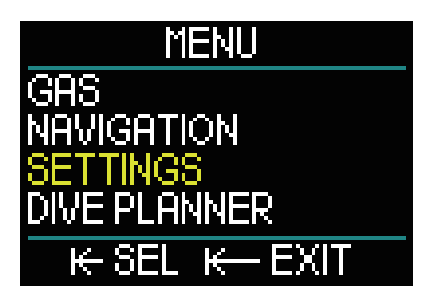

メインメニューでは、以下のカテゴリーやページ、設定が提供 されています。

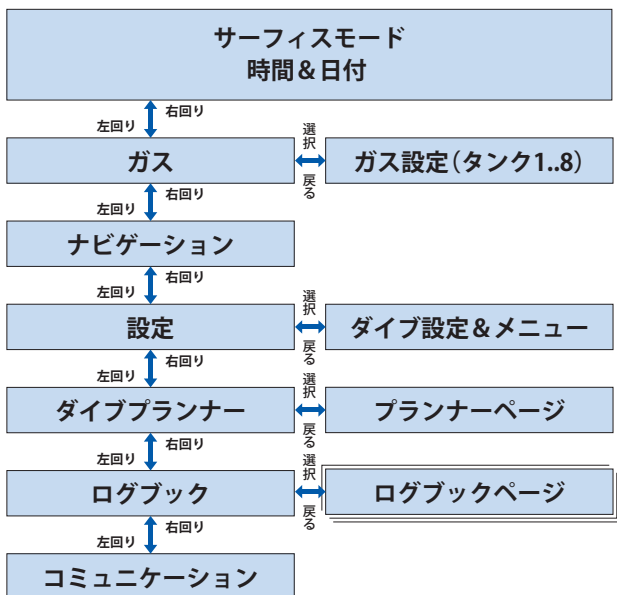

これらのメニューを何度も行き来することで、HUDの機能に詳 しくなっていくことでしょう。それぞれの設定の説明は以下に 続きますので、ご確認ください。

## **2.1 ガス設定**

メインメニューから「ガス」を選択してプッシュホイールを押 すことで、ガス設定の画面に切り替わります。

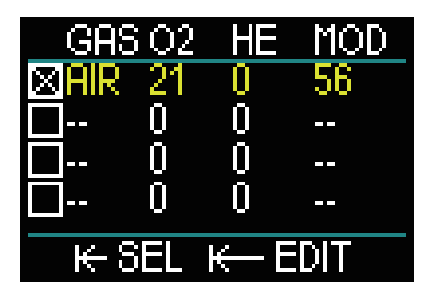

HUDでは8つのガスまで対応しています。酸素とヘリウムの量 を設定すると、最大行動可能深度(MOD)の値が自動的に表示 されます。ナイトロックスや MODについては、「3.6 ナイトロッ クスでのダイビング」の章を参照してください。

#### **2.1.1 レクリエーション(初期設定)**

標準的なタンク1つでのダイビングには、酸素21%(エア)から 酸素100%までの混合ガスを選択できます。最大酸素分圧 (ppO<sub>2</sub>max)の値は、このガス使用が MODの上限に相当するこ とが必要です。初期設定は1.40barです。

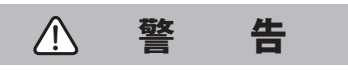

MODの上限は酸素有害度に基づいて警告深度を定義しますが、 それよりも遥かに浅い深度でも窒素酔いがダイバーのスキルに 影響を与え、その深度で安全にダイビングを続ける能力を損な う可能性があります。

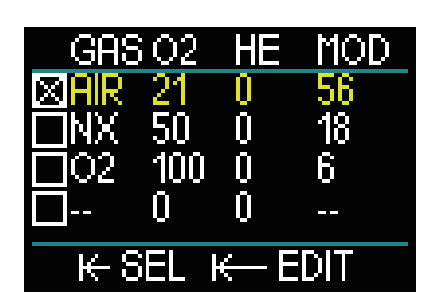

Gas1(図中の一番上の行)はデフォルトで、ダイビングに使わ れます。そこには、18%から100%の酸素をセットすることが できます。ヘリウム比率は、0%から82%まで選択できます。

Gas2から8の値は、Gas1と同様に調整できます。酸素混合ガス は、酸素比率が8%から100%までセットできます。ヘリウム比 率は、0%から92%まで選択できます。

図中の一番下のガスは、最後のガスになります。他のガスと同 様に設定もでき、さらにダイビング中に編集ができます。緑色 の文字が表示されており、緊急な状況で使用ができます。ダイ ビング中に突然使う必要が出てくる可能性があるため、必要な ガスです。

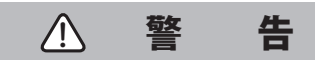

ダイビングの前に8番目のガスのセットをし、ダイビング中に それを削除した場合、合計浮上時間が予想している以上に増え る可能性があるので、実際に浮上している時にガス不足の状況 が生じる危険があります。

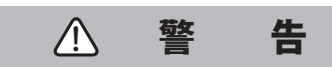

ご自身が把握していない混合ガスにダイビング中に切り替える ことは極めて危険です。溺れて痙攣を起こしたり、死亡する危 険が高まりますので、絶対にしないでください。

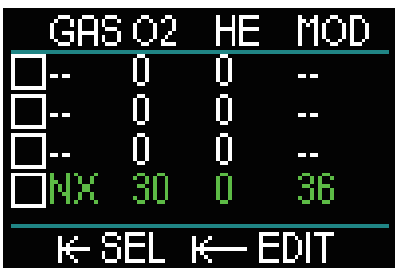

【**注意**】体に酸素を十分に供給するために、ダイビング開始時の ガスには必要な酸素が含まれている必要があります(ト ラベルミックスまたはいずれかの減圧ガスを使用できま す)。

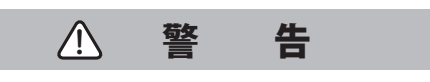

水面または浅い深度で酸素比率21%未満(低酸素ミックス)の ガスを呼吸しながら重労働を行うと、気絶により溺れる危険が あります。

1.3barから1.6barの最大酸素分圧(ppO2)の値により、ガス全 てを使う予定を立てながら MODの限界を決めなければいけま せん。初期設定は1.40barです。

最大酸素分圧を調整するには、メインメニューから「最 **【注意】** 大酸素分圧の設定」を選択し、ご自身のお好みに調整し てください。詳細については、「2.3.1.7 最大酸素分圧」 の章を参照してください。

## **2.2 ナビゲーション**

メインメニューから「ナビゲーション」を選択してプッシュホ イールを押すことでナビゲーションメニューに切り替わりま す。

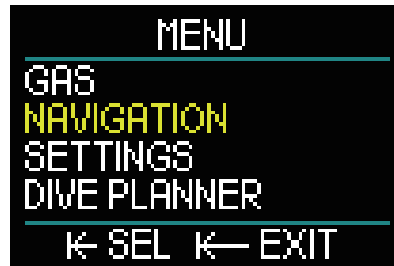

ナビゲーションメニューでは、お好みでコンパスや GPSウェイ ポイントを設定することができます。このメニューではダイブ モード全てにアクセスできます。

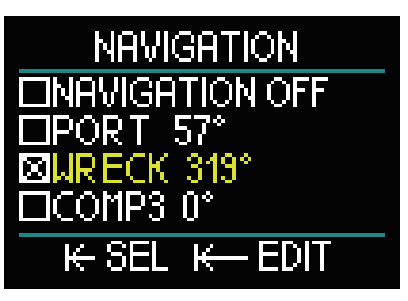

ダイビング中にコンパスを使用したくないときは、ナビゲー ションメニュー内でチェックを外せば表示されなくなります。 ダイビングをしている間にも設定は変更可能です。

#### **2.2.1 コンパス**

ナビゲーションメニューでは、3種類のコンパスまたはベアリ ングが選択できます。ベアリングはダイビング中でも陸上でも 変更可能です。

コンパスベアリングの読み込みまたは編集は、プッシュホイー ルを回して「COMP1」を選択したら、プッシュホイールを押し てください。

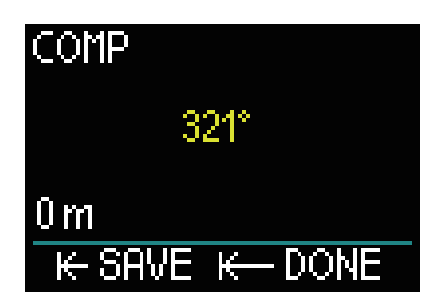

行きたい方向を HUDで示したら、ベアリングをロックするた めにプッシュホイールを押してください。

HUDが、このコンパスベアリングに対する名前の作成を要求し てきます。これは画面左上隅にあり、1文字が黄色で表示され ています。プッシュホイールを回すことで、新しい名前の文字 を選択できます。文字を決定したらプッシュホイールを押して ください。

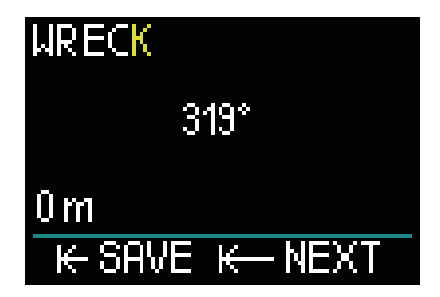

必要な文字数だけプッシュホイールを回して押すことを繰り返 し、名前を入力し終えたら、プッシュホイールを長押しして保 存してください。これは、深度の設定でも使いますので、覚え ておくといいでしょう。

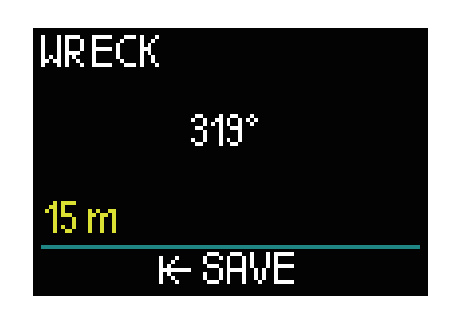

コンパスベアリングとともに深度の設定もできます。例えば、 難破船を見つけた時のような予期しないコースの変更にも簡単 に修正ができます。保存したい深度はプッシュホイールを回す ことで選択し、保存するためにプッシュホイールを押してくだ さい。画面は、「ナビゲーション」メニューに戻ります。

【**注意】**HUDのコンパスはダイビング中に使用可能で、GPSは陸 上でのみ使用ができます。

#### **2.2.2 GPS**

陸上にいる時に GPS機能を使用でき、32ヶ所まで GPSウェイポ イントを増やすことができます。

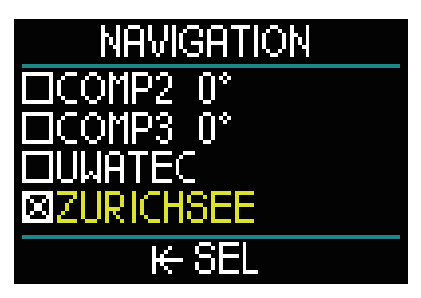

ナビゲーションメニューにウェイポイントを追加する方法につ いては、「5.2.4 GPSウェイポイントを加える」の章を参照して ください。

HUDの GPSは、陸上におけるナビゲーションのために(経 **【注意】** 度と緯度のような)物理的特性を用いており、水中での 機能は持っていません。 ダイビング中のナビゲーションにはコンパス、陸上では GPSナビゲーションをご利用ください。

## **2.3 設定**

メインメニューから「設定」を選択してプッシュホイールを押 すことで、設定画面に切り替わります。

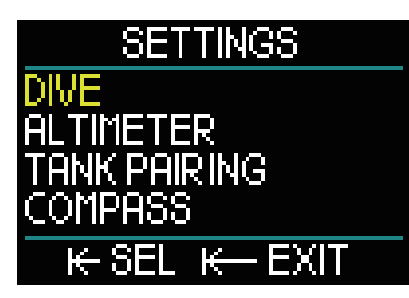

「設定」メニューでは、以下のカテゴリー、ページ、設定を提 供しています。プッシュホイールを回すことで選択でき、プッ シュホイールを押すことで決定することができます。早速見て いきましょう。

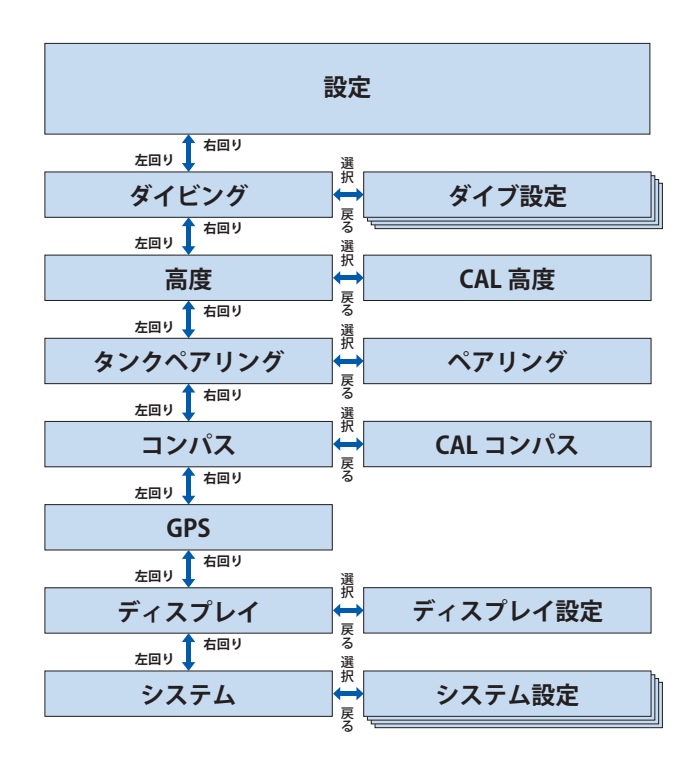

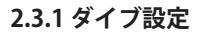

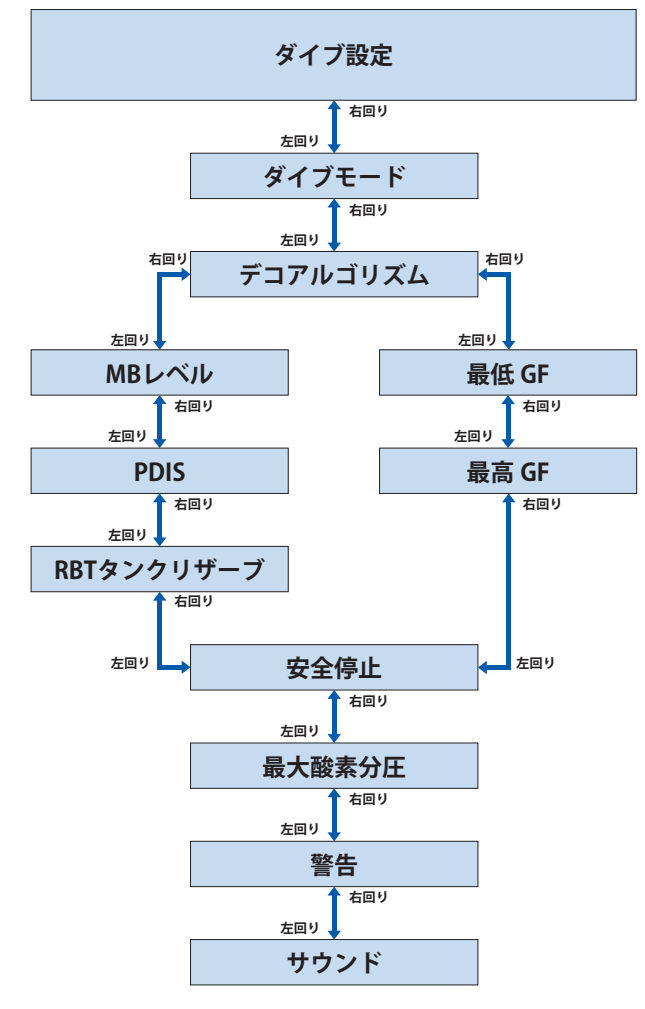

#### **2.3.1.1 ダイブモード**

設定メニューから「ダイブ」を選択してプッシュホイールを押 すことで、ダイブ設定画面に切り替わります。

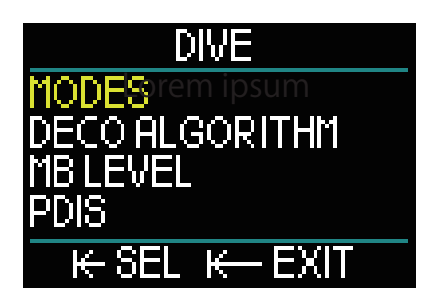

ダイブ設定メニューから「モード」を選択してプッシュホイー ルを押すことで、モード画面に切り替わります。

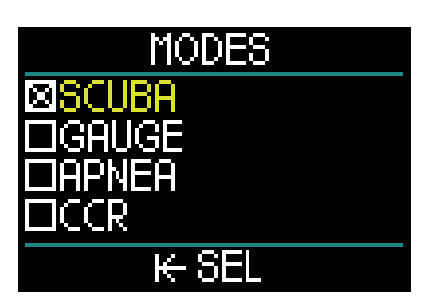

モードは、スキューバ、ゲージ、アプネア、CCRモードから選 択できます。

プッシュホイールを回すことで、お好みのモードを選択します。 モードが決まったら、プッシュホイールを押して、ダイブ設定 画面に戻ります。

●SCUBAモードでは、No Stop時間、RBT、減圧計算を表示し ます。

●ゲージモードでは減圧計算を行いません。ボトムタイマーと して使用します。ゲージモードになってから解除されるまで48 時間かかります。ゲージモードで設定メニューを変更できませ ん。詳細については、「3.7 ゲージモード」の章を参照してくだ さい。

●アプネアモードでは減圧計算を行いません。フリーダイビン グのために使用してください。解除されるまで48時間かかりま す。設定メニューを変更できません。詳細については、「3.8 アプネアモード」の章を参照してください。

●CCRモードは、クローズドサーキット・リブリーザーダイビ ングに使用してください。詳細については、「3.1.4⦆CCR」の章 を参照してください。

【**注意**】ゲージモードとアプネアモードでは、窒素排出について 【**注意**】GFについての詳細は、エリック・ベーカー(Erik Baker)氏 トラッキングしません。48時間後解除され、SCUBAモー ドまたは CCRモードになるとトラッキング可能です。 SCUBAモードまたは CCRモードでダイビングを始める と、NO FLY時間が完了するまでゲージモードまたはア プネアモードに変更ができません。

48時間ロックされている間にモードを変更するには、窒素排出 リセットメニュー内で、手動で窒素排出のリセットができます。 詳細については、「2.3.7.4窒素排出リセット」の章を参照して ください。

#### **2.3.1.2 デコアルゴリズム**

アルバート A. ビュールマン教授は、減圧計算の基礎となる アルゴリズムを書き、ビュールマン ZH-L16Cを生み出しました。 およそ20年間で UWATECは彼のアルゴリズムを改良し、常に最 先端のものになりました。ZH-L16 ADT MB PMGアルゴリズム は、HUDでデフォルトのアルゴリズムとして使われています。 ビュールマン教授は、保守性を増すための選択肢としてグラ ディエント·ファクター(GF)に取り組み、減圧計算に反映し ました。GFとは、保守性が全くない状態(100/100)から値を 設定することで、ダイビングの安全性を高めるものです。 ZH-L16Cベーシックダイビングアルゴリズムは、この GFを取り 入れています。

テクニカルダイビング・コミュニティでは、GFが安全なダイビ ングのために必要であることを発見しました。全てのダイバー の要望にお応えするために HUDは長い歴史を持つ GFと現代的 な ZH-L16 ADT MB PMGアルゴリズムの2つを提供しています。

の"Clearing Up the Confusion"、"Understanding M-Values" の2つの記事をご覧ください。 【注意】GFについての詳細は、エリック·ベーカー(Erik Baker)氏

ダイブ設定メニューで「デコアルゴリズム」を選択してプッシュ ホイールを押すことで、アルゴリズムメニューに切り替わりま す。

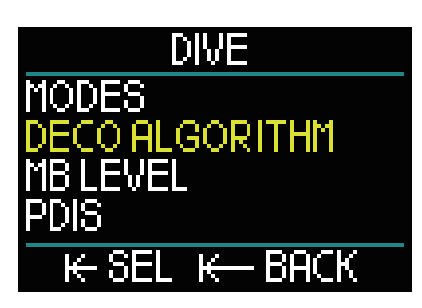

画面中には、選択可能なアルゴリズムがあります。

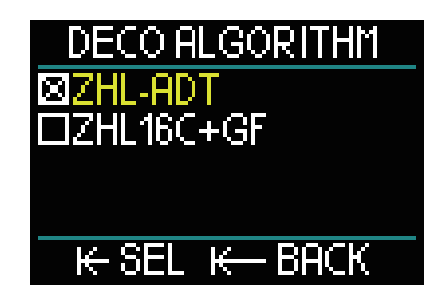

●ZHL-ADTは、ビュールマン ZH-L16 ADT MB PMGです(デフォ ルト設定)。

●ZHL 16C+GFは、GFを用いたビュールマン ZH-L16です。 プッシュホイールを回すことで、アルゴリズムの選択ができま す。

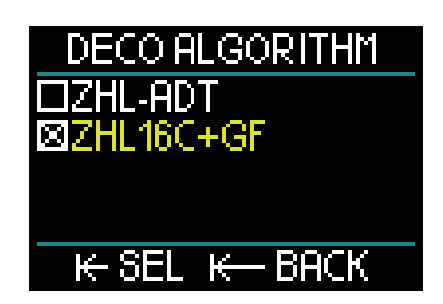

選択したらプッシュホイールを押すことで、「確認」画面に進 みます。

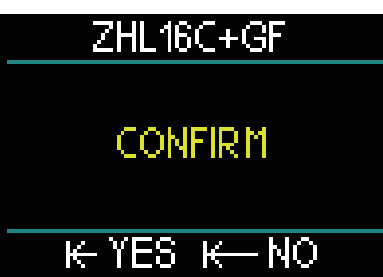

もう一度プッシュホイールを押すと変更が保存され、ダイブ設 定メニューに戻ります。

窒素排出データは、アルゴリズムを変更する前に消去し **【注意】** ておく必要があります。「窒素排出リセット」で行なっ てください。

ZHL 16C+GFアルゴリズムを選択すると、(MBレベル、PDIS、 タンク残圧の代わりに)2つの GFがセットされたダイブ設定メ ニューに変わります。

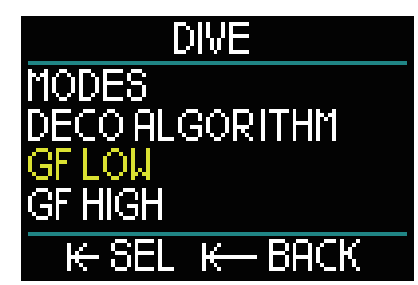

●最低 GFは、M値(最大値)の割合を示す数字の設定です。こ れは浮上する際の最初の停止について定義しています。最低 GFの値を超えた所で停止してはいけません。

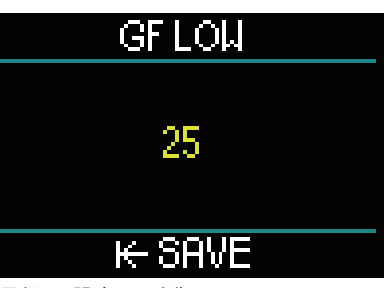

(最低 GF設定の一例)

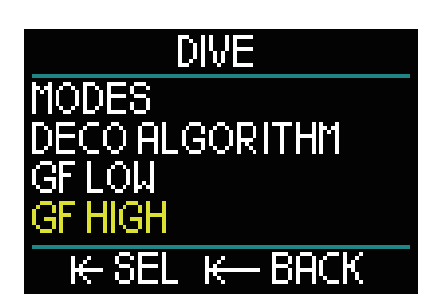

●最大 GFは、M値(最大値)の割合を示す数字の設定です。 最大 GFの値は地上より低い所でなくてはいけません。

最大 GFは最後の停止の長さを定義しています(保守性は **【注意】** 全くありません)。

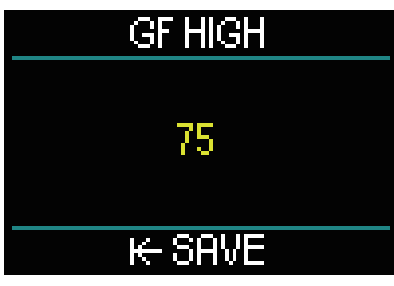

(最大 GF設定の一例)

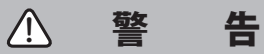

GFと M値についてしっかりと理解し、M値は最低 GFと最大 GF または ZHL16C+GFアルゴリズムに設定されていなくてはいけ ません。

#### **2.3.1.3 MB レベル**

ダイブ設定メニューで MBレベルを選択したら、プッシュホイー ルを押すことで「マイクロバブルレベル(MB) 選択画面」に切 り替わります。

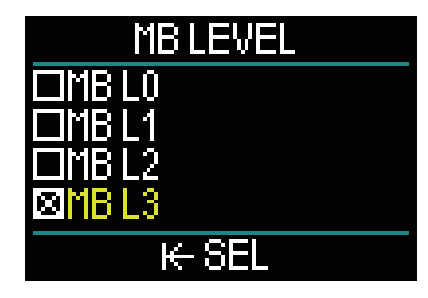

MBレベルを0から5の間で設定してください。L0はもっとも保 守性が少なく、L5はもっとも保守性があります。

レベルを選択するにはプッシュホイールを回してください。選 択したらプッシュホイールを押して設定を保存したら、ダイブ 設定メニューに戻ります。

ZHL-ADT アルゴリズムの時のみ、MBレベルの機能が作動しま す。

を参照してください。 **【注意】**詳細については、「3.4 MBレベルでのダイビング」の章 **2.3.1.4 PDIS**

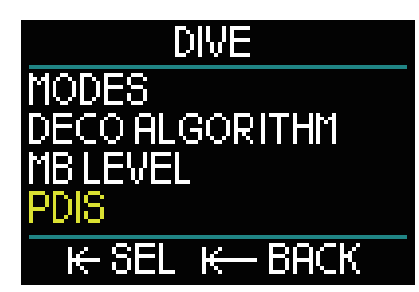

ダイブ設定メニューから「PDIS」を選択してプッシュホイール を押すことで PDIS(プロファイル従属型中間停止)起動画面に 切り替わります。

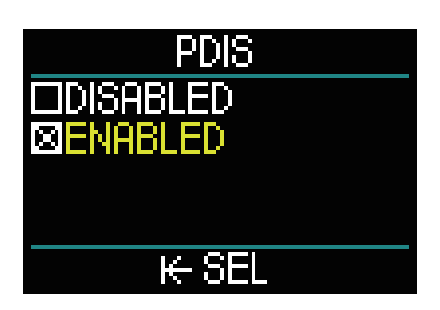

PDIS機能は、現在と過去のダイビング、呼吸ミックスを考慮に 入れて、体に負担のかからない窒素量をもとに中間停止を計算 します。

ZHL-ADT アルゴリズムの時のみ、PDISの機能が作動します。プッ シュホイールを押して設定を保存したら、ダイブ設定メニュー 画面に戻ります。

詳細については、「3.4.2 PDIS」の章を参照してください。

#### **2.3.1.5 RBTタンクリザーブ**

ダイブ設定メニューから「RBT タンクリザーブ」を選択してプッ シュホイールを押すことで RBTタンクリザーブ設定画面に切り 替わります。

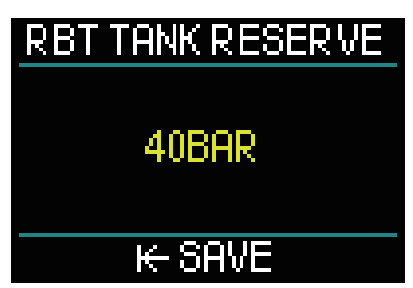

PDIS機能は、現在と過去のダイビング、呼吸ミックスを考慮に 入れて、体に負担のかからない窒素量をもとに中間停止を計算 します。

ZHL-ADT アルゴリズムの時のみ、PDISの機能が作動します。プッ シュホイールを押して設定を保存したら、ダイブ設定メニュー 画面に戻ります。

詳細については、「3.4.2 PDIS」の章を参照してください。

RBT(残り潜水時間)とは、現在の深度に滞在することができ、 なおかつ十分なガス供給で安全に浮上してタンクリザーブで水 面に到達できる時間を示します。

RBT計算は、現在の呼吸速度に基づいて行われ、すでに発生し ている減圧予定と今後発生する減圧予定を考慮しています。こ れは、理想的な浮上速度での浮上を前提としています(「3.3.7 浮 上速度」の章での定義)。

RBTは呼吸パターンをもとにしており、ダイビング中2つ以上の タンクには対応していません。そのため、RBTは複数のガスが ガステーブルにセットされている時には表示されません。

RBTタンクリザーブ残圧は、プッシュホイールを回すことによっ てセットできます。プッシュホイールを押して設定を保存した ら、ダイブ設定メニューに戻ります。

タンクリザーブの値が高いとより保守的になり、潜水時 **【注意】** 間が制限されます。低くすると潜水時間が長くなります が、水面に到達する前にガス供給が枯渇するリスクが高 まります。

ZHL-ADT アルゴリズムの時のみ、RBT機能が作動します。

#### **2.3.1.6 安全停止**

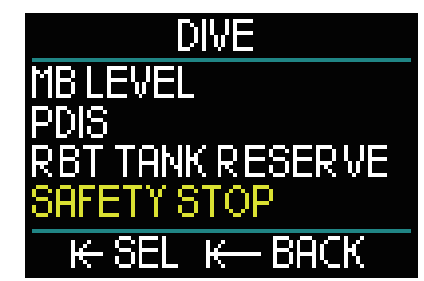

ダイブ設定メニューで「安全停止」を選択してプッシュホイー ルを押すことで、安全停止タイマーの設定画面に進みます。

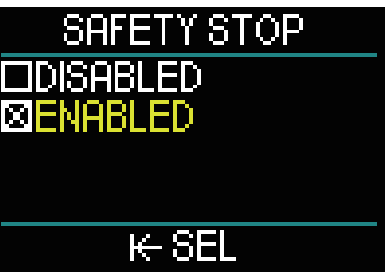

設定を保存したらダイビングメニュー画面に戻ります(詳細に ついては、「3.3.5 安全停止タイマー」の章を参照してください)。

#### **2.3.1.7 最大酸素分圧**

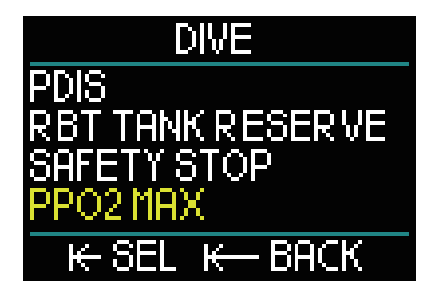

ダイブ設定メニューから「最大酸素分圧」を選択してプッシュ ホイールを押すことで最大酸素分圧の設定画面に切り替わりま す。
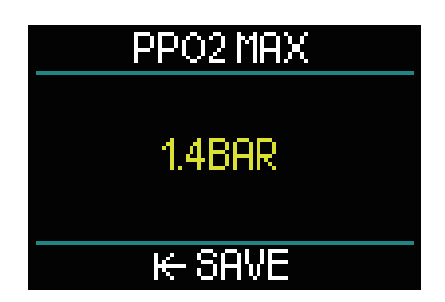

最大酸素分圧の設定は、酸素分圧の上限について定義していま す。ガス設定と同様です。HUDでは、最大酸素分圧を1.3barか ら1.6bar(初期設定では1.4bar)の値まで提供しています。

#### **2.3.1.8 警告設定**

ダイブ設定メニューから「警告」を選択してプッシュホイール を押すことで警告設定の画面に切り替わります。

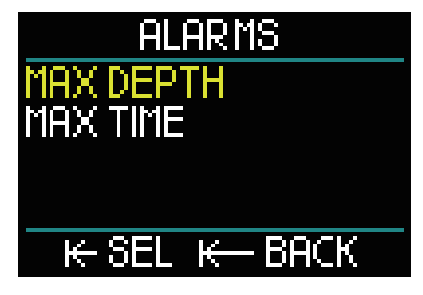

ダイバーの注意が必要になる状況で、HUDが警告をしてくれま す。

警告では、最大深度と最大潜水時間を設定できます。 警告を設定するとブザー音が鳴り、画面が赤に変わります。

#### **最大潜水深度の警告**

プッシュホイールを回すことによって、1 ‒ 120m/3 ‒ 294フィー トの間で1m/3フィート刻みの値を選択できます。保存するに はプッシュホイールを押してください。警告を無効にするには、 プッシュホイールを長押ししてください。設定後は、ダイブ設 定メニュー画面に戻ります。

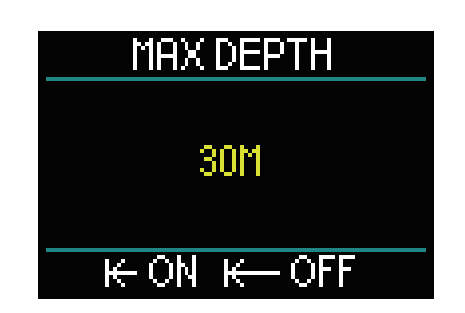

警告が設定されている時は、画面最上部の行に「最大潜 **【注意】** 水深度 30M」と表示されます。警告が設定されていな ければ、「最大潜水深度」のみ表示されます。

#### **最大潜水時間の警告**

プッシュホイールを回すことによって、1 - 995分の間で1分刻 みの値を選択できます。保存するにはプッシュホイールを押し てください。警告を無効にするには、プッシュホイールを長押 ししてください。設定後は、ダイブ設定メニュー画面に戻りま す。

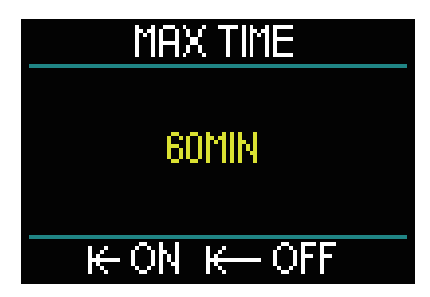

警告が設定されている時は、画面最上部の行に「最大潜 **【注意】** 水時間 60分」と表示されます。警告が設定されていな ければ、「最大潜水時間」のみ表示されます。

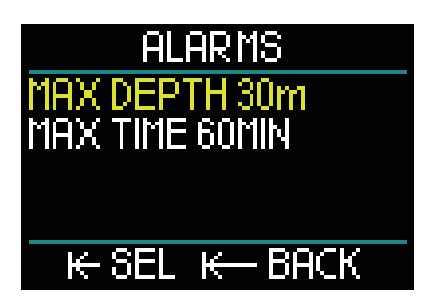

警告メニュー画面で値が表示されている時には、警告が設定さ れています。

**2.3.1.9 サウンド**

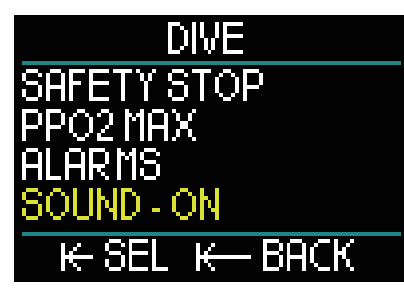

ダイブ設定メニューから「サウンド」を選択してプッシュホイー ルを押すことでサウンド設定画面に切り替わります。

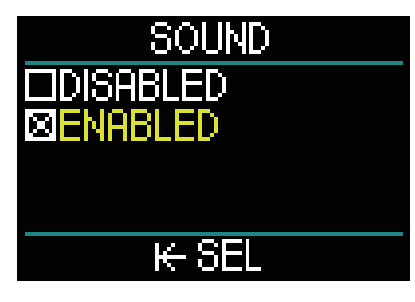

サウンド /有効が選択されている時、アラームと警告が音によっ て知らされます。

サウンド /無効が選択されている時、サイレントモードに設定 されています。

サイレントモードに設定するには、保護コード(313)を入力し てください。

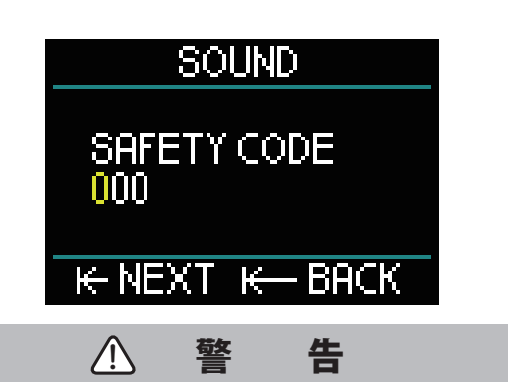

サウンド OFFを選択すると、ダイブモードでの音声のアラーム と警告が全て無効になります。これは大変危険です。

#### **2.3.2 高度計**

ここでは現在の高度を確認できます。

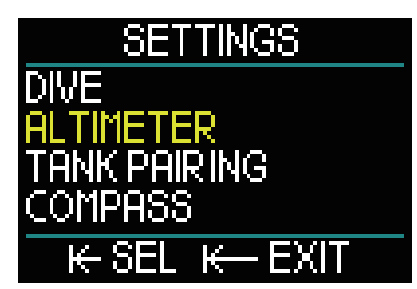

設定メニューから「高度計」を選択してプッシュホイールを押 すことで高度計を表す画面に切り替わります。

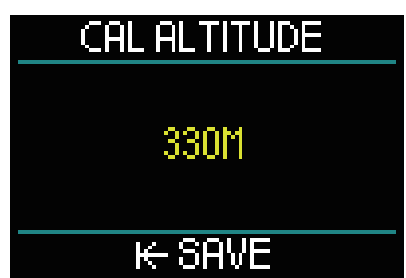

高度メニューでは現在の高度を気圧から計算します。現在の高 度がわかる場合、高度を調整できます。(高度を調節しても、 高度クラスには影響を与えません)。

- 【**注意**】気圧とは、任意の高度での天気と大気圧に応じて変化す る変数です。表示される高度は、現在の気圧に基づいて 算出されるため、相対的な数値となります。
- **2.3.3 タンクペアリング**

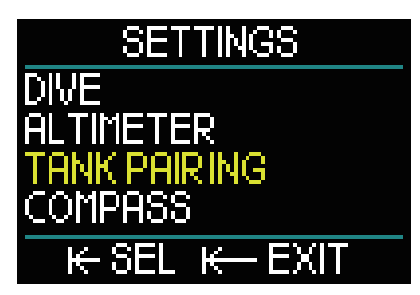

「タンクペアリング」は「設定」にあります。プッシュホイール を押すことで、Smartトランスミッターと HUDのワイヤレス接 続ができます。

詳細については、「1.13 高圧トランスミッターの取り付けとペ アリング」の章を参照してください。

#### **2.3.4 コンパス**

コンパスは、サーフィス画面やダイブ画面の一番下に表示され ます。

HUDを使用する前にコンパスを調整して精度を高めてから、ダ イビングの前に設定をしてください。

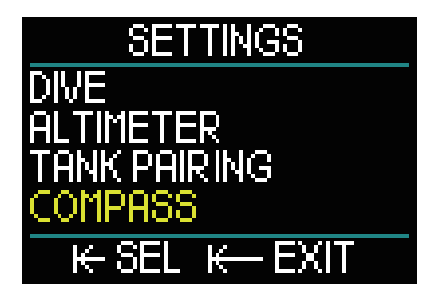

設定メニューでコンパスを選択してください。

#### **コンパスキャリブレーション**

コンパスメニューでは、最初に"Cal Compass" またはキャリブ レーションを選択します。プッシュホイールを押すと、キャリ ブレーションプロセスを開始します。

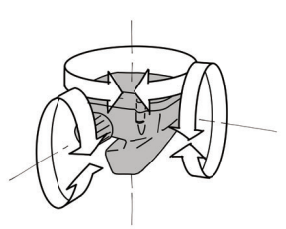

ランダムな方向に HUDを動かし、中心線を回転して異なる地 点を記録します。

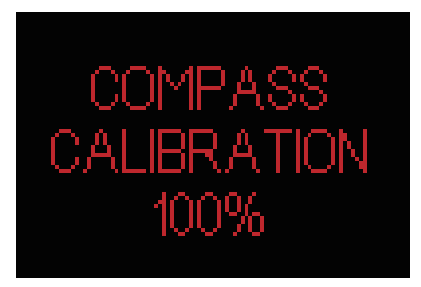

パーセンテージ(%)がキャリブレーション中に表示されれば プロセスは進行しています。

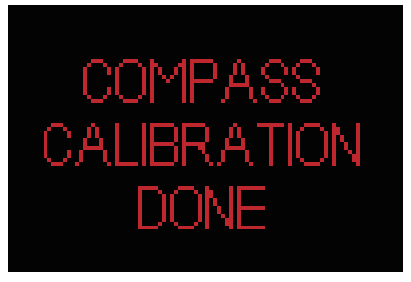

【**注意**】HUDのコンパスは、一般的にリキャリブレーションを必 要としませんが、必要があればキャリブレーションを 行ってください。

キャリブレーションまたは HUDコンパスを使う時は、 **【注意】**近くに磁気を帯びた計器(ラジオ、ステレオスピーカー、 フラッシュライト、金属製品など)がないかを確認して ください。

#### **偏角**

コンパスは地球の北磁極を指します。北極と北磁極の差は、偏 角設定で補正されます。

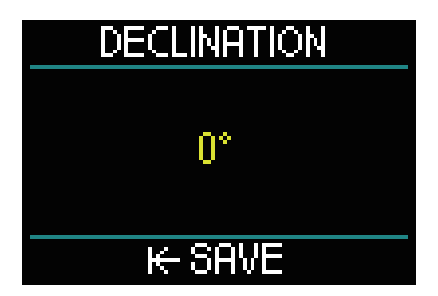

偏角は、地球上での所在地に応じて変わります。Google検索で 簡単に偏角を調べることができます。HUDでは、補正値を -90°から90°の間で1°刻みで選択し、方位を東または西から 選択できます。

#### **2.3.5 GPS**

HUDの GPSは、初めての場所または視界が悪い所でのダイビン グに適しています。GPSや QZSS衛星追跡システムを用いるこ とで、世界中で HUDを使用できます。

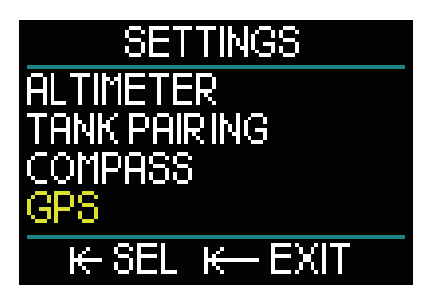

設定メニューで GPSを選択してプッシュホイールを押すと、 「GPSメニューの起動画面」に進みます。

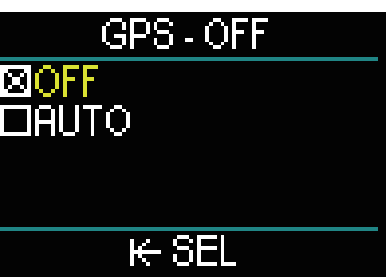

GPSメニュー画面では、「OFF」と「AUTO」の2つの設定が提供 されています。

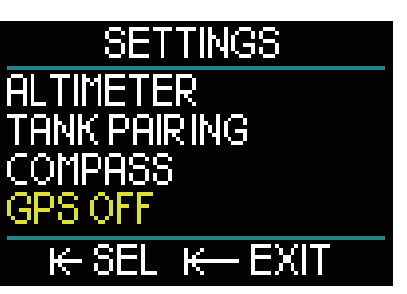

「OFF」にすると GPS受信は無効になります。GPS機能が必要で ない時または、バッテリーの消費を減らしたい時に「OFF」にす ることをお勧めします。

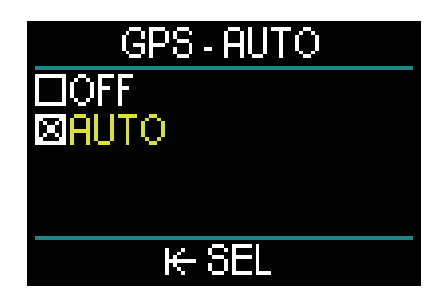

「AUTO」を設定すると、GPSセンサーが作動します。HUDの電 源が入っている時の場所や陸上での現在地を計測し始めます。 ダイビング後、陸上での目的地を探す時に便利です。 「AUTO」モード中、サーフィス画面でプッシュホイールを回す ことで、現在時刻、日付、GPS座標を表示することができます。 また、設定した現在のウェイポイントに向かう本当の方向(TH)、 そのウェイポイントまでの合計距離(TD)を表示しています。

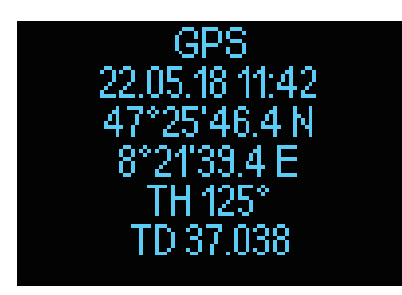

- 【**注意**】現在時刻、日付、現在地のデータは、3分経つと更新さ れます。
- 【**注意】**GPSセンサーが作動している時、バッテリーの消費は早 くなります。
- ナビゲーションメニューでウェイポイントをインポート **【注意】** するには、「5.2.4 GPSウェイポイントを加える」の章 を参照してください。
- ダイビング中の GPSの使用については、**「3.2.4 ナビ 【注意】ゲーション」の章を参照してください。**

#### **2.3.6 画面設定**

HUDは OLEDスクリーンによるバックライトを設定したり、ダ イブデータを見る際のカラースキームを決めることができま す。

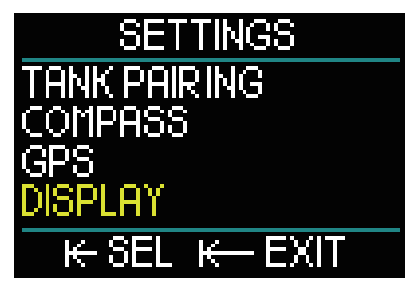

設定メニューから、「画面設定」にスクロールして、プッシュ ホイールを押してください。

#### **2.3.6.1 バックライト**

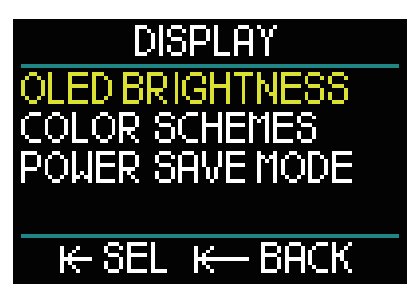

ディスプレイメニューから、「OLEDのバックライト」を選択し てプッシュホイールを押すことで切り替わります。

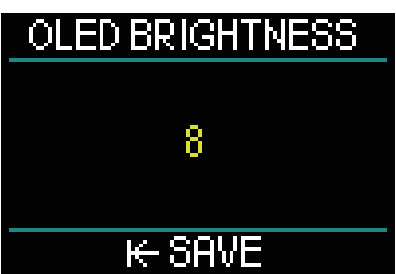

0(暗い)から10(明るい)までの数字でお好みの明るさに調節 するために、プッシュホイールを回してください。 バックライトの設定は、バッテリーの消費につながることもあ りますので、バッテリーの残量を考慮に入れながら選択をする ことをお勧めします。

- バックライトを考慮すると、次のバッテリー充電までの **【注意】** 期間が変わってきます。この設定は、陸上でも水中でも 行うことができます。
- **2.3.6.2 カラースキーム**

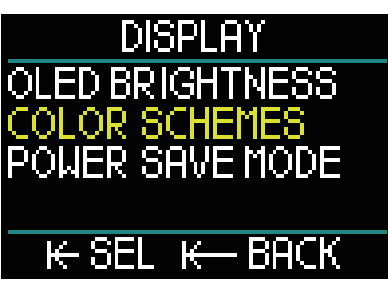

ディスプレイメニューから「カラースキーム」を選択してプッ シュホイールを押すことで切り替わります。

新しいカラースキームについては www.scubapro.comのサイト で確認してください。

#### **2.3.6.3 省電力モード**

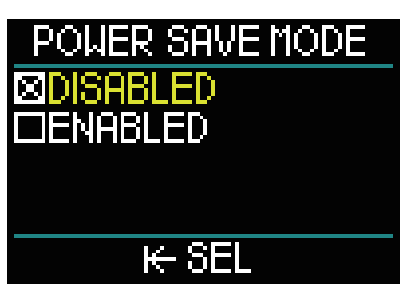

省電力モードにするとダイビング中のバッテリ消費を抑えるこ とができます。

省電力モード中では、同じ深度に30秒後滞在すると電源がオフ になります。プッシュホイールを押すことで、いつでも画面を 表示することができます。この機能はダイビング中に有効にも 無効にもすることができます。

#### **2.3.7 システム**

システムメニューでは、HUDダイブコンピュータの基本的なパ ラメーターを設定できます。

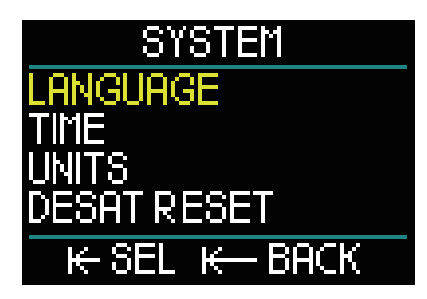

プッシュホイールを回すことで、以下のサブメニューを選択で きます。選択が終わったら、プッシュホイールを押して次の画 面に進んでください。

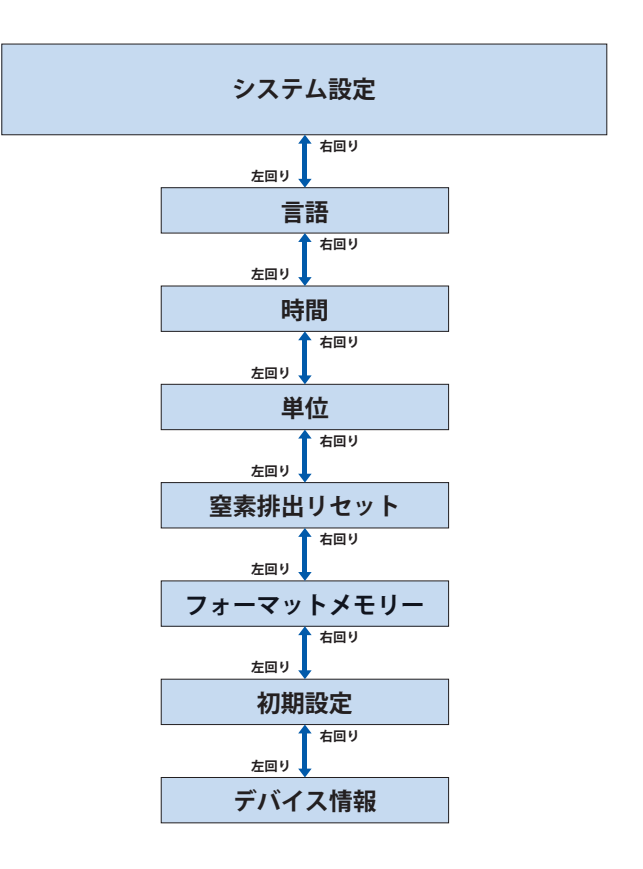

#### **2.3.7.1 言語**

言語設定についての詳細は、「1.10 基本設定」の章を参照して ください。

#### **2.3.7.2 時間**

時間、日付、タイムゾーン、GPSでの時間設定、タイムフォーマッ トの設定については、「1.10 基本設定」の章を参照してください。

#### **2.3.7.3 単位**

メートル法またはフィートの設定についての詳細は、「1.10 基 本設定」の章を参照してください。

#### **2.3.7.4 窒素排出リセット**

HUDでは、体内残留窒素排出の履歴をリセットすることができ ます。

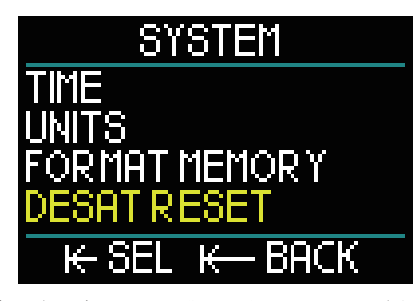

最近のダイビングでの体内残留窒素排出の情報が全てゼロにリ セットされ、次回のダイビングは反復潜水とみなされません。 この機能は、過去48時間以内にダイビングを行なっていない他 のダイバーに HUDを貸す場合に便利です。

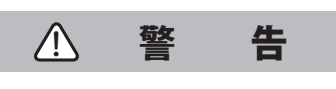

体内残留窒素排出時間をリセットすると、アルゴリズムの計算 が影響を受け、重症や死亡に至る危険があります。正当な目的 なく、体内残留窒素排出量をリセットしてはいけません。

【**注意**】HUDで体内残留窒素排出時間のカウントダウンが続く間 は、一部のメニューを変更できません。体内残留窒素排 出時間をリセットする場合、保護コード313を入力する 必要があります。この手順により、意図しないリセット を回避でき、窒素排出リセットがメモリーに記録されま す。次回のダイブログに、窒素排出リセット警告が表示 されます。

窒素排出リセットをするには、メニュー画面の「窒素排出リセッ ト」を選択したらプッシュホイールを押してください。

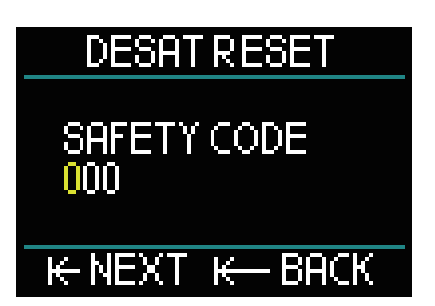

保護コードを入力するには、プッシュホイールを必要な数字が 出るまで押しては離すことを繰り返してください。 正しい保護コードの入力が完了したら、プッシュホイールを長 押ししてください。そうすれば窒素排出リセットが実行され、 画面には下図のような「OK」が表示されます。

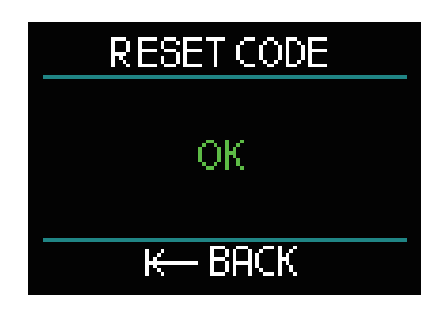

【**注意**】窒素排出のリセット後、すぐにモードをスキューバ、ゲー ジ、アプネア、CCRに変更できるようになります。ただし、 ゲージモードとアプネアモードは体内残留窒素をトラッ キングしないため、モード変更間の最初の間隔に従うこ とをお勧めします。

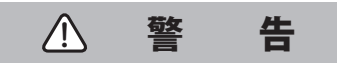

窒素排出をリセットしてダイビングをするのは非常に危険で、 重症や死亡に至る場合があります。正当な理由がない場合、窒 素排出をリセットしないでください。

【**注意**】 バッテリー低下時に自動スイッチオフが行われても、窒 素排出はリセットされません。HUDは、不揮発性の記憶 域に体内残留窒素の情報を記録します。この間、コン ピュータは電源を失い、残留窒素の計算は凍結されます。 十分なレベルまで充電が進むと、充電中にディスプレイ が点灯して体内残留窒素の計算が再開されます。電源を 失っている間の体内残留窒素時間は計測されていませ ん。その代わりに NO FLYタイム(47H)が白で画面上に 表示されています。時間制限がバッテリー低下になるま で、NO FLY時間によって表されます。HUDを充電した後、 NO FLY時間のカウンターが0になると窒素排出はリセッ トされます。

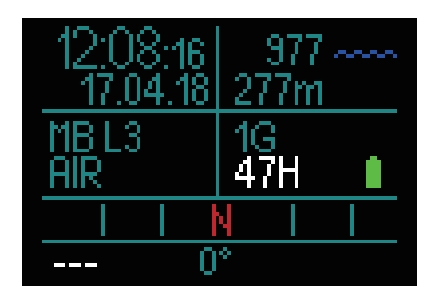

**2.3.7.5 フォーマットメモリー**

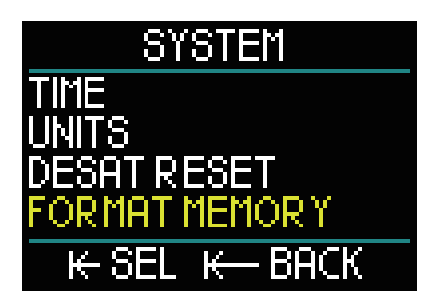

この機能ではログブックやコンパス、GPSウェイポイントの消 去ができます。設定や時間、窒素排出データは、消去できません。 「フォーマットメモリー」メニューを選択したら、プッシュホ イールを押して次に進んでください。

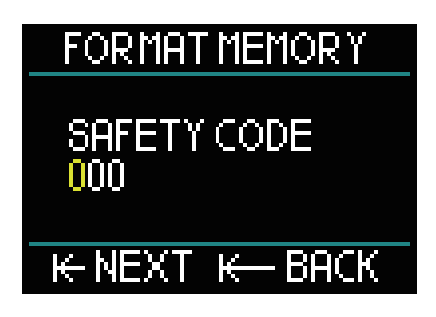

保護コード(313)を入力します。これは、ログブックが予期せ ぬ操作で以前の状態に戻るのを防ぐためです。 コードを入力したら、下図が画面に表示されます。

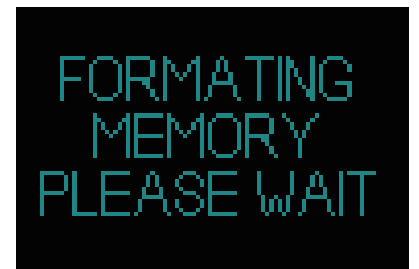

メモリーフォーマットが成功したら、画面に「OK」が表示され ます。

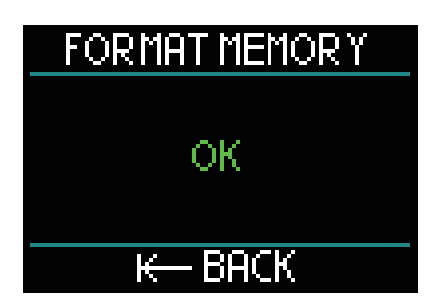

- フラッシュメモリー書き込みプロセス中に HUDの通信 **【注意】** が遮断されるか、フラッシュメモリーの使用中に HUD のバッテリーが切れると、メモリーの内容が破損する場 合があります。そのような場合でもこのフォーマットメ モリー機能を使うことは可能です。
- フォーマットメモリー機能が完了したら、ログブックは **【注意】** 空になります。メインメニューからアクセスすると、以 下のようなシンボルが画面上に表示されます。

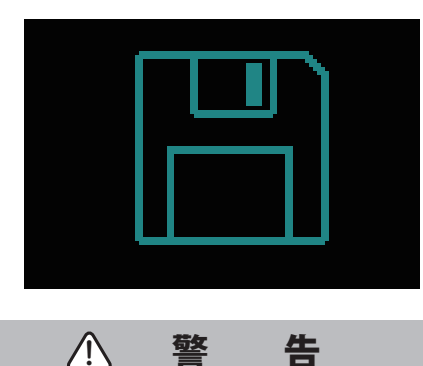

フラッシュディスクが破損した時は、HUDを使用しないでくだ さい。フラッシュメモリーにアクセスできない場合、HUDが正 しく動作しない可能性があります。操作を誤ると、正しくない 情報が表示される可能性があります。ダイビング中にこれが起 こると、重症または死亡に至る危険があります。

フラッシュディスクの破損を回避するには、1)安全に取 **【注意】**り外してメディアを取り出す機能を使用し、2)HUDの バッテリーを充電した状態に保ち、意図しないリセット を防止します。

#### **2.3.7.6 初期設定**

このメニューでは、コンピュータメニューのすべての設定を工 場出荷時に戻すことができます。安全コード(313)を入力する 必要があり、これによってすべての設定を誤って元に戻してし まうことを防止できます。

#### **2.3.7.7 デバイス情報**

このメニューでは、HUDのソフトウェアバージョン(HUD V)、 ハードウェアバージョン(HW)、デバイスの ID番号 (ID)が表示 されます。

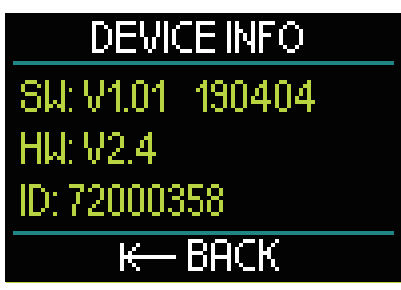

### **2.4 ダイブプランナー**

HUDのダイブプランナーは、「メインメニュー」からアクセス することができます。

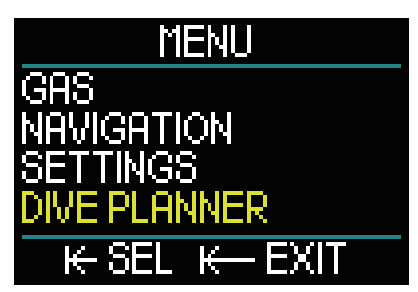

ダイブプランナーにより、体内残留窒素量に基づいて次回のダ イブプランを作成できます。またダイビング中に HUDの機能 状態について知ることができます。

プランナーでは、異なる深度レベルでのダイビングをシミュ レーションすることができます。シミュレーションは10の加速 度で実行されます。シミュレーション時間の6秒は、1分のダイ ビング時間に相当します。

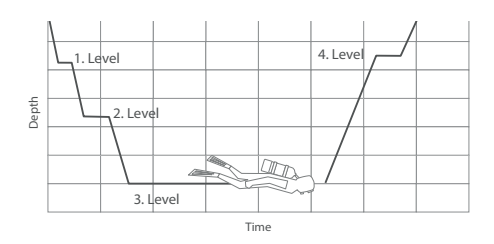

- ダイブプランナーでは、以下の情報も使用します。
- 1) 選択したアルゴリズム。
- 2) ガステーブルから選択したガス (シミュレーションの間に変更可能)。 3) 選択したマイクロバブルレベル
- (シミュレーション中に変更可能)。
- 4) プランナーが起動した時間からの残留窒素排出量の状態
- 5) 15℃/59°Fの一定した温度
- 6) 高度範囲
- 7) 20m(66フィート)/分での潜降速度
- 8) 10m(33フィート)/分での浮上速度
- HUDをゲージモードまたはアプネアモードにすると、ダ **【注意】** イブプランナーは無効になります。
- 充電ケーブルが接続されると、ダイブプランナーは無効 **【注意】** になります。
- シミュレーション中に調整や変更もできますが、シミュ **【注意】** レーションが終了すると自動的に削除されます。OLED 画面バックライトや省電力モードのような変更は例外で す。

メインメニューでダイブプランナーを選択する時は、プッシュ ホイールを押してください。

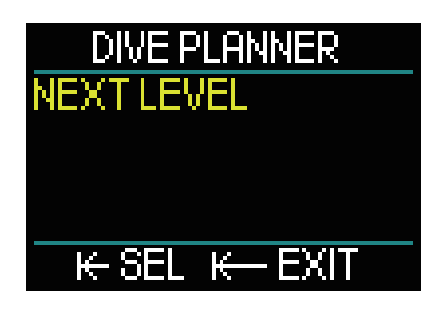

ダイブプランナーを開いたら、「ネクストレベル」を選択します。 プッシュホイールを押してください。

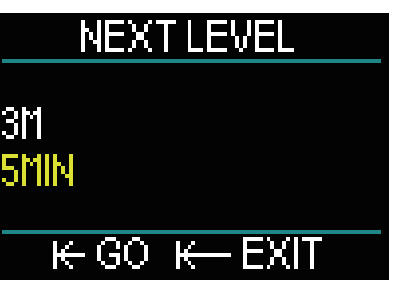

深度と潜水時間を選択してください。

●深度は3~120mで選択可能です(1m刻み)。

●時間は1~60分で選択可能です(1m刻み)。

深度と時間を選択したら、プッシュホイールを押してください。 シミュレーションが始まります。

シミュレーションでは、20m/分の速さで潜降します。ダイビ ング時間が終了するまで、設定した深度に到達するとその深さ からは動きません。

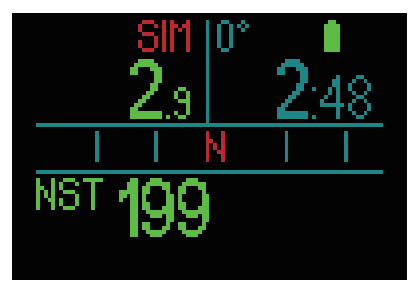

画面上部の赤い「SIM」は、シミュレーションモードであること を表示しています。

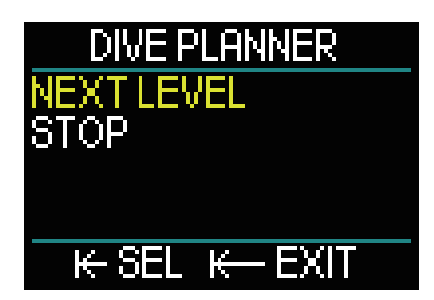

シミュレーションが終了したら、「ネクストレベル」の深度や 時間またはシミュレーションを「やめる」ことを表示した画面 に進みます。

シミュレーション時間は、「ネクストレベル」に進むつもりが ない時でも止まることはありません。ダイブプランナーのみを やめることができます(プッシュホイールを押すとメインメ ニューに戻ることができます)。

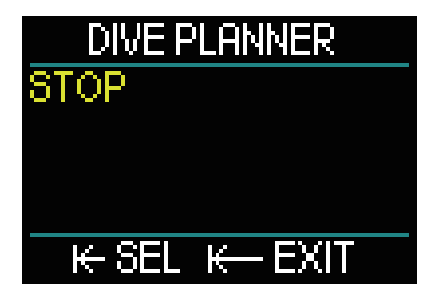

シミュレーションが終了すると、1分間何も動作がなければダ イブプランナーは自動的にサーフィス画面に戻ります。 1分以内に同じ手順を繰り返すことで、シミュレーションを追 加できます。プログラムできる数には限りはありません。

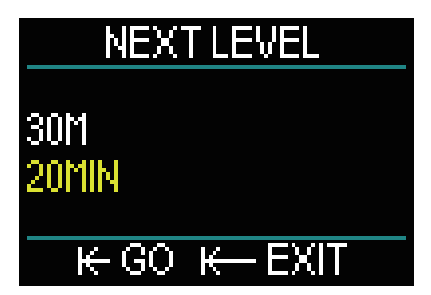

シミュレーション中は、実際のダイビング中に見ることのでき る情報が表示されます。

例えば、ガス交換、マイクロバブルレベルの変更、ディスプレ イ設定や異なるスクリーンに表示するようなことが表示されま す。

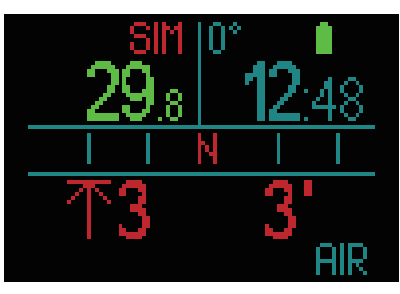

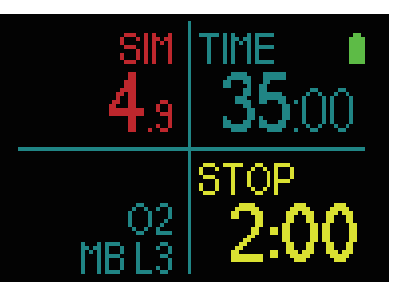

もしも残留窒素排出量についての計画を立てるのであれば、プ ランナーはお客様の現在の状態に沿って計算します。 陸上滞在時間が長ければ体内残留窒素に必要な時間は長くなる ので、最新の値を使ってダイビング前に何度もダイブプラン ナーを行なってください。

### **2.5 ログブック**

HUDには2GBのストレージがあり、10,000時間以上のダイブ データを保管できます。

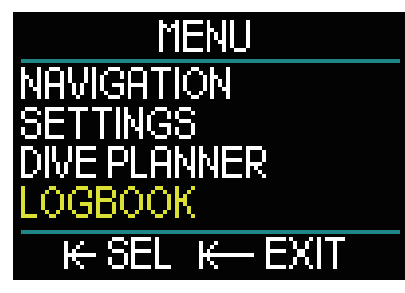

メインメニューから「ログブック」を選択してプッシュホイー ルを押すことで画面が切り替わります。

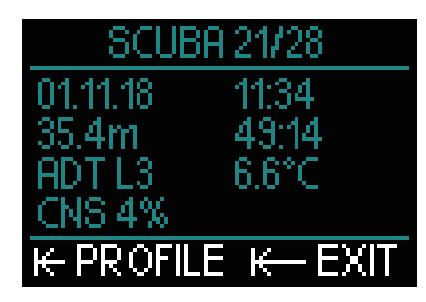

最初のページでは、ダイビングの回数、最近ダイビングした時 について簡単に参照できます。

最初のページでは、日付、時間、深度、トータル潜水時間、 MBレベルまたはグラディエントファクターや CNS残留窒素排 出量についてのデコアルゴリズムが表示されています。

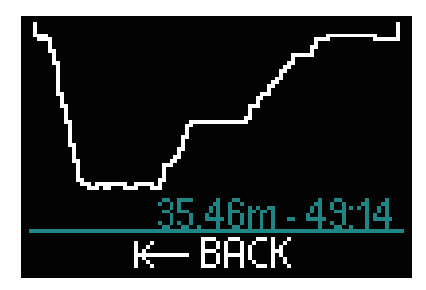

プッシュホイールを押すことでプロファイル画面に進み、深度 やトータル潜水時間のようなプロファイルがアウトライン式で 表示されます。プッシュホイールを長押しすれば、他の画面に 切り替わります。

#### **アプネアダイブ**

HUDのアプネアダイブログでは、個々の入水が1回のダイブセッ ションにグループ化されます。そこには、日付、時間、最大深度、 陸上での休憩を含んだトータル潜水時間、温度が表示されてい ます。

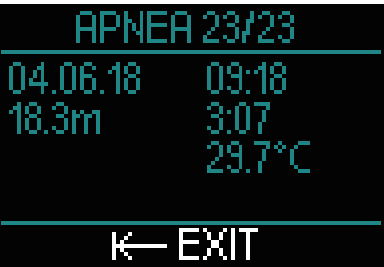

LogTRAKのソフトウェアでは、プロファイルの詳細や個々の入 水に関する分析について確認できます。

#### **ゲージダイブ**

ゲージモードでダイビングをすると、下図の画面が表示 **【注意】**されます。ゲージモードは SCUBAモードよりも提供さ れる情報が少ないため、ログブックを見ると空白の項目 があります。下図は、ゲージモードでのプロファイルの 一例です。

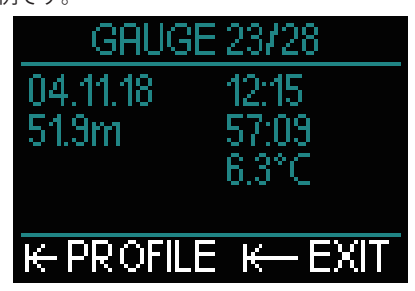

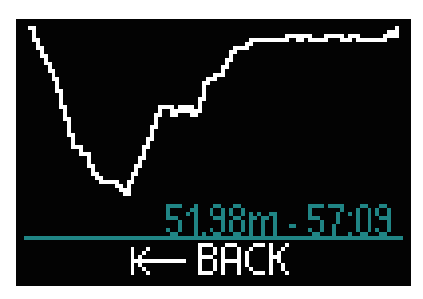

#### **CCRダイビング**

CCRダイビングは、2ページで表示されます。1ページ目は、日付、 時間、深度、トータル潜水時間、MBレベルや水温、CNS残留窒 素排出量のようなアルゴリズムが表示されます。2ページ目で は、CCRダイビングのプロファイルが表示されます。

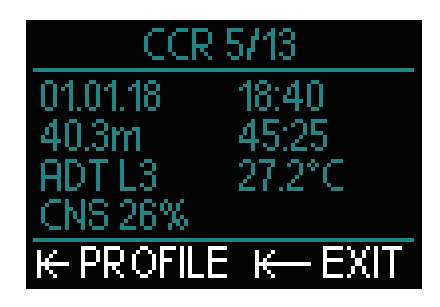

#### **2.6 接続**

ダイビングデータのダウンロードまたはファームウェアのアッ プデートのために、デスクトップ、ノートパソコン、携帯デバ イスと接続することができます。詳細については、「5 HUDの インターフェースと LogTRAKの概要」の章を参照してください。

# 3.HUDを使ったダイビング

HUDは、機能が豊富で汎用性の高いダイブコンピュータです。 ダイビングマスクに着脱可能なディスプレイ、ニア・アイ技術 の搭載によって、非常に使いやすく、ハンズフリーで画面情報 を得ることができ、プッシュホイールを使った画面操作はわか りやすく、ダイバーの水中での経験を豊かなものにしてくれる ことでしょう。

複数の混合ガスと進化した CCR機能の2つのアルゴリズムが採 用され、HUDはダイビング中の全てのレベルにおける減圧計算 を提供し、カジュアルなダイビングから高度なテクニックを用 いたダイビングに対応しています。また、浮上速度の計算と警 告も提供します。ログブックにはダイブプロファイルを10,000 時間以上格納できます。

ダイビング中には、深度、潜水時間、減圧状態、水温、コンパ スなどの情報が表示され、ダイブ後の陸上では、NO FLY時間、 サーフィスインターバル、禁止される高度が表示されます。

# 八 警 告

●ダイビングの前に必ずバッテリーの残量を確認し、必要があ れば充電をしてください。

●HUD を長期間ご使用にならない時には、6ヶ月ごとに充電を するようにしてください。

●温度が低い所でのダイビングは、バッテリー消費に影響を与 える可能性がありますので、バッテリーの残量に特別に注意し てください。

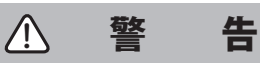

バッテリーの残量が少なくなり、サーフィス画面上に「警告」 が表示されたときにはダイビングを中止してください。コン ピュータの機能が正常に作動しない恐れがあるため、無理にダ イビングを続けると重症または死亡に至る危険があります。

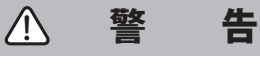

ダイビングの前には HUDが正しく設定されているか必ずご確 認ください。

## **3.1 陸上でのダイブモード**

### **3.1.1 レクリエーション(初期設定)**

しばらく HUDでダイビングをしていない(体内の窒素が排出さ れている)場合、次のようなダイブ画面が表示されます。

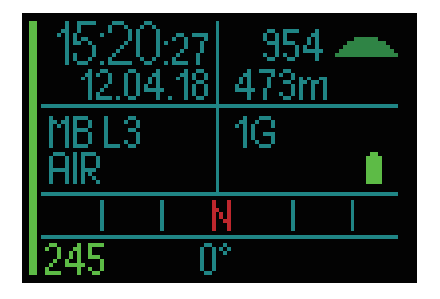

ただし、スキューバモードでは、次のようなディスプレイが表 示されます。

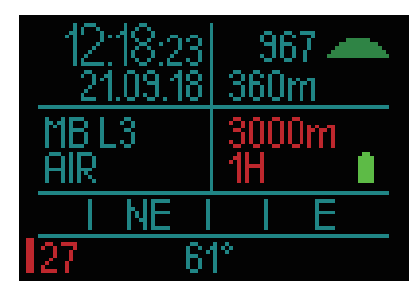

現在の高度クラスが、右上隅にシンボルとして表示されます。 NO FLY時間は、赤で表示されており、その上に最大高度が赤で 表示されています。

### **3.1.2 マルチガス(ナイトロックス)**

1種類以上のガスがガステーブルにセットされている時、マル チガスモードが自動的に有効になります。セットされたガスの 数は、画面右下のデータボックスに表示されます。 下図では、2種類の複合ガス(2G)が表示されていますが、直近 でダイビングしていないことも表示しています。

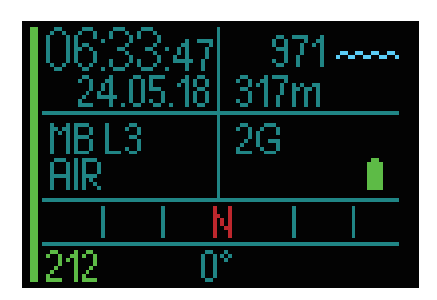

ダイビング中の計算は、セットされたガス全てを含んで **【注意】**います。

#### **3.1.3 トライミックス**

トライミックスモードでは、お客様の設定をもとに計算された ガス比率の表にヘリウム(He)を加えることができます。

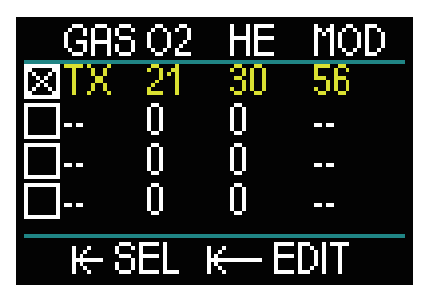

選択中のガスが画面左下のデータボックスにアルゴリズムとと もに表示されます(「MB」は ADTアルゴリズム、「GF」は GFア ルゴリズムを表しています)。

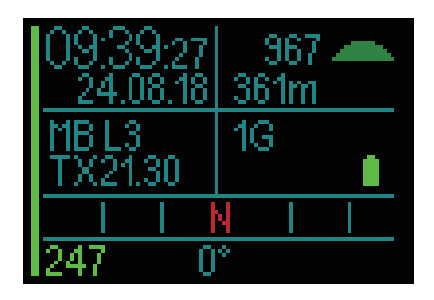

#### **3.1.4 CCR**

CCRモードの時、CCR、セットポイント1、デリュエントは左下 のデータボックスに表示されます。下図では、セットされたタ ンクの残圧を表しています。

アルゴリズム設定は、右下のデータボックスで表されています。 「MB」は ADTアルゴリズムで、「GF」は GFアルゴリズムです。

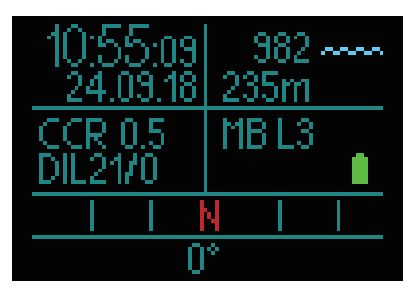

### **3.1.5 NO FLYカウンター**

ダイビング後に HUDは NO FLY時間を表示し、禁止高度は「赤」 で表示されます。残留窒素排出が完了していれば、この表示は 消えます。

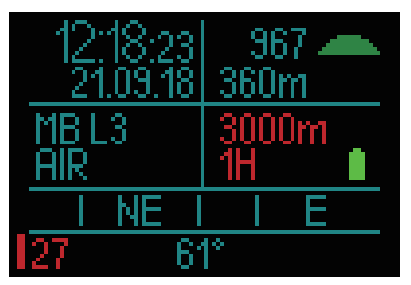

### **3.2 表示情報**

入水すると、以前の状態を問わずダイブモニターが自動的に開 始します。

0.8m/3フィートより深く潜降すると、HUDは自動的に電源がオ ンになります。

大気圧のインターバルを10秒間計測すると、またはダイビング を始めて10秒後に HUDが作動します。深度の計測には影響は ありません。

【**注意】**この遅れを防ぐためには、入水の前に HUDの電源をオ ンにしてください。

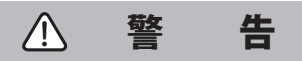

黄色のエクスクラメーションマークが大気圧の隣に表示された 場合、HUDが以前の大気圧を保存したままのため、アップデー トが必要であることを表しています。アップデートは自動的に 行われ、1分ほどで終了します。その後、大気圧が最新のもの になり、マークは消えます。現在の大気圧が計測できなければ、 ダイブモードは機能しないので、ダイビングを始める前に大気 圧が最新のものであるかを確認してください。

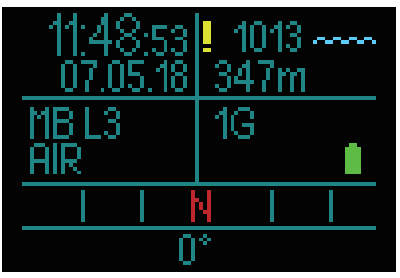

ダイブモード中の情報に関する詳細は、以下のように表示され ています。

ダイビングを始める直前のサーフィス画面:

1つのガス(エア)がセットされている; マイクロバブルは L3; タンク圧は231bar;バッテリーはフル充電。

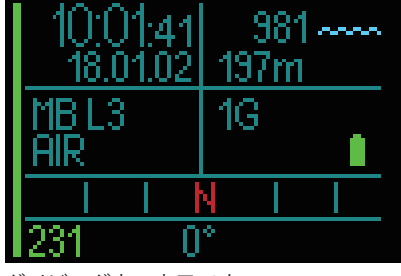

ダイビング中の表示です。

#### **3.2.1 スタンダードな表示**

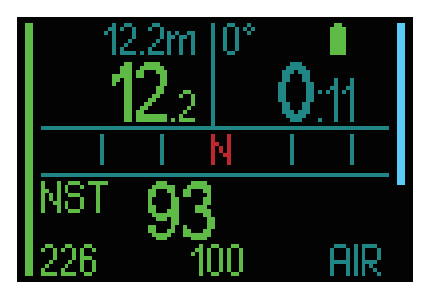

スタンダードなディスプレイでは、以下の情報が表示されてい ます。

**最上部の行、左側のデータボックス:**

**●**最大深度

**●**現在深度

#### **最上部の行、右側のデータボックス:**

**●**コンパスベアリング&バッテリー残量

**●**潜水時間

**真ん中の行:**

●15° ごとの目盛と8方向を表示したコンパス (N、NE、E、SE、S、SW、W、NW)

**最下部の行(左から右に向かって):**

#### **●**NO STOP時間

**●タンク圧、ボトム時間の残り時間、現在の混合ガス** 

左側の棒グラフは、現在のタンクの残量を表示しています。 **●完全な棒グラフ /緑=200bar ●一部の棒グラフ /緑=110barより多い ●一部の棒グラフ /黄=50から110bar ●一部の棒グラフ /赤=25から50bar ●赤い棒グラフ(点滅)=25barより少ない** 

**●右側の最上部から伸びている青の棒グラフは、潜降速度を表** しています。

**●右側の最下部から伸びている緑、黄、赤の棒グラフは、浮上** 速度を表しています。

詳細については、「浮上速度の警告」の章を参照してください。 深度:メートル法で10cmごとに表されます。フィート法にする と。1フィートごとに表されます。0.8m/3フィートよりも浅い 所では、ディスプレイは「ーー」で表され、最大深度120m/394 フィートまで対応しています。

99.9m/328フィートより深くなると、最大120m/394フィート まで表示されます。

【**注意】**HUDの情報は常に視線上にあるので、手首装着タイプの ものと比べると値に違いがある可能性があります。

潜水時間。潜水時間は分:秒で表されます。ダイビング中に浮 上した後0.8m/3フィートより深い所に3分以内に戻るときは、 その時間はカウントされます。つまり、陸上で簡単な休憩をす ることができるということです。陸上にいる間、その時間は表 示されませんが、バックグラウンドで実行されています。入水 を始めると時間は再び表示されますが、陸上で過ごした時間も 含まれています。

0.8m/3フィートよりも浅い所で3分間以上過ごせば、ダイビン グは終了したと HUDが認識して、ログブックが閉じ、再び入 水すると潜水時間は0から始まります。

ダイビング時間が99:59を超えると、分だけが表示されます。 最大、999分まで表示します。

2分よりも長いダイビングだけが、ログブックに保存されます。

#### **NO STOP時間**

現実時間で計算し、4秒ごとに最新版に更新される。最大199分 まで表示される。

#### **RBT:**

RBT(残り潜水時間)とは、現在の深度に滞在することができ、 なおかつ十分なガス供給で安全に浮上してタンクリザーブで水 面に到達できる時間を示します。RBT計算は、現在の呼吸速度 に基づいて行われ、すでに発生している減圧予定と今後発生す る減圧予定及び水温の勾配を考慮します。理想的な浮上速度で の浮上を前提としています(「3.3.7 浮上速度」の章で定義してい ます)。

- RBTが表示されるには、HUDとペアリングしたトランス **【注意】** ミッターが使われている時にエア統合関数が起動されて いなければいけません。
- RBTは一つのガスがセットされている時にのみ表示され **【注意】** ます。

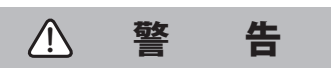

ダイビング中は3~5m(10~15フィート)の間で3分から5分間 ほど安全停止を行なってください。減圧停止の必要がなくても 行なってください。

省電力モードになると画面が完全にオフになります **【注意】**(バッテリーのセグメントがたった1つのときも)。プッ シュホイールを押すことによって、画面を10秒間表示す ることができます。

#### **3.2.2 ダイブ表示 " ライト"**

ダイビング中に基本的な画面表示のみにしたければ、プッシュ ホイールを回すと深度、潜水時間、タンク圧(トランスミッター がペアリングしていれば)、NO STOP時間のみを表示すること ができます。

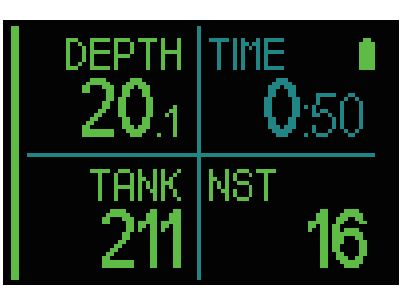

#### **3.2.3 ダイブプロファイル**

プッシュホイールを回し続けると、ダイブプロファイル画面を 選択することができます。ダイブプロファイルのグラフととも に、画面上部左から現在深度、温度、潜水時間が表示され、下 部左から平均深度、CNS%、最大深度が表示されます。

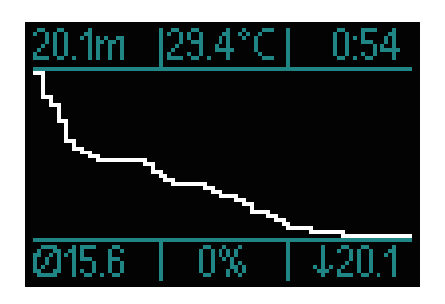

**温度** ダイビング中には水温、陸上では気温を表示します。

#### **3.2.4 ナビゲーション**

ナビゲーション機能が前もって選択されている場合、ダイビン グ中に必要な方角に関する情報を確認できます。

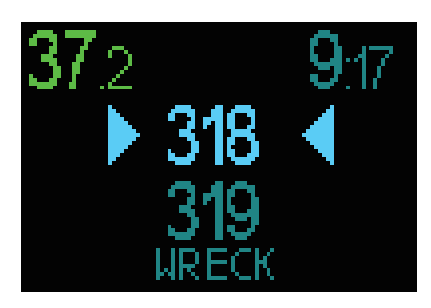

ナビゲーション機能が前もって選択されていない場合、ナビ ゲーションメニューを選択してコンパスまたは GPSを選択する ことで起動してください(「2.2 ナビゲーション」の章を参照し てください)。

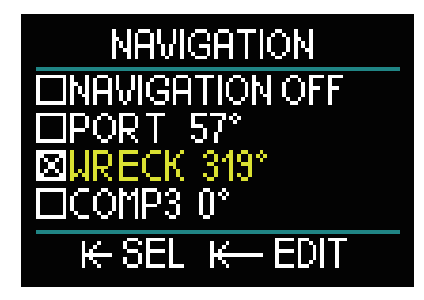

GPS機能は、陸上でのみ使用可能ですが、ダイブモード中の時 に陸上に戻る道順を得るために利用できます。

一旦浮上して HUDを GPSモードにして現在地を確かめながら ダイビングを続けることができます。

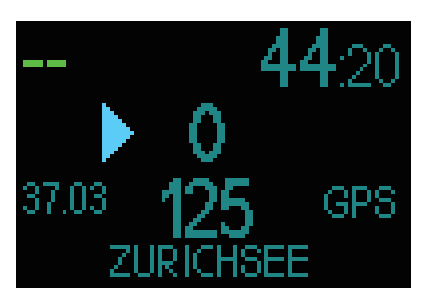

一旦水面に浮上して GPSモードに切り替えると以下の情報が表 示されます。

**画面上部:**

●"ーー"(深度0) ; "44:20" (現在の潜水時間)。

**画面中央:**

- ●"矢印"(ウェイポイントコースへの方角)。
- ●"0" (現在のコース)。
- ●すなわち、"0"から"125"までの増加は、ウェイポイントの 方向を指している。2つの矢印が表示されると、コース上にい ることを示す。
- **●"37.03" (ウェイポイントまでの距離)。**
- ●"125" (ウェイポイントの方向)。
- ●"GPS"

(GPSが起動していることを示す /最新の GPS信号からの時間)

### **画面下部:**

"Zurichsee"(ウェイポイントの名前)

**【注意】**GPSは陸上でのみ動作します。

#### **3.2.5 デコストップテーブル**

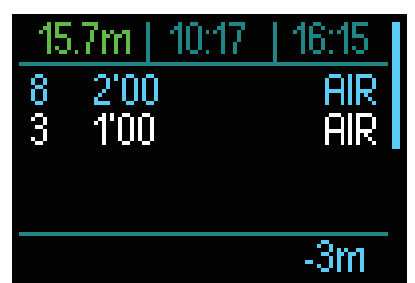

プッシュホイールを回すことで、PDISストップを含んだ「デコ ストップ」を表示することができます。

デコストップは白色で表示されます。PDISは青色です。これら の停止には浮上時間を含んでいません。

デコストップや PDISストップの情報は、画面上部の行の(左か ら)現在深度、現地時間、潜水時間を表し、画面右側は浮上 / 潜降速度の棒グラフを表しています。

### **3.3 警告とアラーム**

HUDは危険な状況が発生したときに、警告とアラームでそれを 通知します。警告とアラームの設定は、メニューで変更するこ とも、PCインターフェースを使って変更することもできます。 一般的な警告は「黄」色で表され、アラームは「赤」色の点灯か 点滅で表されます。サウンド設定で警告音のオン /オフの設定 もできます。

## 八 警 告

●ゲージモードでは、警告とアラームはオフになります。 ●サウンド設定をオフにすると、 警告やアラームを知らせる音は出ません。

HUDでは、以下の場合に警告やアラームでそれを通知します。

#### **3.3.1 最大深度**

最大深度で警告が発生します。深度に対する警告を設定する方 法については、**「2.3.1.8最大潜水深度の警告」を参照してくだ さい。**

最大深度を初めて超えると、画面上の深度が30秒間点滅して表 示されます。サウンドをオンにしていれば、2分間警告音が鳴 ります。

最大深度を超えるのが2度目以降になると、何も警告さ **【注意】**れないのでご注意ください。

#### **3.3.2 ダイビング時間**

ダイビング時間に対する警告を設定する方法については、 **「2.3.1.8最大潜水時間の警告」を参照してください。**

設定した時間に到達した時、ダイビング時間が30秒間点滅して 表示されます。サウンドをオンにしていれば、2分間警告音が 鳴ります。

#### **3.3.3 ノーストップ時間**

意図しない減圧ダイビングを避けるために、減圧不要時間が2 分に達した時に警告するように HUDを設定できます。

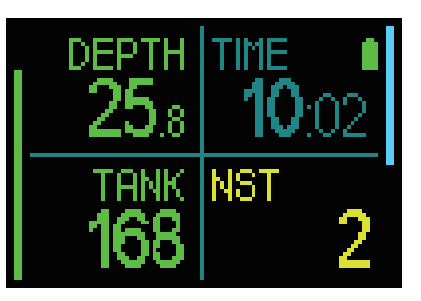

これは L0減圧不要時間と MB減圧不要時間の両方に適用されま す(MBレベルでのダイビングについては、「3.4 MBレベルでの ダイビング」の章を参照してください)。これにより、減圧停 止の義務が発生する前に浮上を開始することが可能になりま す。ノーストップ時間の残りがなくなった時、表示が赤色に変 わります。

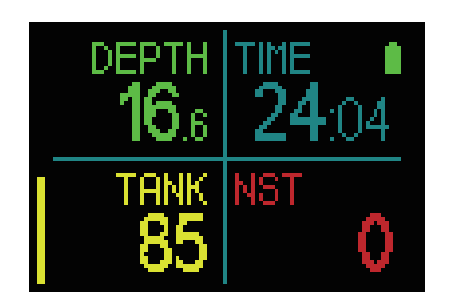

#### **3.3.4 CNS O<sub>2</sub>**

HUDは体内に蓄積された酸素量を CNSO₂クロックでトラッキン グします。計算した CNS O₂の値が100%に達すると、HUDは CNS値を赤く点滅させて警告します。

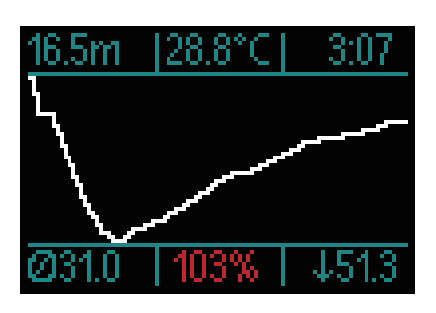

#### **3.3.5 安全停止タイマー**

ダイビング中に最浅深度10m/30フィートより深く潜降すると、 深度5m/15フィートで安全停止タイマーのカウントダウンが自 動的に始まります。その後6.5m/20フィートより深く潜降する と、タイマーが消え、減圧不要時間が再び表示されます。 5m/15フィートに浮上すると、タイマーが再び自動的に起動し ます。

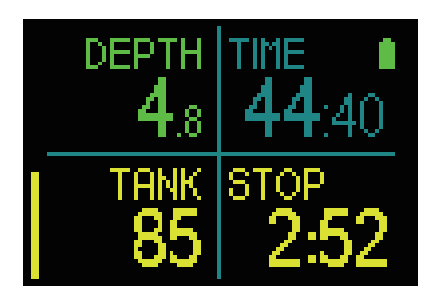

#### **3.3.6 RBT**

ガスの供給が低下していることを適切に警告するために、RBT (残り潜水時間)が11分を切ると警告を発します。詳しくは、 「3.2.1 RBT」の章を参照してください。

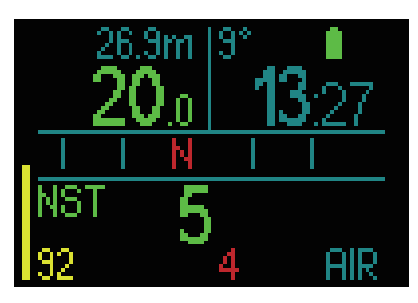

RBTが11分を切ると RBTを表す数字が黄色に変わります。6分を 切ると赤色に変わります。

残り時間がなくなると、赤色に点滅します。浮上を始めると理 想的な浮上速度を計算し、タンクリザーブだけで陸上に戻るこ とができます。浮上に遅れが生じると陸上に戻るまでにガスが 不足する可能性があります。

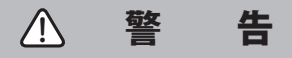

RBTが6分を切ると、安全に浮上するために必要なガスが足りな くなる可能性があります。この警告が生じたらすぐに浮上して ください。

#### **3.3.7 浮上速度**

ダイビング中に浮上すると、環境圧が低下します。浮上速度が 速すぎると、圧力の急激な低下によってマイクロバブルが形成 されます。逆に、浮上速度が遅すぎると、高い環境圧への曝露 が長期化することにより、体内の細胞の一部または全部に窒素 がより多く蓄積されます。したがって、マイクロバブルの形成 を最低限に抑えつつ、窒素の蓄積も最低限に抑えられる最適な 浮上速度が必要になります。

深度が浅いよりも深い方がより大きな圧力低下があってもマイ クロバブルが大量に発生せず、ダイバーの体への影響が少なく なります。重要なことは、圧力がどれくらい低下したのではな く、環境圧に対する圧力低下の比率です。このことから、深度 が深いところでは浅いところより最適浮上速度が速くなりま す。

これに基づき、HUDでは変動のある浮上速度を採用しています。 浮上速度の範囲は3~10m/分(10~33フィート /分)です。以下 の表に、深度範囲とそれに対応する速度を示します。

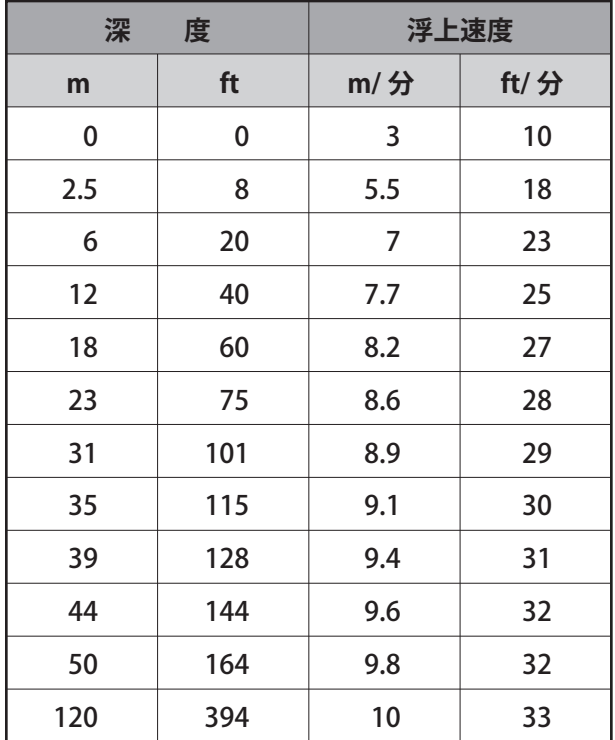

浮上速度が最適値の110%を超えると、浮上速度の棒グラフが 黄色に変わります。

浮上速度が140%を超えると、棒グラフが赤色に変わります。

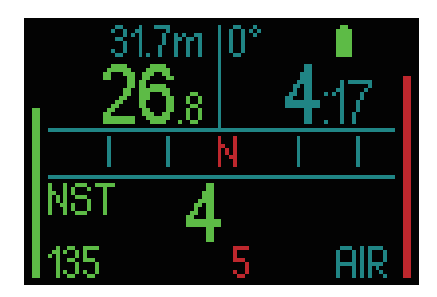

最適な浮上速度の110%を超えると、アラームが鳴ります。ア ラーム音は、最適浮上速度からの超過率に比例して大きくなり ます。

浮上速度が速すぎる場合、マイクロバブルが形成される危険が あるため、減圧不要範囲内であっても減圧停止が指示される場 合があります。

深い深度からの場合、ゆっくりと浮上すると体内残留窒素量が 増え、減圧停止時間と合計浮上時間の両方が長くなります。浅 い深度からの場合、ゆっくりと浮上することで、減圧停止時間 が短くなります。

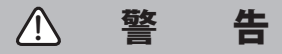

最適浮上深度は、いかなる場合でもオーバーしてはいけません。 血管内にマイクロバブルが形成され、重症や死亡に至る危険性 があるためです。

浮上速度が最適値の110%以上である限り、アラームは鳴り続 けます。

#### 3.3.8 MOD/ppO<sub>2</sub>

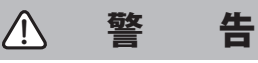

●MODより深い場所へ潜降しないでください。このアラームを 無視すると、酸素中毒の危険があります。

●ppO2が1.6barを超えると、突然のけいれんにより、重症また は死亡にいたる危険性があります。

MOD(現在の ppO<sub>2</sub>が最大 ppO<sub>2</sub>よりもマイナス0.2bar高いが、 最大 ppO<sub>2</sub>よりも小さい時)が危険な地域になると深度が黄色 に変わります。

現在の ppO<sub>2</sub>が最大 ppO<sub>2</sub>よりも高いが、最大 ppO<sub>2</sub>よりもプラ ス0.2bar低い時は、深度が赤色で表示されます。

現在の ppO<sub>2</sub>が最大 ppO<sub>2</sub>よりもプラス0.2bar高い時は、深度が 赤色で点滅します。

MODよりも深い所にいる限り、警告音が鳴り続きます。

#### **3.3.9 減圧停止が必要になった**

最初の減圧停止義務が発生した時、警告するように HUDを設 定できます(詳細については、「3.4 MBレベルでのダイビング」 の章を参照してください)。

この警告により、水面に直接浮上できなくなったことがダイ バーに通知されます。この警告は、ダイブコンピュータを L0~ L5に設定してダイビングを行う場合に該当します。

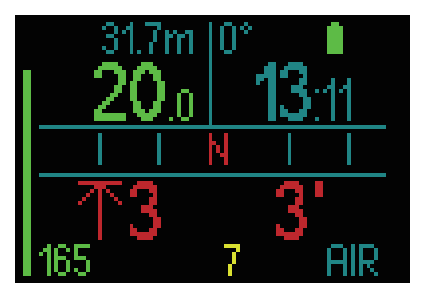

減圧情報。HUDは常に減圧停止の必要性について計算をしてい ます。最大深度での停止を知らせてくれます(上図の画面左下 には、赤字で3及び矢印が表示されています)。また、トータル の浮上時間も知らせてくれます(上図の画面右下の3分という表 示)。

トータル浮上時間が200分を超えると、画面には"--" と **【注意】**表示されます。

全てのデコストップの要約は、デコテーブルで確認することが できます。(詳細については、「3.2.5 デコテーブル」の章を参照 してください)。

MBレベルが L0よりも高くなるとデコストップの必要性が生じ ます。MB レベルストップに必要な最大深度が0.5m/2フィート 以上で、3分間で浮上するのであれば、HUDは MBレベルを変 更し、新しい MBレベルとして画面に表示されます(次図の現在 のガスの下に表示)。

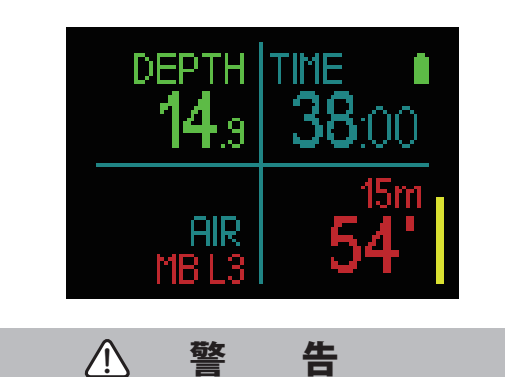

減圧停止を行わなければ、重症や死亡に至る危険が生じます。

減圧停止の必要な状況でデコストップを無視すると、サーフィ ス画面に SOSが表示され、ログブックにその情報が保存されま す。

### **3.4 MBレベルでのダイビング**

マイクロバブル(MB)とは、ダイビング中にダイバーの体内に 蓄積される小さな気泡であり、通常は浮上中に、またはダイビ ング後の水面休息中に自然に消えます。減圧停止の指示を順守 し、減圧不要時間内に行ったダイビングでも、静脈血循環での マイクロバブルの形成を防ぐことはできません。

これが動脈循環に移動すると、危険なマイクロバブルとなりま す。静脈血循環から動脈循環にマイクロバブルが移動する原因 としては、肺に大量のマイクロバブルが集まるためです。 SCUBAPROは、これらのマイクロバブルからダイバーを守る最 新テクノロジーを HUDに搭載しています。

HUDを使用すると、特定のニーズに応じて MBレベルを選択で き、マイクロバブルに対して一定レベルの保護が提供されます。 MBレベルを使ったダイビングには、追加の浮上停止が含まれ ます。これにより、浮上プロセスが遅くなるため、体内残留窒 素の排出時間が長くなります。これはマイクロバブルの形成と は逆の作用となり、安全性が向上します。

HUDには6段階のマイクロバブルレベルがあります(L0~L5)。 レベル L0は、SCUBAPROの定評ある減圧モデル「ZH-L16 ADT」 に対応しており、マイクロバブルの形成によるレベルストップ は不要です。レベル L1~L5では、マイクロバブルの形成に対 する保護を強化しており、L5が最高となります。

減圧ダイビング中や減圧不要時間内のダイビング中の情報表示 と同じように、HUDは MB減圧不要時間が終了するとすぐに、 1回目のレベルストップの深度と時間および浮上の合計時間を 表示します。MB減圧不要時間は通常の減圧不要時間より短い ため、レベル L0を使うダイバーよりも早く、停止を行う必要が あります。

必要なレベルストップを無視しても、低い MBレベルにステッ プダウンするだけです。つまり、ダイビング中に L4で推奨され る停止を無視すると、HUDの設定が L3より下の設定に自動調 整されます。

#### **3.4.1 MBレベル L0と L5でのダイビングの比較**

HUDダイブコンピュータを2つ同時に使用して、一方の MBレ ベルを L5に、もう一方の MBレベルを L0に設定した場合、L5 のダイブコンピュータの減圧不要時間はより短くなり、減圧停 止が指示される前に、より多くのレベルストップが必要になり ます。このような追加のレベルストップにより、マイクロバブ ルが消失します。

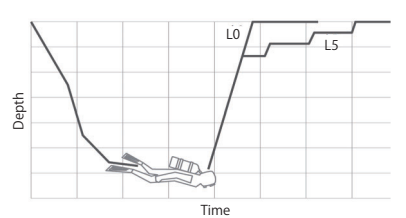

#### **ダイビング中に MBレベルを変更するとき**

ダイビング中に MBレベルの変更ができます。変更が一度行わ れると。減圧停止の計画が自動的に調整され、新しい MB設定 として表示されます。

水中で MBレベルを変更するのは、陸上で MBレベルを設定す るのと同じ方法です。詳細については、「2.2.1.3 MBレベル」の 章を参照してください。

#### **3.4.2 PDIS(プロファイル依存中間停止) PDISの概要**

ダイブコンピュータの主な目的は、体内残留窒素量をトラッキ ングし、安全な浮上手順を推奨することです。無減圧限界内で のダイビングの場合は、ダイビング終了時に水面に直接浮上す ることができます。ただし、安全な浮上速度を守る必要があり ます。一方、減圧不要時間を超えたダイビング(減圧ダイビング) の場合、ダイビング終了前に特定の深度で減圧停止を行なって、 過剰な体内残留窒素を体から排出する必要があります。

いずれの場合にも、ダイビング中の最大深度から水面までの中 間に当たる深度で、数分間停止すると効果的です。あるいは、 減圧ダイビングの場合は、最初の(一番深い)減圧停止の深度 と水面の中間に当たる深度で数分間停止します。

このような中間停止は、この深度での周囲圧力が窒素排出を促 すのに十分な低さであれば、たとえ圧力差が微小でもすぐに効 果を発揮します。このような状況でも、体からゆっくりと窒素 を排出しながら、サンゴを回遊してダイビングを楽しむことな どができます。

近年、いわゆる「ディープストップ」が一部のダイブコンピュー タやテーブルに導入されています。ここでの「ディープ」とは、 ダイビングで到達した最大深度と水面(あるいは最初の減圧停 止を行う深度)の中間に当たる深度と定義されています。深度 30m/100フィートで2分経過しても15分経過しても、ディープ ストップはどちらも15m/50フィートとなります。

PDISでは名前が示すように、HUDがダイブプロファイルを解釈 し、それまでの体内窒素蓄積量に対する関数として中間停止を 提案します。したがって PDIストップは、ダイビング中、継続 的に変化するダイバーの体の状態を反映して変化します。同様 に、PDISでは前回のダイビングからの体内残留窒素も考慮しま す。したがって、PDISは反復潜水にも依存します。従来のディー プストップは、これらの要素を完全に無視しています。

次の図は、2つのダイブプロファイルを例にとり、PDISを定量 化し、体内に蓄積された窒素量との依存関係を示しています。 またこの図から、PDISと初歩的な「ディープストップ」の概念 的な違いもわかります。

この図では、最大深度40m/132フィートで2つのダイブプロファ イルを比較しており、大きく異なります。

プロファイル1では、深度40m/132フィートに7分間滞在した後 で、30m/100フィートに3分間、20m/65フィートに12分間滞在 しています。プロファイル2では、深度40m/132フィートに2分 間滞在した後で、21m/69フィートに浮上して33分間滞在して います。いずれのダイブプロファイルも、減圧不要時間内の減 圧不要ダイビングです。

実線は、プロファイル1でのダイビング中にコンピュータ画面 に表示される PDIS深度を示します。点線は、プロファイル2で のダイビング中にコンピュータ画面に表示される PDIS深度を示 します。体内に窒素が蓄積するにつれ、表示される PDIS深度は 深くなりますが、その経過は2つのダイブプロファイルでの状 況が異なるためです。プロファイル1では、25分の時点で PDI ストップを行なっていますが、プロファイル2では、37分で PDISストップを行なった後、5m/15フィートで安全停止を行 なっています。

一方、小さいドットからなる線は、従来のディープストップ方 式でコンピュータに表示されるであろう深度を示します。これ は2つのダイブプロファイル両方で同じになります。ディープ ストップの場合、最大深度を除き、ダイブ自体に関する情報は 全て無視します。

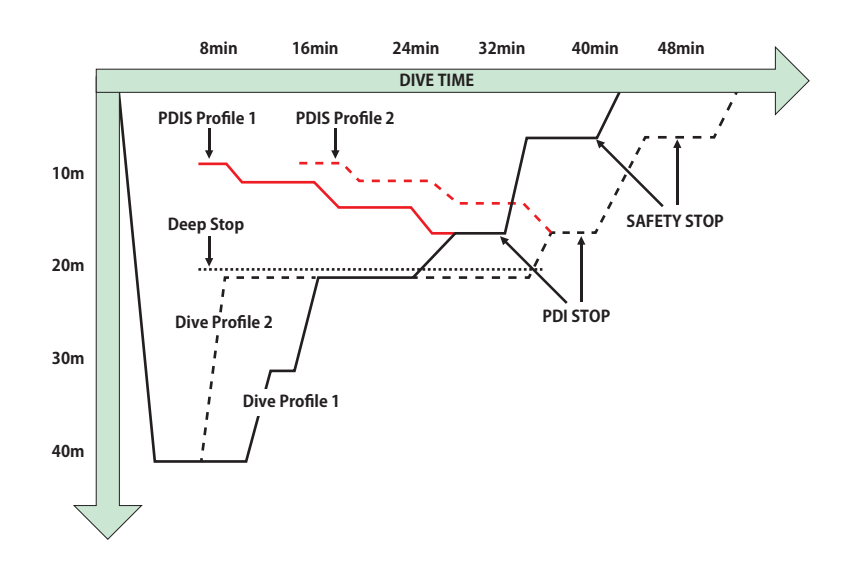

#### **PDISのメカニズム**

HUDに採用されている減圧計算モデル(ZH-L16 ADT MB PMG) では、体を16個の「コンパートメント」に分類し、適切な物理 法則に従ってそれぞれのコンパートメントでの窒素の蓄積と排 出を演算的に追うことにより、減圧ステータスをトラッキング します。さまざまなコンパートメントは、中枢神経系、筋肉、骨、 皮膚といった体の部位をシミュレーションしています。

PDIストップの深度は、減圧計算用の先行コンパートメントが 窒素の蓄積から排出に切り替わる深度として計算されます。ダ イバーは、表示された深度より浅い深度で、2分間の停止が推 奨されます(これは、表示される深度より少し下にとどまるこ とが求められる減圧停止とは反対となります)。この中間停止 中、ダイバーの体内の先行コンパートメントでは、窒素がそれ 以上蓄積されず、(圧力差が微小でも)排出されます。このこ とと、比較的高い周囲圧により、マイクロバブルの成長が阻害 されます。

ハーフタイムが最大10分である4つの最速コンパートメントは、 PDIストップの決定に考慮されません。これは、これらのコン パートメントが「先行」するのは非常に短いダイビングのみで あり、中間停止が全く必要ないためです。

PDIストップは必ず停止する必要はなく、5m/15フィー **【注意】** トで3~5分間行う安全停止の代わりにはなりません。

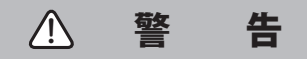

PDIストップを行なった場合でも、5m/15フィートで3~5分間 の安全停止は必ず行う必要があります。全てのダイビングの最 後に5m/15フィートで3~5分間の安全停止を行うことは、自分 の体を守るために最善の安全策となります!

#### **複数の混合ガスを使ったダイビングでの特別な考慮事項(2G)**

ダイビング中に、酸素濃度が高い混合ガスに切り替えると、 PDIストップが影響を受けます。このことは、ZH-L16 ADT MB PMGで複数のガスを処理する際の予測的な性質を念頭において 考える必要があります。

複数の混合ガスを使ったダイビングでは、HUDは次の原則に 従って PDIS深度を表示します。

●ボトムガス(ガス1)で計算された PDIストップが交換深度よ りも深い場合、この計算値が表示されます。

●ガス1で計算された PDIストップが、ガス2への交換深度より 浅い場合、表示される PDIストップはガス2の関数となります。 混合ガスを交換できなかった場合は、現在呼吸している呼吸ガ スでの PDIストップに戻ります。

#### **PDISによるダイビング**

PDIS機能を使用するには、PDISを有効化する必要があり **【注意】** ます(「3.4.2 PDIS」の章を参照してください)。

計算された PDIストップが深度8m/25フィートより深ければ、 この深度が画面に表示され、浮上中にこの深度に到達するまで 表示されたままになります。HUDはダイブ中に16個のコンパー トメントにおける窒素の蓄積をトラッキングして表示します が、この値は刻々と変化します。PDIS深度は常に最適な値を反 映して更新されます。

PDIS深度は、「青色」で表示されています。

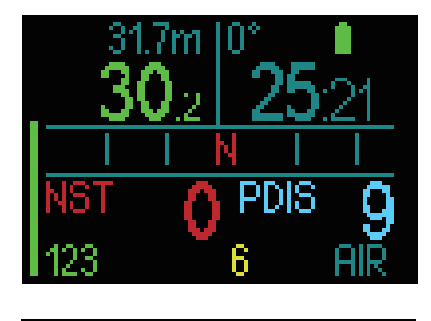

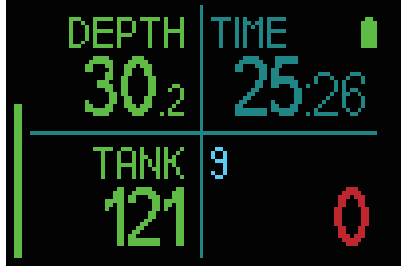

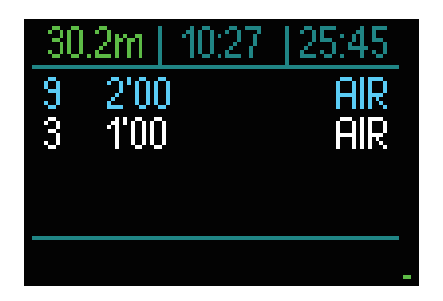

減圧不要ダイビング中にこの深度まで浮上すると、2分間のカ ウントダウンが表示されます。

デコテーブルのカウンターはいかなる場合においても表示され ます。

次の3つの状況のいずれかがあります。

●規定の深度より上の3m/10フィート以内に、2分間滞在した。 カウントダウンタイマーが消え、デコテーブルに PDISが実行さ れたことを示す黄色になります。

●PDISより0.5m/2フィート以上深い場所に潜降した。カウント ダウンタイマーは消えます。次回、PDIS深度まで浮上すると、 タイマーが再び表示されて2分間のカウントダウンが始まりま す。

●PDISより3m/10フィート以上浮上した。PDISの値とカウント ダウンタイマーは消えます。デコテーブルからは、PDISが実行 されていないことを示すサインが消えます。

【**注意】**HUDは PDIストップを無視しても警告を発しません。

MBレベルでのダイビングでは、PDISは前述と同じルー ルに従います。MBレベルによって、L0ベースのアルゴ リズムより早く、より深い深度で停止が指示されます。 そのため、PDISの表示が遅れる場合があり、ダイビング によっては一切表示されない可能性があります。これは、 空気(酸素21%)を使い、MBレベルを L5に設定して行う、 深度の浅いダイビングなどです。

### **3.5 高地でのダイビング**

#### **3.5.1 ダイブ後の高度警告**

ダイビングで浮上を始める状況は、高地へ移動する状況と似て います。人体は低い窒素分圧に曝露され、窒素の排出が始まり ます。ダイビング後は体内残留窒素量が多いため、通常は問題 のない高度に上がるだけでも減圧症になる危険があります。そ のため、HUDは大気圧を定期的にモニターし、それを使用して 体内残留窒素量と窒素排出を評価します。HUDが現在の体内残 留窒素量に対応しない大気圧の低下を検出すると、潜在的に危 険な状況を知らせる警告が発生します(高度の文字が青く点滅 し始めます)。

HUDは体内残留窒素をカウントダウンし、窒素排出が完了する まで NO FLY時間とともにサーフィス画面に表示します。 整されます。

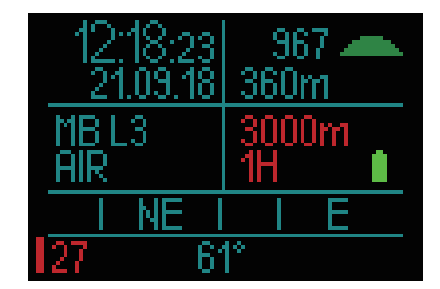

許可される高度は、NO FLY時間の上に赤色で表されます。 現在の高度については、メニューで確認できます。「2.3.2 高度計」 の章を参照してください。

#### **高度と減圧アルゴリズム**

大気圧は、高度と気象条件の関数です。このことはダイビング において重要な側面となります。大気圧が体内への窒素の取り 込みと排出に影響を与えるためです。特定の高度を超えた場合、 大気圧の変化の影響を考慮するために、減圧アルゴリズムを変 更する必要があります。

HUDはダイビング中と同様に、陸上で大気圧の計測および体内 残留窒素や窒素排出を計算します。

不 警 告

4000m/13,300フィートあたりでの高度では、HUDはダイビン グをすることを許可しません。

- 高度メーターを起動して、高度を確認できます。確認方 **【注意】** 法は、「2.3.2 高度計」の章を参照してください。
- HUDは高度を自動的に処理します。大気圧を60秒間隔 **【注意】** でモニターし、大幅な低下を検知した場合に新しい高度 範囲と該当する場合は、禁止高度を示します。また NO FLY時間を示します。この場合、新しい大気圧に適応す るための時間です。この適応時間内にダイビングを開始 すると、体内にまだ残留窒素があるため、「反復潜水」 とみなされます。

#### **3.5.2 禁止高度**

ダイビング後、飛行機搭乗を含めて高地に移動すると、人体は 気圧の低下に曝露されます。飛行機搭乗待機時間と同様に、ダ イビング後に安全に移動できる高度クラスと安全に移動できな い高度クラスが表示されます。ダイビング後に車で山を越えて 帰宅する必要がある場合は、この情報が非常に重要です。

#### **4000m/13300フィートを超える高所の湖での減圧ダイビング**

大気圧が610mbar(高度4000m/13300フィート以上)より下が ると、HUDは減圧計算をやめ、自動的にゲージモードになりま す。さらに、この高度ではダイブプランナーも使用できなくな ります。

### **3.6 ナイトロックスでのダイビング**

ナイトロックスとは、酸素と窒素を混合した呼吸用ガスであり、 酸素の比率を21%(エア)よりも高くしています。ナイトロッ クスは、窒素含有量がエアと同じ深度でもエアより体内残留窒 素量が少なくなります。

ただし、ナイトロックスの酸素濃度を高めると、同じ深度で混 合ガスにおける酸素分圧が増えます。大気分圧より高いと、酸 素は人体に有害になります。これは次の2つに分類できます。

**1. 1.4bar以上の酸素分圧による急性影響。**高い酸素分圧への曝 露時間の長さとは関係なく、急性の影響は実際の分圧レベルに 応じて異なります。一般に、ダイブ中のアクティブな段階では 1.4barまでの分圧が許容され、減圧中の最大酸素分圧は最大 1.6barです。

**2. 反復潜水や /または長時間のダイビングにより0.5bar以上の 酸素分圧に長時間曝露されたことによる影響。**中枢神経系に影 響し、肺などの重要な期間に障害を与える可能性があります。 中枢神経系へのより深刻な影響と、それより危険性が低い長期 的な肺毒性に分けることができます。

HUDは、高い酸素分圧による急性の影響と長時間の暴露による 影響を次のように処理します。

●急性の影響。ユーザーの定義した最大酸素分圧に対して MODアラームが設定されます。酸素濃度を入力すると、 ガステーブルの左から4列目に定義された最大酸素分圧に 対応する MODが表示されます。

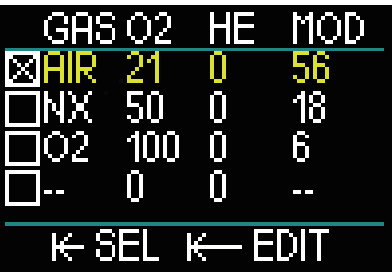

最大酸素分圧の初期設定は1.4barです。この値は、1.3~1.6bar の間で自由に調整可能です。この設定の変更方法は、「3.3.8 最 大酸素分圧」の章を参照してください。

 $\bigoplus$ 長時間の曝露による影響。HUDは、CNS  $O_2$ クロックを用い てこの影響を「トラッキング」します。CNS O2のレベルが 100%以上になると、長時間の曝露による影響というリスク があるため、HUDはこのレベルになるとアラームを発します。 CNS O<sub>2</sub>クロックは、ユーザーが設定した最大酸素分圧の値には 影響されません。

CNS O<sub>2</sub>クロックは、酸素分圧が0.5barを上回ると上昇し、酸素 分圧が0.5barを下回ると下降します。したがって、水面でエア を呼吸している間は、CNS O2クロックは常に下降します。ダイ ビング中に各種混合ガスで0.5barに到達する深度は次の通りで す。

エア : 13m/43フィート 32% : 6m/20フィート 36% : 4m/13フィート

3.6.1 テクニカルダイビング<br>テクニカルダイビングに HUDを使用する場合は、認定された スピュース インプロング 警備 **告告** 指導団体で指導を受け、適切な認定を受ける必要があります。 減圧ダイビング、高濃度の酸素でのダイビング、マルチガスダ イビング、混合ガスダイビングは、いずれも高いスキルを必要 とし、特定のトレーニングや教育でのみ得られるノウハウを要 求します。ダイブコンピュータは電子機器であり、ダイバーに 代わって決定を下すことはできません。また、ダイビング中に 全てのパラメーターを考慮に入れることはできません。

テクニカルダイビングでは、ダイブコンピュータはダイブ中に まず従うべき計器ではありません。ダイブ開始前にプランを作 成し、ダイブ中はこれに従う必要があります。プランとコン ピュータが異なるスケジュールを示す場合、より厳格な方に 従ってください。

HUDトライミックスモデルとトライミックスダイビングは、い ずれも健康で体調万全の上級ダイバー向けです。専門医による 健康診断を定期的に受け、ダイビングへの身体的適性を確認す る必要があります。これはテクニカルダイビングではさらに重 要です。

複雑なダイブを行うとき、非常に重要な特性となるのは忍耐力 の維持です。実際のダイビング経験に基づいて個人的な深度制 限と減圧を定め、経験を積むにつれ少しずつ値を増やしていく 必要があります。

HUDはコマーシャルダイビングには適していません。水面から の送気、スーツの加熱、チャンバーやベルでの減圧、長時間に 及ぶ運動負荷の高いダイブなどの特殊な手順で行うダイビング では、アルゴリズムが正しく計算されなくなったり、HUDダイ ブコンピュータの正常な動作を妨げる可能性があります。

バックアップ計器を携帯せずにダイビングを行わないでくださ い。ダイビング中は常に、深度、時間、タンク残圧を計測する 計器とダイブテーブルを携帯することが重要です。

あらかじめダイブの計画を立て、他の商用プランナープログラ ムまたはテーブルでプランをクロスチェックしてください。ダ イブプランには、緊急時や遅延時の対応に十分な量のリザーブ ガスが含まれている必要があります。常にダイブ用のベイルア ウトテーブルを作成してください。

テクニカルダイビングは誰でもできるものではありません。特 にヘリウム混合ガスを使用する減圧ダイビングでは、自己の潜 在的なリスクが常に高く、発生すると永久的な傷害や死亡につ ながる危険があります。個人の健康状態、環境条件、人的エラー などの度合いにより、リスクはさらに高くなります。リスクを とりたくないのであれば、ダイビングをしないことをお勧めし ます。

#### **3.6.2 複数の混合ガスによるダイビング**

HUDは ZH-L16 ADT MB PMGアルゴリズムを採用しています。 PMGとは、「Predictive Multi-gas」を略したものです。複数の 混合ガスをプログラムする際に、指定した深度で酸素濃度の高 いガスへの切り替えが行われるという仮定に基づき、HUDはプ ログラムされた全ての混合ガスを総合した減圧スケジュールに 従って警告を発生します。

つまり、ダイビング中のいかなる時でも、持参した全ての予備 混合ガスが考慮されます。

#### 警 告  $\bigwedge$

#### 非常に重要!

●複数の混合ガスによるダイビングは、1種類の混合ガスによ るダイビングより遥かにリスクが高く、ダイバーが何らかのミ スをすると重症や死亡に至る危険があります。

●複数の混合ガスによるダイビング中は、使用を意図している タンクから呼吸していることを必ず確認してください。不適切 な深度で酸素濃度が高いタンクから呼吸すると死亡に至る危険 があります。

●全てのレギュレーターとタンクに識別用の印をつけ、いかな る状況でも混合しないように注意してください。

●毎回のダイビング前とタンク交換後は、それぞれのタンクの ガス比率が正しい値に設定されていることを確認してくださ い。

●複数の混合ガスは常に常備し、計画を持ってご利用ください。 ●複数のガスによるダイビングを行う際には、あらかじめ適切 なトレーニングと認定を受けてください。

HUDでは1回のダイビングで最大8種類の混合ガスを使用できま す。

●最大酸素分圧は、全てのガスで同じです。

●タンク2~8の MODは、これらのガスの交換深度です。 HUDは、計算、警告、推奨交換ポイントにこの値を使用します。 【**注意**】新しい混合ガスの入ったタンクから呼吸を始めてから、 交換を確定してください。

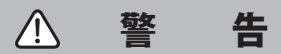

意図したガスに交換することを確認してください。これを怠る と、重症または死亡に至る危険があります。

以下の章では、2種類の混合ガスを有効化した状態でのガス交 換について説明します。3種類以上を有効化していても同様の 機能になります。

浮上中に、現在使用しているもの以外のガスの MODに対応す る深度に達すると、HUDはタンクの交換を提案します。画面で は、右下隅のガスが白く点滅します。このメッセージが表示さ れると20秒以内に交換する必要があります。そうしなければ、 HUDはタンクの交換の提案をやめて、減圧スケジュールや TAT を調整します。もしもガスを後で使いたければ、手動で作動す る必要があります。

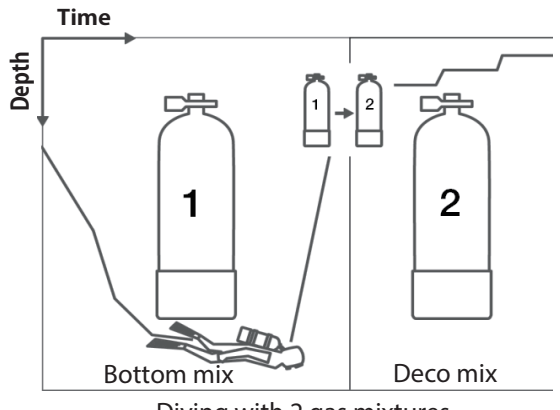

Diving with 2 gas mixtures

#### **ダイビング中に混合ガスを交換する**

ガス交換を確定するには、プッシュホイールを長押ししてくだ さい。交換を確定すると、新しいガスが右下隅に表示されます。

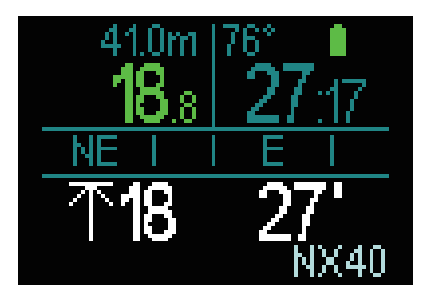

#### **酸素濃度の低いガスに戻す**

状況によっては、現在呼吸しているガスより酸素濃度の低いガ スに戻す必要が生じます。例えば、酸素濃度の高いガスの MODより深い場所にもう一度潜降したい場合や、減圧中にガス 切れになった場合などです。この段階で、ガステーブルにアク セスして、お好みのガスを選択し、手動でガス交換が開始でき ます。

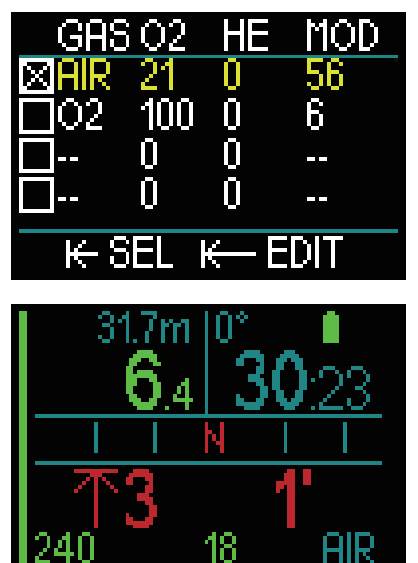

#### **ガス交換後に MODより深い場所に潜降する場合**

ガス2に交換した後で、誤ってその混合ガスの MODより深く潜 降してしまった場合、即時に MODアラームが起動します。こ の場合、ガス1に戻すか、ガス2の MODより浅い深度に浮上し てください。

#### **予期しないガス交換**

緊急の場合、他のダイバーか追加のタンクのガスを使う必要が あります。HUDは、ダイビング中、ガステーブルの一番下の行 にこのガスを追加します。このガスは緑色で表示されます。

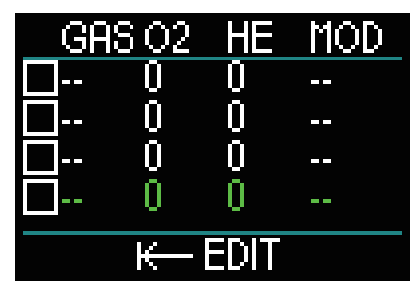

このガスが追加されると、デコスケジュールがすぐに最新の状 態になります。

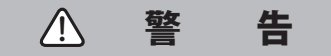

お客様ご自身が混合していない、またはご自分で確認していな い混合ガスをセットしたり、またはこれで呼吸することは決し てしないでください。誤った量の混合ガスを呼吸すると死亡す る恐れがあります!

ダイビング中は、このガスをペアリングすることはでき **【注意】**ません。

#### **3.6.3 トライミックスでのダイビング**

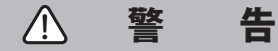

#### 非常に重要!

●ダイブ中に圧縮空気または EANナイトロックスを呼吸する と、ダイバーはある程度のリスクを受け入れることになります。 ダイブ中にトライミックスガスやその他の混合ガスを呼吸する と、リスクレベルが上がります。

●SCUBAPROでは、トライミックスアルゴリズムのリスクレベ ルを許容される最小レベルに抑えるために、トライミックスダ イビングに関連する全てのデータと最新の高圧研究の成果を取 り入れています。それにもかかわらず、ナイトロックス、トラ イミックス、混合ガス、圧縮空気を呼吸するダイビングで SCUBAPROのトライミックスアルゴリズムを使用したとして も、減圧症、酸素中毒、その他のリスクによる重症や死亡の危 険が軽減・排除されることを保証することはできません。

●SCUBAPROのダイブコンピュータに搭載されたトライミック スアルゴリズムを使用するトライミックスダイバーは、リスク レベルについて認識し、個人的なリスクを理解した上で、その ようなリスクの完全な法的責任を負うことに同意する必要があ ります。重症や死亡を含め、リスクを受け入れることに同意で きないダイバーは、トライミックスモードでダイビングすべき ではありません。

●ただ1つの情報源にご自分の命を委ねるのは危険です。どの コンピュータでも故障の可能性があるため、それだけに頼るこ とは避け、常に故障時の対処方法を計画しておくようにします。 2つ目のダイブコンピュータを持ち、バックアップテーブルと 深度計や時間測定器を携帯してください。リスクの高いダイブ を行う場合は、認定された指導団体で適切な研修を受け、この ようなダイビングに必要なテクニカルスキルと経験を習得して ください。コンピュータ技術は、知識と研修に代わるものでは ありません。

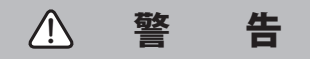

HUDを使用してトライミックスダイビングを行う前に、減圧不 要のレクリエーションダイビングで練習して、ダイブコン ピュータのインターフェースと機能に慣れておく必要がありま す。

#### **最大行動可能深度**

最大行動可能深度(MOD)は、混合ガス内の酸素比率から計算 されます。ユーザーの提供した ppO2を酸素比率で割り、その 結果が圧力となり、深度に変換されます。最大 MODは全ての ガスに対して有効です(80%より高い酸素比率である混合ガス は除く。このガスは常に ppO2が1.6barであるため)。

トライミックスダイビングの際は、最小行動可能深度にも注意 してください。混合ガスは、現在深度での安全な酸素を含んで いなければなりません。

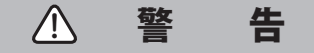

高地で低酸素ミックスを使用してダイビングを行うためには、 適切な環境順化が必要になります。低い ppO2 レベルに適応す るのは時間のかかるプロセスであり、赤血球を増産する必要が あります。適応時間には個人差があり、直接算出することはで きません。別の要因として、高所に到着した時に圧力低下によっ て窒素が排出されます(「2.3.2 高度計」及び「3.5 高地でのダイ ビング」の章を参照してください)。

#### **ガスの選択**

テクニカルダイビング中トライミックス混合ガスでは、減圧の 効率が非常に重要です。ヘリウム比率が高く、酸素比率が低い 混合ガスは、減圧に適していません。

例えば、ボトムガスとして空気またはナイトロックスを使用す る場合、ほとんどの場合は2種類の減圧ガスで十分ですが、ト ライミックスを使用する場合は、より多くの減圧ガスが最適な ガス排出に必要になります。

HUDの PMGアルゴリズムは、トライミックスダイビングでの 利点を最大限に受けることができるため、ダイバーにとっては 重要なものです。

タンク1は常に水面からダイビングを開始するためのガスです。 複数のタンクをセットしている場合は、ダイブ中に手動でガス 交換するか、HUDから提案された時にガス交換することができ ます。

タンク T1の最小酸素設定は18%です。これは、ダイブは必ずガ ス1で始めなければならないという制約によるものです。体に 酸素を十分に供給するために、ダイビング開始時に使用するガ スにはタンク1のように十分な酸素が含まれている必要があり ます(トラベルミックスまたはいずれかの減圧ガスを使用でき ます)。

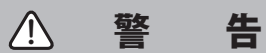

水面または浅い深度で、酸素比率21%未満のガスを呼吸しなが ら重労働を行うと、気絶により溺れる危険があります。

タンク1以外のタンクの最小酸素設定は8%です。

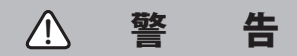

酸素比率を低く設定すると、MOD値が大きくなる可能性があり ますが、ダイブコンピュータは、表示された MODに対するダ イバーのスキル、経験値、状況を評価できません。ご自分が取 得した認定で許可されている深度を守ってダイビングしてくだ さい。

最大許容ヘリウム比率は100%から酸素比率を引いて計算しま す。

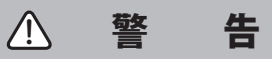

ヘリウムは混合ガスの催眠効果を抑えますが、完全に解消する わけではありません。深度が非常に深いと、ヘリウムも 「Helium tremors」または HPNS(高圧神経症候群)を発症させ る可能性があります。

ガス一覧表は、複数の混合ガスを取り扱う場合に実用的です。 プレダイブチェックでもダイブ中でも呼び出すことができま す。

Smartトランスミッターは、アクティブに使用されてい **【注意】**るタンクからのみ、タンク圧シグナルを頻繁に発信しま す。5分間タンクを使用しないと、トランスミッターが 省電力モードになり、ガス一覧表で圧力値が更新される まで多少時間がかかるようになります。

#### **N2と Heの PDIS**

**「3.4.2 PDIS(プロファイル依存中間停止 )」の章で説明**してい る PDIS(プロファイル依存中間停止)は、窒素とヘリウムの両 方を対象とします。PDISを有効化すると、最適なガス排出深度 が表示されます。PDISストップは必須ではありませんが、マイ クロバブルの形成を抑える役割を期待できます。

#### **3.6.4 CCRモード**

CCR(クローズドサーキットリブーザー)システムは、オープン サーキットのスキューバシステムよりも歴史が長いと考えられ ています。その理由は、手動でコントロールする場合の基本的 な動作原則が、信頼性の高いレギュレーターシステムを必要と しないからです。

また、CCRシステムはオープンループシステムと比べてガスの 使用効率が高くなります。これは、呼吸ループに酸素が必要な 量だけ追加されるためです。人体から生成される二酸化炭素は、 スクラバーで計算されます。副次的な効果として、CCRシステ ムはほとんど気泡を発生しないため、水中で写真撮影や魚の観 察を行う場合に有益です。

CCRシステムでは、呼吸ガスの ppO<sub>2</sub>(酸素分圧)が一定に保た れます。CCRシステム自体がこれを制御します。オープンルー プシステムと比べ、ppO2が一定に保たれるということは、深度 に応じてナイトロックス混合比率が変わります。

例えば、ppO2設定を1.0barにすると、深度10m/33フィートの 海水でのオープンループ50%ナイトロックスに相当します。

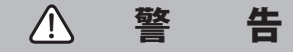

全てのリブリーザーは、使用する前にその専用の研修を受ける 必要があります。リブリーザー装置でダイビングする際は、適 切な認定を受け、メーカーの推奨事項と手順に従ってください。 これに従わないと、重症や死亡に至る危険があります。 リブリーザーでは、複数のガスを使用し、ガス交換と等しいベ イルアウト手順と多くのテクニカルダイビング技術を要しま す。したがって、前章の考慮事項と警告は、すべてリブリーザー ダイビングにも当てはまります。

#### **3.6.4.1 CCRモードを有効にする**

HUDの CCRモードにアクセスするためには、メインメニュー画 面で「設定」を選択してください。その後、「ダイブ」→「モード」 を選択してください。

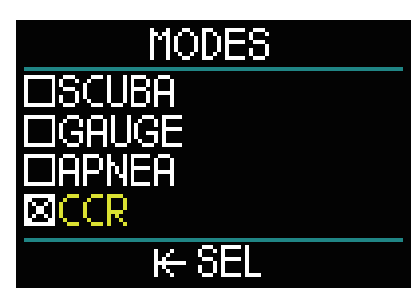

「CCR」を選択したら、「ダイブ」画面に戻ります。 ここで、プッシュホイールを1度長押しすれば、「設定」に戻り、 もう1度長押しするとメインメニューに戻ります。 CCRモードが有効になっているので、メインメニュー画面の一 番上に「CCR」設定が表示されています。

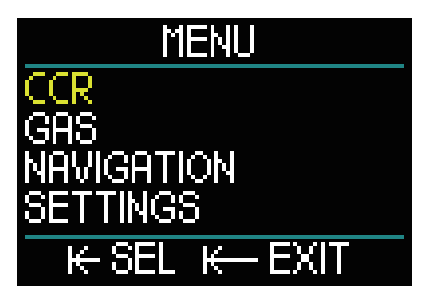

「CCR」を選択すると CCR設定のサブメニューに切り替わります。

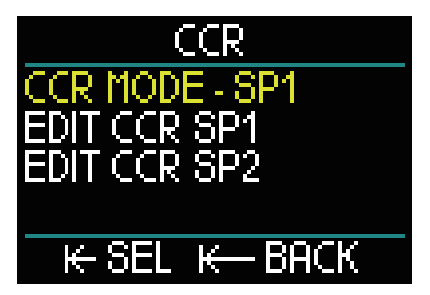

このサブメニューでは(ダイビング中にも編集可能です)をセッ トポイント1からセットポイント2または緊急用ガスの順に選択 できます。

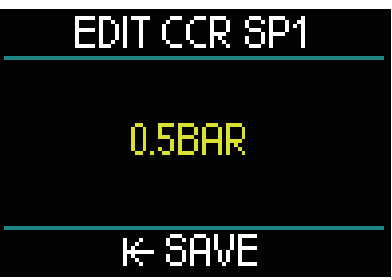

最初のセットポイント(SP1) は0.3~0.95barの範囲内で選択で きます。

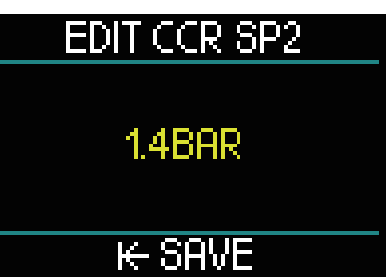

この画面では、セットポイント2の設定を例として用いていま す。セットポイント2は1.0~1.6barの範囲内で選択できます。 このサブメニューはダイビング中にも編集でき、いつどんな状 況にも緊急ガスに交換することができます。

サーフィス画面の左下のデータボックスに CCRについて表示さ れています。

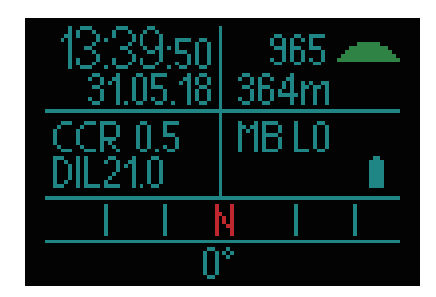

GFアルゴリズムが、サーフィス画面でマイクロバブル **【注意】** (MB)の代わりに CCRを表示していることがあります。

CCRシステムでデュリエントと酸素をペアリングすることは、 オープンサーキットシステムでのガスのペアリングと似ていま す。(より詳細な情報については、「1.13高圧トランスミッター の取り付けとペアリング」の章を参照してください)。

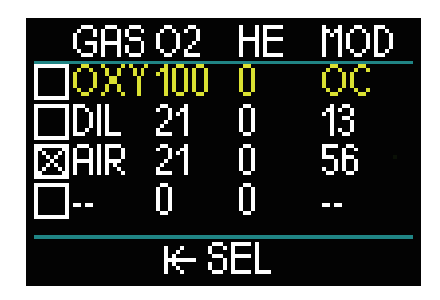

【**注意】**CCRモード(上の図) が有効になっているガステーブル は、デュリエントと酸素をセットした時、SCUBAモード と同じような画面表示です。3行目のガスが緊急用ガス です。

**セットポイントを切り替える(SP)**

SP1を SP2または OCに切り替えるには、ダイビング中にプッ シュホイールを長押ししてください。

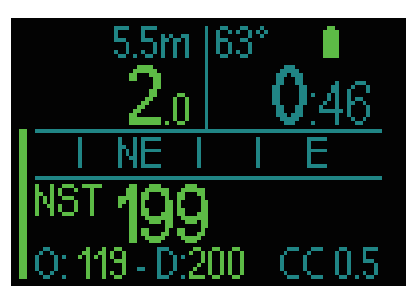

例では、SP1が最下部の右側、酸素 /デュリエントが最下部の左 側に表示されています。

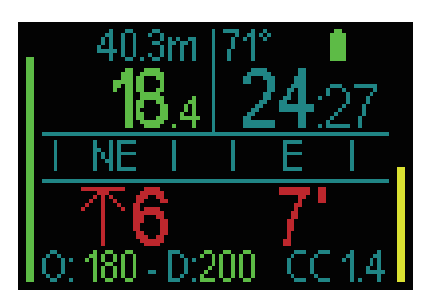

例では、SP2が最下部の右側、酸素 /デュリエントが最下部の左 側に表示されています。

#### **緊急用ガスを使用する**

緊急用ガスを使用するには、ガステーブルを設定する必要があ ります。

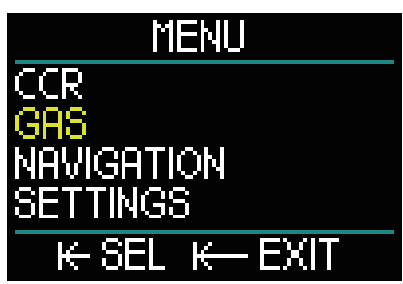

ガステーブルで OCガスを選択すると、CCRでダイビングをし ていても OCに切り替わります。使用方法は SCUBAモードと同 じです。

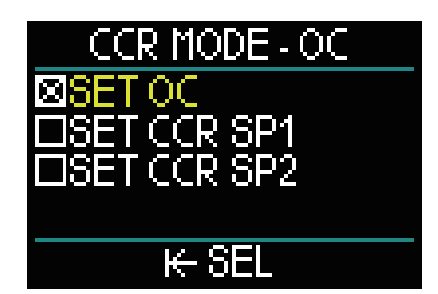

OCに切り替えると減圧スケジュールや呼吸ガスが更新されま す。

- 緊急用ガスをいつもガステーブルに準備しておいてくだ **【注意】** さい。
- 【**注意**】ダイビング中にプッシュホイールの長押し機能を使う

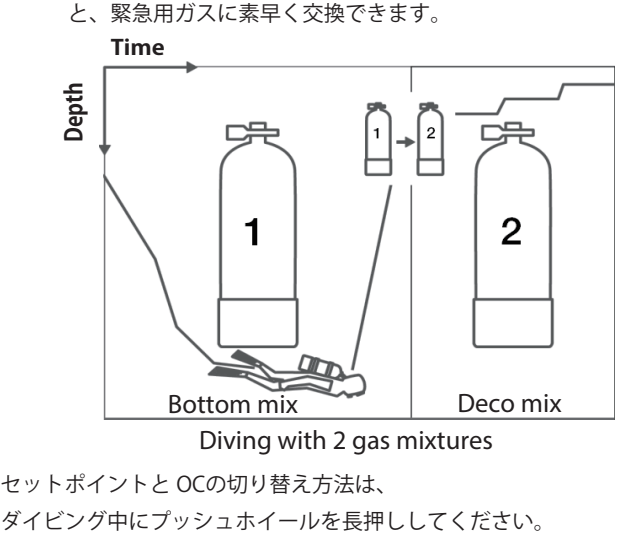

Diving with 2 gas mixtures

セットポイントと OCの切り替え方法は、

#### **セットポイントの使用方法**

ダイブ開始時のセットポイント(SP1) は、ppO2を0.3~0.95bar の範囲内で選択できます。ボトムセットポイント(SP2)は、 ppO2が1.0~1.6barの範囲内であり、通常はボトムへの潜降中 か、最大深度に達した時に有効にします。

SP交換深度は、オープンサーキットモードでガス交換が提案さ れる場合と同じように(予定されたガス交換)、ダイブコン ピュータから提案されます。

スイッチポイントは、オープンサーキットでの等価酸素比率に 基づいて決定されます。従って、潜降中にスイッチポイントに 達する時、その深度でのガスの等価酸素比率がデュリエント O2レベルに達しています。

例えば、エアディリュエントで SP1が0.5barの場合、海水では 約13.8m/45.3フィートです。

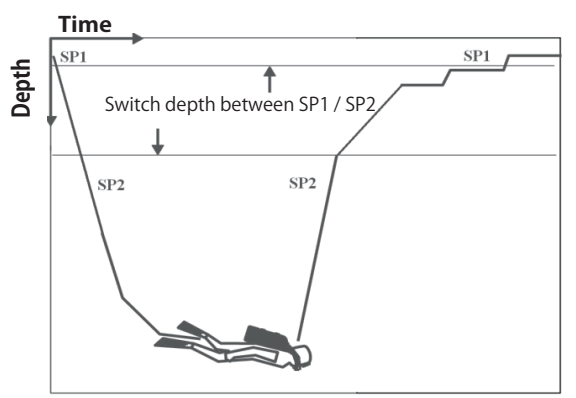

Diving with CCR
## **3.7 ゲージモード**

ゲージモードに設定すると、深度、時間、温度のモニタリング のみが行われ、減圧計算は一切行われません。体内残留窒素が 完全に排出されている場合のみ、ゲージモードに切り替えるこ とができます。バッテリー低下、タンクリザーブ、最大深度、 最大潜水時間を除くすべての警告とアラーム(音と表示)がオ フになります。

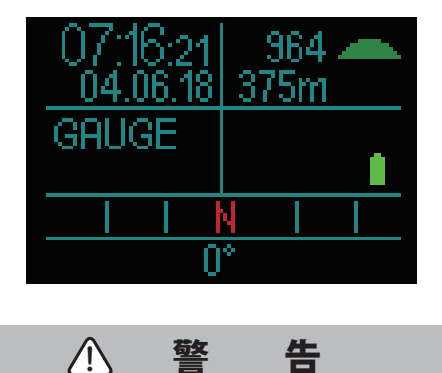

ゲージモードでのダイビングは、ご自身の責任において実施し てください。ゲージモードでダイビングを終了した後は、次に 減圧コンピュータを使用してダイビングを行うまで48時間以上 あけてください。

ダイビング中はスタンダードディスプレイとプロファイルの2 種類のディスプレイが表示されます。

画面左側のグラフでガス残圧、右側で浮上速度を確認できます。

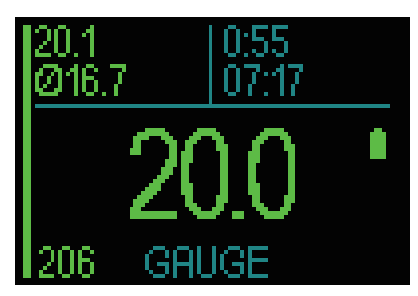

プッシュホイールを回すことで、プロファイルディスプレイに 切り替わります。

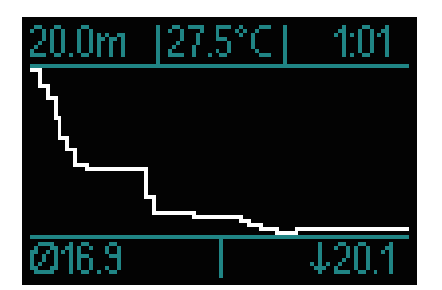

ダイビング中、コンパスを使用するにはナビゲーションメ ニューにアクセスし、水面上に浮上後は GPSを使用できます。

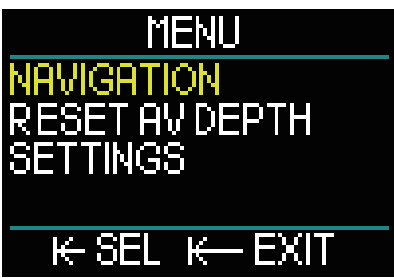

ゲージモードでのダイビング中、画面の左上部隅に平均深度が 表示されます。平均深度をリセットするには、設定メニューの 「平均深度をリセットする」を選択してください。

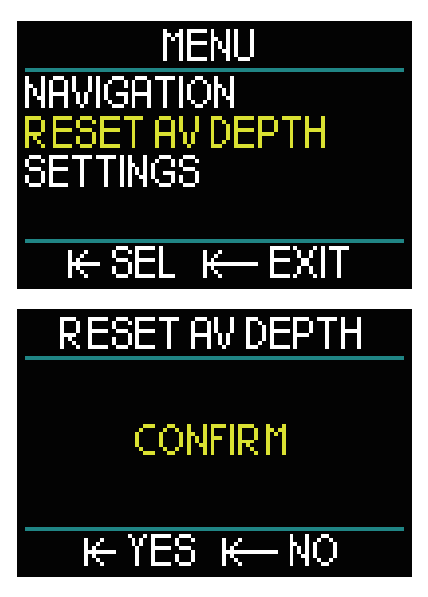

ダイビング中、設定画面の「ディスプレイ」メニューにアクセ ス可能です。

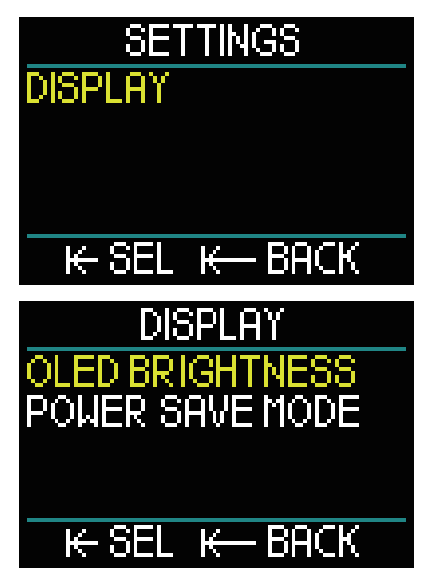

ゲージモード中、サーフィス画面には NO FLY時間または最大 許容高度は表示されません。24時間から48時間が経てば画面に 表示されるようになります。この間は、ダイブコンピュータと しての使用もできません。

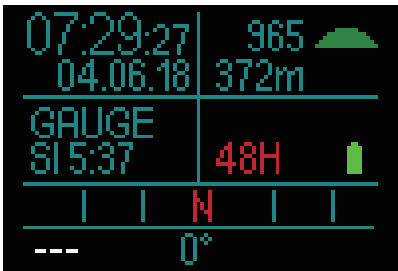

#### アプネアモードの画面には最大深度、平均深度と平均時間が表 示されています。

アプネアモードでは、最大深度を正確に測るために、0.25秒間 隔で深度を測定します。ログブックには1秒間隔でデータが保 存されます。

ゲージモードと同じく、アプネアモードの HUDは減圧計算を 行いません。体内残留窒素が完全に排出されている場合のみ、 アプネアモードに切り替えることができます。

水深0.8m/3フィートで画面表示が始まることを覚えてお **【注意】**いてください。

ゲージモードと同じく、アプネアモードではプッシュホイール を回すことによって、アプネア画面からプロファイル画面に切 り替えることができます。

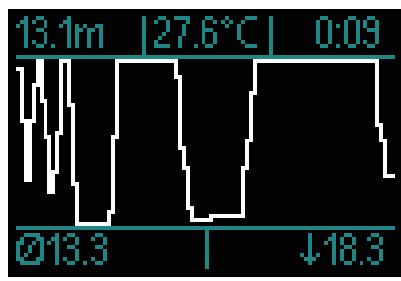

水面にいる時から計測が始まります。

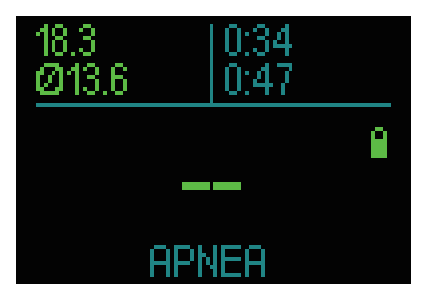

水面で15分が経過すると、セッションが終了してログが作られ ます。次のログまで保管されます。

ダイビング中のナビゲーションと設定メニューには、いつでも

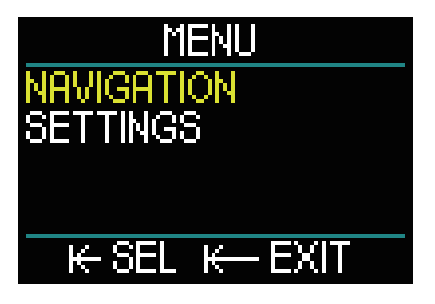

# **3.8 アプネアモード** ファクセスできます。

HUDには、高度なアプネアダイビングモードが搭載されており、 アプネアダイビングにおいて必要とされる一番重要な情報を表 示します。

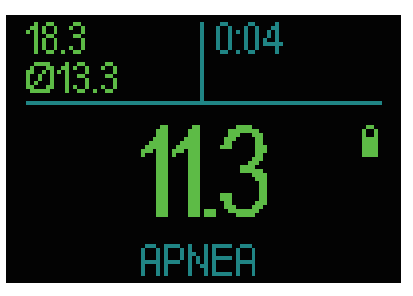

# 4. HUDのアクセサリー

## **4.1 セーフティーストラップ**

HUDのケースには、ストラップ用の穴があります。この穴は不 測の事態が起こっても HUDを紛失しないようにマスクに取り 付けることができます。

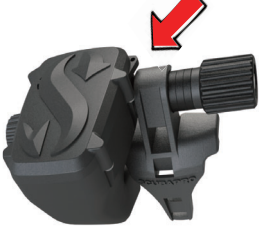

### **4.2 他のマスクに HUDを取り付ける**

お使いのマスクの中には、HUDの取り付けができないものもあ ります。詳細については www.scubapro.comのサイトでご確認 ください。

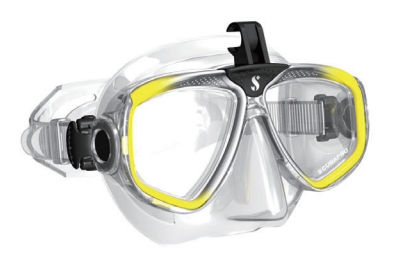

# **4.3 ワイヤレス高圧トランスミッター**

HUDは、Smartシリーズのトランスミッターのワイヤレスタン ク残圧に対応しています。最大8つのトランスミッターを使用 できます。

追加のトランスミッターは、SCUBAPRO正規代理店で個別にご 購入頂けます。

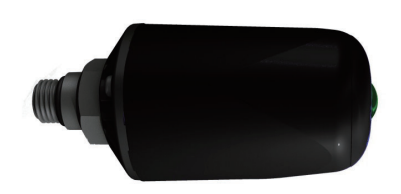

今までに発売された Smartシリーズのトランスミッター **【注意】** は、Smart、Smart+、Smart+LEDの3種類あります。 HUDには、3種類全てのトランスミッターが使用可能で す。

### **4.4 Bluetooth USBスティック**

PCに搭載された Bluetoothドライバーのバージョンが4.0よりも 古い場合、Bluetoothアダプタ4.0以降を Windows OS 8以降と 組み合わせて使用する必要があります。

それ以前の OSでは、BlueGigaタイプのアダプタが必要になり ます。

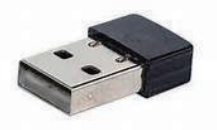

古いタイプの内蔵 Bluetoothモジュール(4.0より前のド **【注意】**ライバー)が搭載されたパソコンでは、外付けの USB Bluetoothスティックが必要です。

# 5. HUDのインターフェースと LogTRAKの概要

## **5.1 HUDと接続する**

デスクトップ、ノート型、携帯用デバイスの3種類を使って、 ダイビングデータをダウンロードしたり、またはファームウェ アの更新ができます。

プッシュホイールを回してメインメニューでコミュニケーショ ンを選択したら、プッシュホイールを押してください。

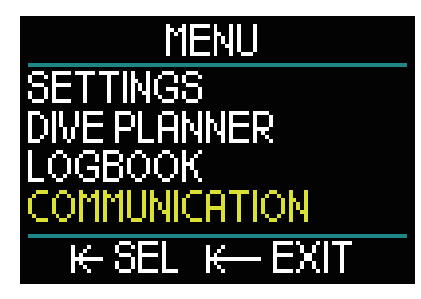

コミュニケーションメニュー画面では以下のものを選択するこ とができます。

- ●ディスクモード
- ●ログモード
- $\bigcirc$ Bluetoothモード

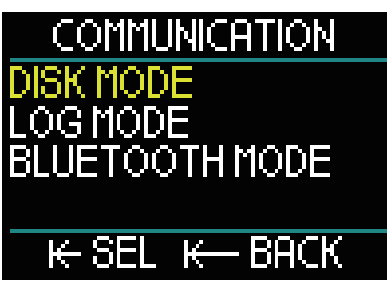

ディスクモードを選択したらプッシュホイールを押してくださ い。次のスクリーンが表示されます。

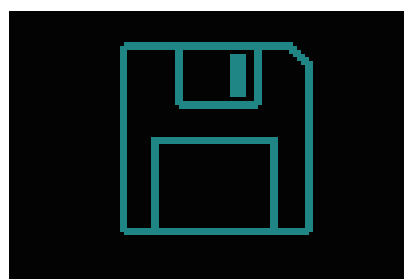

ディスクモードにすると、USB接続ができます。

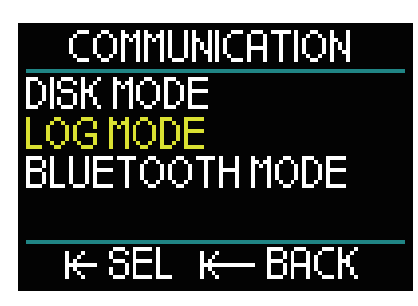

ログモードを選択したらプッシュホイールを押してください。 以下のスクリーンが表示されます。

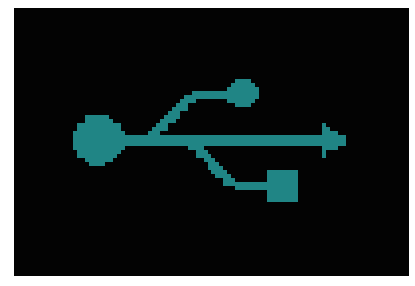

ログモードにすると、USB接続ができます。

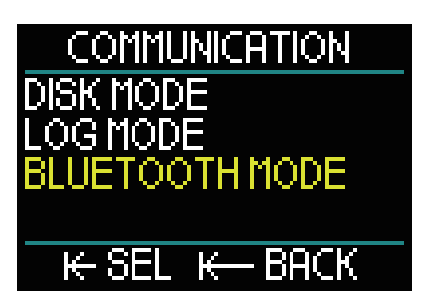

Bluetoothモードを選択したらプッシュホイールを押してくだ さい。以下のスクリーンが表示されます。

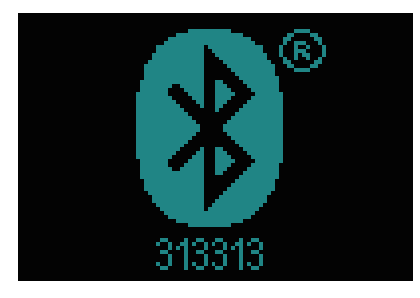

このスクリーンが表示されれば、HUDとお使いのデバイスを接 続することができます。

Bluetooth接続を有効にするためには、お使いのデバイス (Appleや Androidのような携帯用デバイス)を"スキャン" モー ドにしてください。

初めて HUDと Bluetooth接続をするときには、安全な接続であ ることを示す保護コードの入力が要求されます。この保護コー ドは、HUD画面上の Bluetoothマークの下部に表示された番号 です。お使いのデバイスに承認されると、すぐに HUDと接続 ができます。下図は接続が成功した時の HUDの画面表示を表 しています。

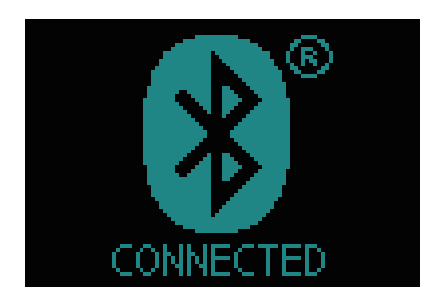

### **5.2 Windows/Mac、携帯用デバイスの インターフェースと接続する**

お使いのパソコンのインターフェースと USB接続するために は、まず下図のように電源 /USBケーブルを HUDに差し込んで ください。

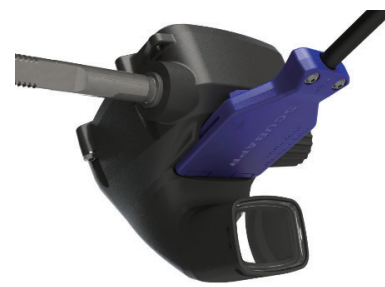

差し込んだ電源 /USBケーブルの一方をお使いのパソコンの USBポートに差し込んでください。その後にインターフェース プロセスが始まります。

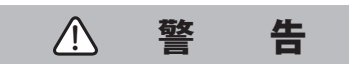

ゴミやホコリの侵入を防ぐために HUDの接続部を清潔な状態 にしてください。

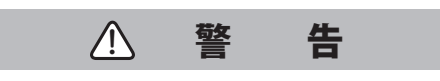

HUDに接続する際には、常に水気のない清潔な状態で行ってく ださい。

#### **5.2.1 ディスクモード**

ディスクモードでは、HUDのメモリーに接続できます。下図の ように HUDのファイル構造を確認することができます。

> **DIVE LANG BATINFO.DAT BLACKBOX.DAT LOGBOOK.bin LOGBOOK.TXT waypoints.gpx**

八 警 告

HUDのシステムファイルを削除しないようにご注意ください。 システムフォルダを削除したり移動すると HUDが正常に起動 しなくなり、HUDを装着してのダイビングが危険になります。

#### **5.2.2 HUDをアップデートする**

ソフトウェアの更新をするには、まず www.scubapro.comのサ イトにアクセスして、リソースタブをクリックしてください。 ドロップダウンメニューから Manuals&Softwareを選択してく ださい。このページ内のソフトウェアリストから "HUDupgrade.bin" を探してください。

次に、お使いのパソコンに USB接続してから、 "HUDupgrade.bin" をコピーして HUDにペーストしてください。 その後、パソコンの「ハードウェアを安全に取り外してメディ アを取り出す」機能を用いて、HUDを取り外してください。

HUDを再起動をしたら、プッシュホイールを長押ししてくださ い。

およそ30秒間、画面が黒になりますが、この間に更新が行われ ています。

HUD内部で簡単なテストが行われ、それが終わるとスタート画 面が表示されます。これで更新は完了です。

#### **5.2.3 言語をアップデートする**

初期設定では HUDのシステム言語は英語のみになっています が、www.scubapro.comで言語を変えることができます。 LANGフォルダに必要な言語を加えた後、言語メニューで加え た言語が表示されれば成功です。

#### **5.2.4 GPSウェイポイントを加える**

HUDは GPXファイルを使用しています。これは異なるルートプ ランナーにより生成することができます(フリーソフトまたは ライセンスソフトウェア)。その一部は KMLファイルを生成し ています(Googleマップなど)。フリーの変換プログラムを補助 する目的で、GPXファイルに変換されます。

今お使いの GPXファイルを"waypoints.gpx" に名前を変更して、 HUDに置き換えてください。

HUDを再起動すると、コンパスエントリーの下のナビゲーショ ンメニューに新しいウェイポイントが表示されます。

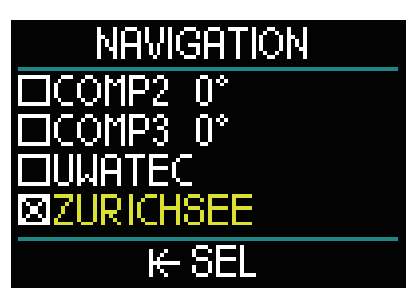

変換コンバーターが GPXファイルに追加で情報を書き込んでい ることがありますが、HUDには反映されません。問題が生じた 際には、テキストエディタを開いてウェイポイントの nameに ついて <name>Zurichsee</name>と書かれているかを確認し てください。

#### **5.2.5 ログモードと Bluetoothモード**

LogTRAKは、HUDが様々な機器と接続できるようにするための ソフトウェアです。LogTRAKは Windowsや Mac、Android、 iOSで利用可能です。Windowsや Macでの LogTRAKは下図のよ うに表示されます。Androidや iPhone/iPadでも同様に表示さ れますが、Windows/Macに提供されている機能を全て満たし ていません。

Windows/Macから LogTRAKに接続するには、Bluetooth通信ま たは USB接続を行います。

Bluetooth接続では、Bluetooth低電力を用いて通信をすること ができます。

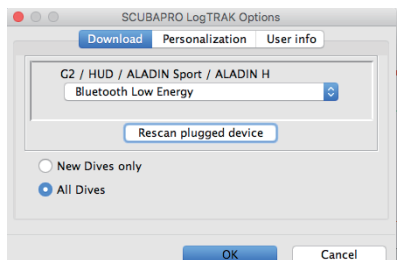

HUDは Bluetooth接続が15分間行われないと接続が無効 **【注意】** になり、電源がオフになります。

#### **5.2.6 HUDに LogTRAKから接続する**

USB接続を始めるためには、以下のことを行なってください。

- 1. USBケーブルを HUDに差し込んでください。
- 2. HUDをログモードにしてください。
- 3. LogTRAKに接続してください。
- 4. LogTRAKに HUDが検出されているかを確かめてください。

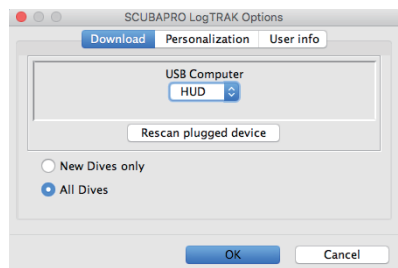

[Extras]‒>[Options]‒>[download]

自動的に検出されない時は、" Rescan plugged device." を実行 してください。

#### **5.2.7 ダイブプロファイルをダウンロードする**

LogTrakで[Dive]‒>[Download Dives]の順に選択することで、 HUDのログブックを Windows/Macに転送できます。 3つのメイン画面それぞれが、ダイブログの特定の部分を表示

しています。

1.「Profile」には、ダイビングのグラフィカルなデータが表示さ れます。

2.「Details」では、器材やタンクなどの情報を編集することがで きます。

3.「Location」では、世界地図にダイビングポイントが表示され ます。

ビューの選択タブはメインウィンドウの左側にあります。

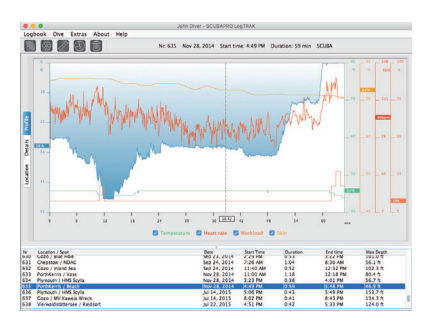

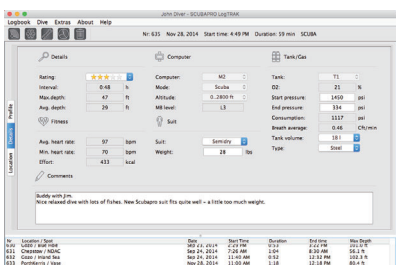

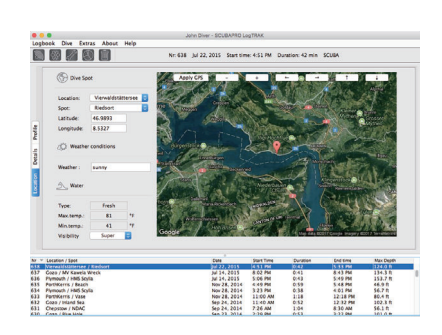

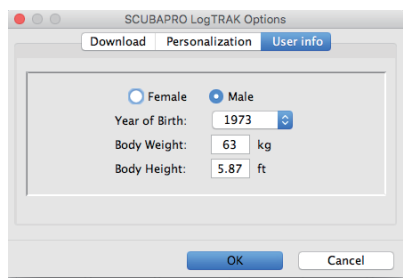

#### **5.2.8 コンピュータ情報を読み込む**

[Extras]‒>[Read dive computer setting]を選択することで、 HUDのコンピュータ情報を見つけることができます。 ボックスを作動させたり、PC-Timeを使用したり、" write" を実 行することで、時刻や日付を簡単に更新できます。 警告や個別設定をお使いのパソコンに設定することはできませ んが、Androidデバイスであれば可能です。

#### **LogTRAKで単位を設定する**

LogTRAK上の"personalization" を使えば、 HUDまたはお使いの パソコンに単位ごとの設定ができます。

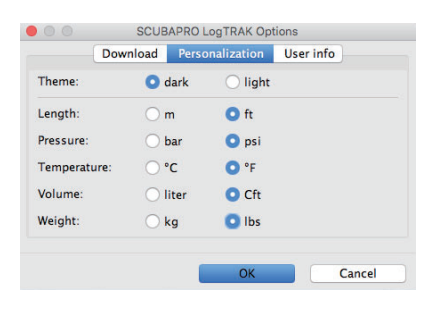

# 6. HUDのお手入れ

#### **6.1 技術情報**

#### **動作可能高度:**

**●海抜およそ4000m/13300フィートまで。** 

#### **最大動作深度:**

●120m/394フィート;99.9mまでは0.1m刻み、 100mより深くなると1m刻み。フィートの場合、 常に1フィート刻み。精度2% ±0.2m/1フィート以内。

#### **減圧計算範囲:**

●0.8~120m/3~394フィート。

#### **時計:**

●クォーツ時計;時間、日付、潜水時間 (99分59秒まで表示。分は最大999分まで表示)。

#### **酸素濃度:**

- ●8%~100%の間で調整可能。
- **ヘリウム濃度:**
- ●0%~92%の間で調整可能。

#### **動作可能温度:**

- ● $-10^{\circ}$ C $\sim$ +50°C/14F $\sim$ 122F<sub>o</sub>
- **電源:**
- ●リチウムイオンバッテリー、USB経由で充電可能。
- **フル充電したバッテリーの動作時間:**
- ●最大20時間。実際の動作時間は、動作温度と バックライト設定によって変わってきますが、 他の多くの要因によって変わってきます。

# **6.2 メンテナンス**

2年に一度、SCUBAPRO正規代理店を通じて、深度の精度を確 認してください。

タンク残圧ゲージおよびタンク圧の測定に用いられるパーツ は、2年に一度またはダイビング200回ごとに(どちらか早い方)、 SCUBAPRO正規代理店による点検を受けてください。

お客様自身で行っていただくことは、ダイビング後に必ず淡水 でしっかりと洗い流すこと、必要に応じてバッテリーを充電す ることです。故障を防ぐために次の推奨事項を守っていただく ことにより、長期間にわたって問題なく使い続けることができ ます。

- 1) 落としたり衝撃を与えないでください。
- 2) 強い直射日光にさらさないでください。
- 3) 密封された容器に入れて保管しないでください。 また常に換気を行なってください。
- 4 ) 水との接触部分または USB接続部分に問題がある時は、 石鹸で水洗いをして、完全に乾かしてください。水と接触 する部分にシリコングリースを使わないでください。
- 5 )アルコールなどの溶剤を含む液体で洗浄しないでください。
- 6 ) ダイビング前に必ずバッテリー残量を確認してください。
- 7 ) バッテリー警告が表示された場合は、 バッテリー交換をしてください。
- 8 ) 画面にエラーメッセージが表示された場合、 SCUBAPRO正規代理店までお持ちください。

#### **6.3 トランスミッターのバッテリーを交換する**

 $\sum$  different  $\sum$ 

上の図には、トランスミッターの次の部分が示されています。

- 1 ) トランスミッターのキャップねじ
- 2 ) HPポートの Oリング
- 3 ) メインの Oリング
- 4 ) CR 2/3 AAバッテリー
- 5 ) トランスミッターのキャップ

高圧トランスミッターのバッテリーを交換するには:

- 1) トランスミッターを柔らかいタオルで拭いて乾かします。
- 2) ねじを開き、取り外します。
- 3 ) メインの Oリングを交換します(交換用の Oリングは、 SCUBAPRO正規代理店でお買い求めいただけます)。
- 4 ) バッテリーを取り外し、環境を考慮した方法でリサイクル してください。
- 5) 新しいバッテリーを入れます。+、一の向きに注意してくだ さい。本体には「+」のマークがあります。 バッテリーの極または接触部に素手で触らないでください。
- 6 ) ねじを締めます。
- 7 ) トランスミッターが機能し、外部が密閉されていることを 確認してください。

# 警 告

トランスミッターのバッテリー交換は、SCUBAPRO正規代理店 にご依頼いただくようお願いします。水の浸入を防ぐために、 バッテリー交換は細心の注意を払って行わなければいけませ ん。お客様ご自身による不適切なバッテリー交換により生じた 損傷、それに起因する事故等については保証の対象外であり、 SCUBAPROでは一切の責任を負いかねます。

#### **6.4 保証**

HUDには、製品の品質と機能の不良をカバーする2年間の保証 が付帯します。この保証は、SCUBAPRO正規代理店でお買い上 げいただいたダイブコンピュータのみが対象となります。保証 期間中の修理や交換を行なっても、保証期間が延長されること はありませんのでご注意ください。

以下の原因による故障や不具合は保証の対象外となります。

- 1 ) 過度の磨耗
- 2) 外装への影響(輸送時の破損、強くぶつけたことによる 破損、天候やその他の自然現象による影響)
- 3 ) SCUBAPRO以外でダイブコンピュータをメンテナンス、 修理、あるいは分解した場合
- 4) 水中以外で行った圧力検査
- 5 ) ダイビング事故
- 6 ) HUDのハウジングを開いた場合
- 7 ) 商業目的での使用

欧州連合では、本製品の保証は各 EU加盟国で施行されている EU法によって規制されています。

保証を受けるためは、日付が明記された購入証明書(レシート など)を SCUBAPRO正規代理店に提出する必要があります。お 近くのディーラーについては、www.scubapro.comでご確認く ださい。

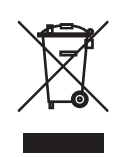

お客様のダイビング器材は、リサイクルおよび再利用が可能である高品質な部品により製造されています。ただし、こ れらの部品は廃棄電子・電気機器の規制に従って正しく管理しなければ、環境および /または人間の健康に悪影響を及ぼ す可能性があります。欧州連合加盟国にお住いのお客様は、EU指令2012/19/UEに従ってお近くの回収拠点に古い製品を 持ち込むことで、環境保護および健康配慮に貢献していただけます。回収拠点は、一部の製品販売店および地方自治体 が提供しています。左のリサイクルマークがついた製品は、通常の家庭ゴミとして廃棄してはいけません。

# 7.用語

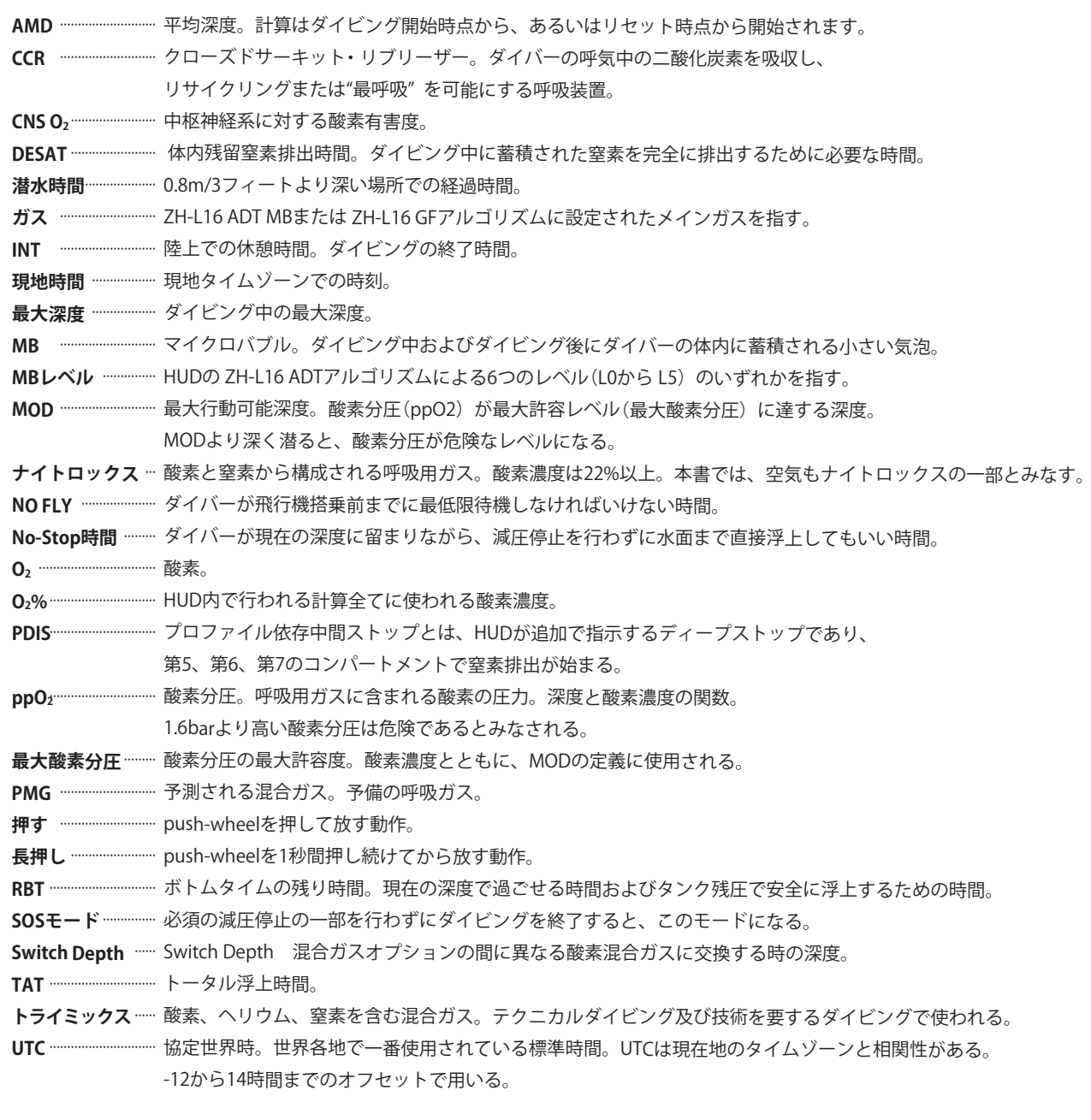

# 8.索引

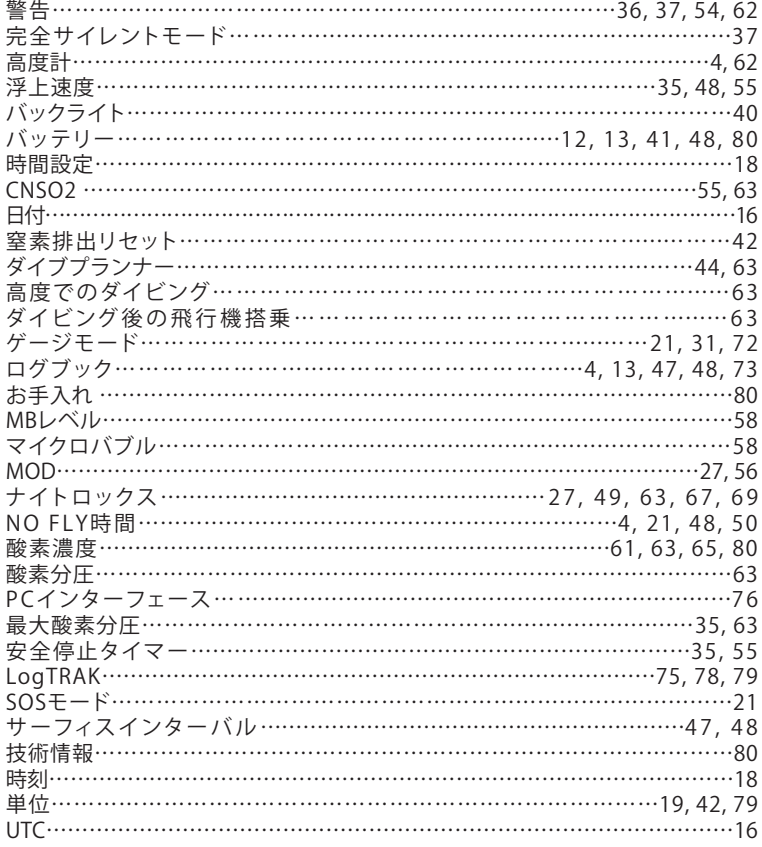

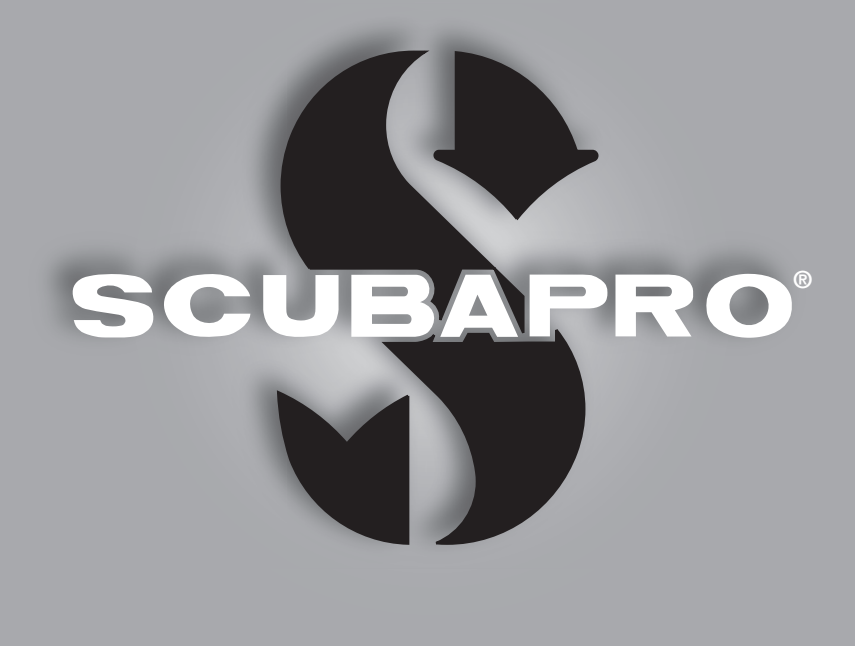

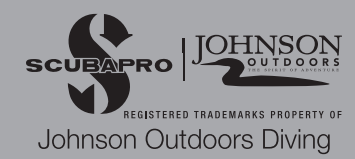